# **Ne baˇs tako kratak Uvod u TEX S naglaskom na LATEX 2***ε*

Ili LATEX 2ε u xii + 107 minuta i 56 sekundi

 $\check{\text{S}}$ ime Ungar

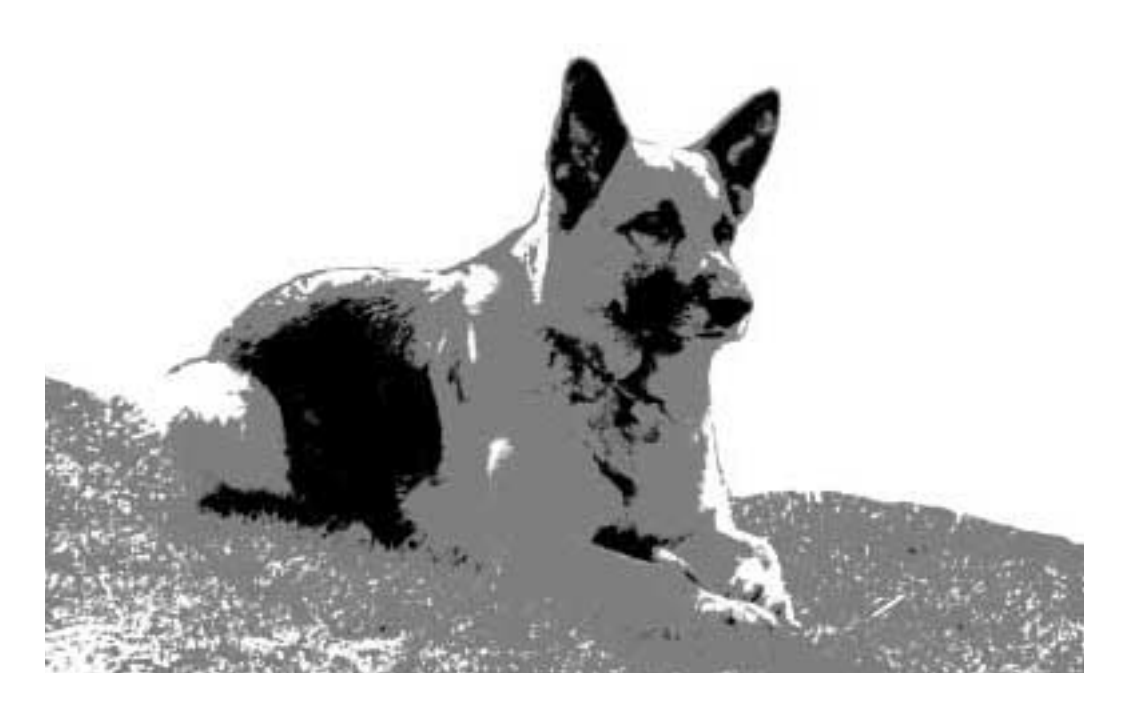

**Osijek, 2002.**

 $\textsc{SVEU}$ ČILIŠTE J. J. $\textsc{STROS}$ STERA U OSIJEKU ODJEL ZA MATEMATIKU

# **Ne baˇs tako kratak Uvod u TEX S naglaskom na LATEX 2***ε*

Ili LATEX 2ε u xii + 107 minuta i 56 sekundi

 $\mathrm{\check{S}}$ *ime* Ungar

**Osijek, 2002.**

Šime Ungar: Ne baš tako kratak uvod u TEX S naglaskom na LATEX2*ε*

Recenzenti:

Dragan Jukić Dragutin Svrtan

Izdavač:

Odjel za matematiku Sveučilište J. J. Strossmayera u Osijeku Osijek, Gajev trg 6

Slike, prijelom i dizajn: Autor

Tisak: Gradska tiskara, Osijek Naklada: 350 primjeraka

CIP - Katalogizacija u publikaciji GRADSKA I SVEUČILIŠNA KNJIŽNICA OSIJEK

Ungar, Šime

Ne baš tako kratak uvod u $T_F X$ s naglaskom na LATEX2*ε* : ili LATEX2*ε* u xii + 107 minuta i  $5\overline{6}$ sekundi / Šime Ungar. -Osijek : Sveučilište J. J. Strossmayera, Odjel za matematiku, 2002. Bibliografija. - Kazalo. ISBN 953-6931-04-4

420416007

ISBN: 953-6931-04-4

Ovaj se udžbenik objavljuje uz suglasnost Senata sveučilišta J. J. Strossmayera pod brojem 9/02.

## **Tko je sve sudjelovao**

Ovaj je priruˇcnik napravljen prema The Not So Short Introduction to L*A*TEX 2*ε* Tobiasa Oetikera, koji je pak koristio materijal iz austrijskog uvoda u LATEX 2.09 Huberta Partla, Irene Hyna i Elisabete Schlegl. Osim što sam preradio primjere i dodao nove, dodao sam opise okruženja picture za izradu jednostavnijih crteža i dijagrama, te paketa graphicx za umetanje slika i crteža napravljenih nekim drugim alatima. To je ilustrirano i odgovarajućim primjerima. Osim toga, nastojao sam pojasniti upotrebu paketâ babel, inputenc i fontenc, te kako olakšati unošenje hrvatskog teksta.

Na kraju se nalazi i Dodatak, u kome je opisana osnovna struktura TEX-a i LAT<sub>EX</sub>-a, te posebno opisano korištenje instalacije na UNIX-u.

U izradi engleske verzije svojim su ispravkama i sugestijama pomogli:

Rosemary Bailey, David Carlisle, Chris McCormack, David Dureisseix, Elliot, Robin Fairbairns, Alexandre Guimond, Cyril Goutte, Neil Hammond, Rasmus Borup Hansen, Martien Hulsen, Eric Jacoboni, Alan Jeffrey, Byron Jones, David Jones, Andrzej Kawalec, Christian Kern, Jörg Knappen, Maik Lehradt, Claus Malten, Hubert Partl, John Refling, Mike Ressler, Brian Ripley, Young U. Ryu, Chris Rowley, Craig Schlenter, and Josef Tkadlec.

Njemačka verzija, koju je za L<sup>AT</sup>EX2<sub>ε</sub> ažurirao Jörg Knappen nalazi se na CTAN:/tex-archive/info/lkurz, a engleska verzija Tobiasa Oetikera na /tex-archive/info/lshort.

Ova, hrvatska dopunjena verzija nalazi se u pdf-formatu na http://www.math.hr/~ungar/lkratko.pdf

 $\mathrm{Sime}$  Ungar

## **Uvod**

TEX nije niti tekst editor niti tekst procesor. TEX je software koji omogućuje jednostavnu izradu najraznovrsnijeg štampanog materijala — od jednostavnih pisama, oglasa i plakata, do članaka za novine i časopise, knjiga, nota itd., i sve to na najvišoj grafičkoj i tehničkoj razini. Posebnost TEX-a je i u tome da se i najkompliciranije strukture, kao što su složene matematičke formule i partiture za čitav orkestar, mogu relativno jednostavno pripremiti za štampu. Za formatiranje teksta LAT<sub>EX</sub>[1] koristi T<sub>E</sub>X[2] kao osnovu.

Ovaj kratki uvod opisuje  $\mathbb{F} \mathbb{F} \times \mathbb{F}^2$ i za većinu korisnika bi trebao biti dovoljan. Potpun opis za  $\mathbb{F} F[X]$  moguće je naći u [1, 4].

LAT<sub>EX</sub> postoji za sve kompjutere počevši od IBM PC pa naviše. Sistem je instaliran i spreman za korištenje na mnogim univerzitetskim mrežama. Upute o lokalnoj instalaciji LATEX-a bi trebale biti u Local Guide [6]. Ukoliko imate početnih problema, zatražite pomoć od osobe koja vam je dala ove upute. Svrha ovih uputa nije da vas nauči kako da instalirate L<sup>A</sup>TEX sistem, nego da vas nauči kako da pišete dokumente koje L<sup>A</sup>T<sub>E</sub>X može procesirati.

Ovaj se Uvod sastoji od 4 poglavlja i dodatka:

- **1. Poglavlje** govori o osnovnoj strukturi L<sup>AT</sup>FX2<sub>ε</sub> dokumenta. Naučit ćete nešto i o povijesti LAT<sub>E</sub>X-a. Nakon što pročitate ovo poglavlje, trebali biste imati osnovnu predodžbu o LAT<sub>E</sub>X-u. To će biti samo okvirna slika, ali će omogućiti da na osnovu informacija iz narednih poglavlja tu sliku i upotpunite.
- 2. Poglavlje se detaljnije bavi slaganjem dokumenata. U njemu su objašnjene osnovne IATEX naredbe i okruženja za pravljenje različitih lista, tabela, crteža i drugo. Nakon ovog poglavlja moći ćete napisati već pravi LATEX dokument.
- 3. Poglavlje objašnjava kako se u L<sup>AT</sup>FX-u pišu matematički izrazi i komplicirane formule. Mnoštvo primjera pomoći će da se razumiju LAT<sub>EX</sub>-ovi glavni aduti. Na kraju ovog poglavlja nalaze se tablice svih matematičkih simbola koji postoje u LATEX-u.
- **4. Poglavlje** upoznaje nas sa mnogim sitnicama u LATEX-u koje nisu bitne, ali koje su vrlo korisne. Između ostalog, naučit ćemo kako u LAT<sub>EX</sub> dokument uključiti eps (Encapsulated PostScript) grafiku i kako napraviti indeks.
- **Dodatak** opisuje kako se jednom standardnom instalacijom TEX/LATEX-a na UNIX-u, od pripremljenog input filea dobije konačan, odštampan dokument.

Važno je da se poglavlja čitaju redom. Uostalom, ova knjižica i nije tako velika. Obavezno pažljivo pročitajte primjere jer je posvuda u knjižici u primjerima sadržano mnoštvo korisnih informacija.

Ukoliko vam zatreba bilo kakav materijal vezan za LATEX, pogledajte u jedan od CTAN ftp arhiva. Nama je najbliži ftp.dante.de u Njemačkoj, a postoje još ftp.cdrom.com/pub/tex/ctan u USA i ftp.tex.ac.uk u Engleskoj. Osim toga postoje i drugi ftp arhivi koji drže kopije CTAN arhiva.

Ova je knjižica najprije bila namijenjena studentima matematike, kao pomoć u Raˇcunarskom praktikumu 3, ali ´ce, vjerujem, biti korisna i svima ostalima koji počinju ili će početi koristiti TEX/LATEX za pisanje, prvenstveno svojih, diplomskih radova. Rado ću razmotriti sve sugestije za dopunu i/ili poboljšanje ovog Uvoda, i uvrstiti ih u neku narednu verziju. Zato, ukoliko imate prijedloge i ideje — samo naprijed.

 $\text{Sime Ungar} \quad \text{<} \text{ungar@mathhr>}$ *Department of Mathematics University of Zagreb*

Aktuelna engleska verzija ovog Uvoda nalazi se na CTAN:/tex-archive/info/lshort a ova se knjižica, u pdf-formatu, nalazi i na http://www.math.hr/~ungar/nastava/

## Sadržaj

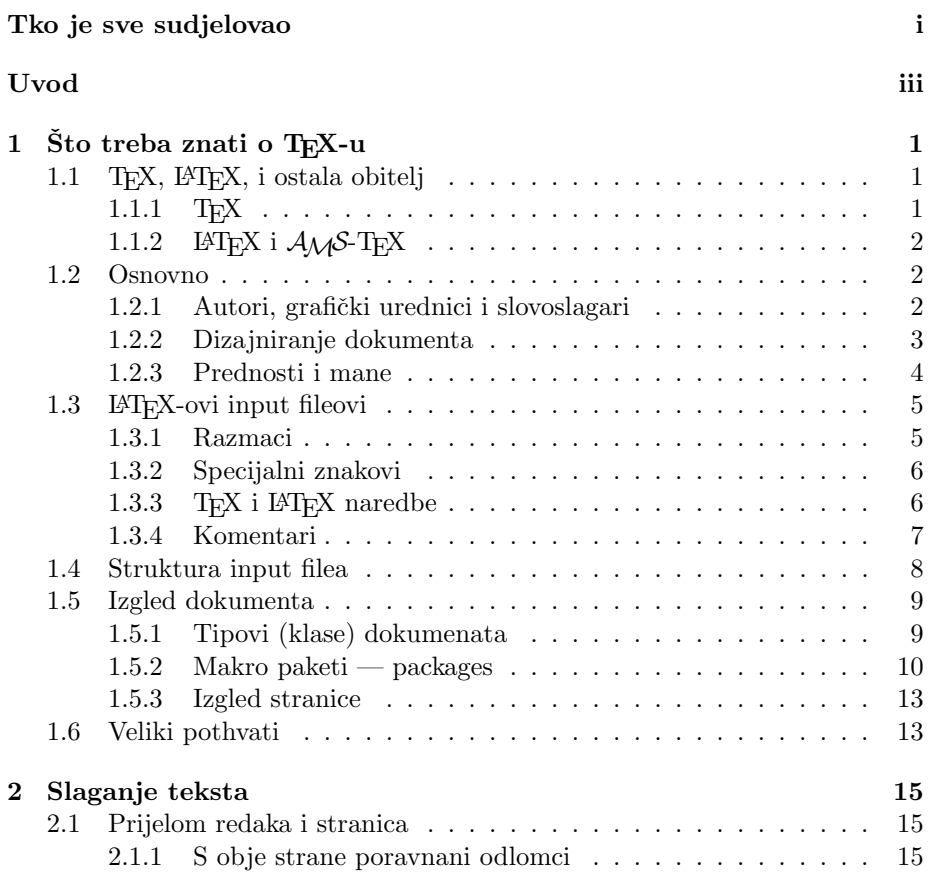

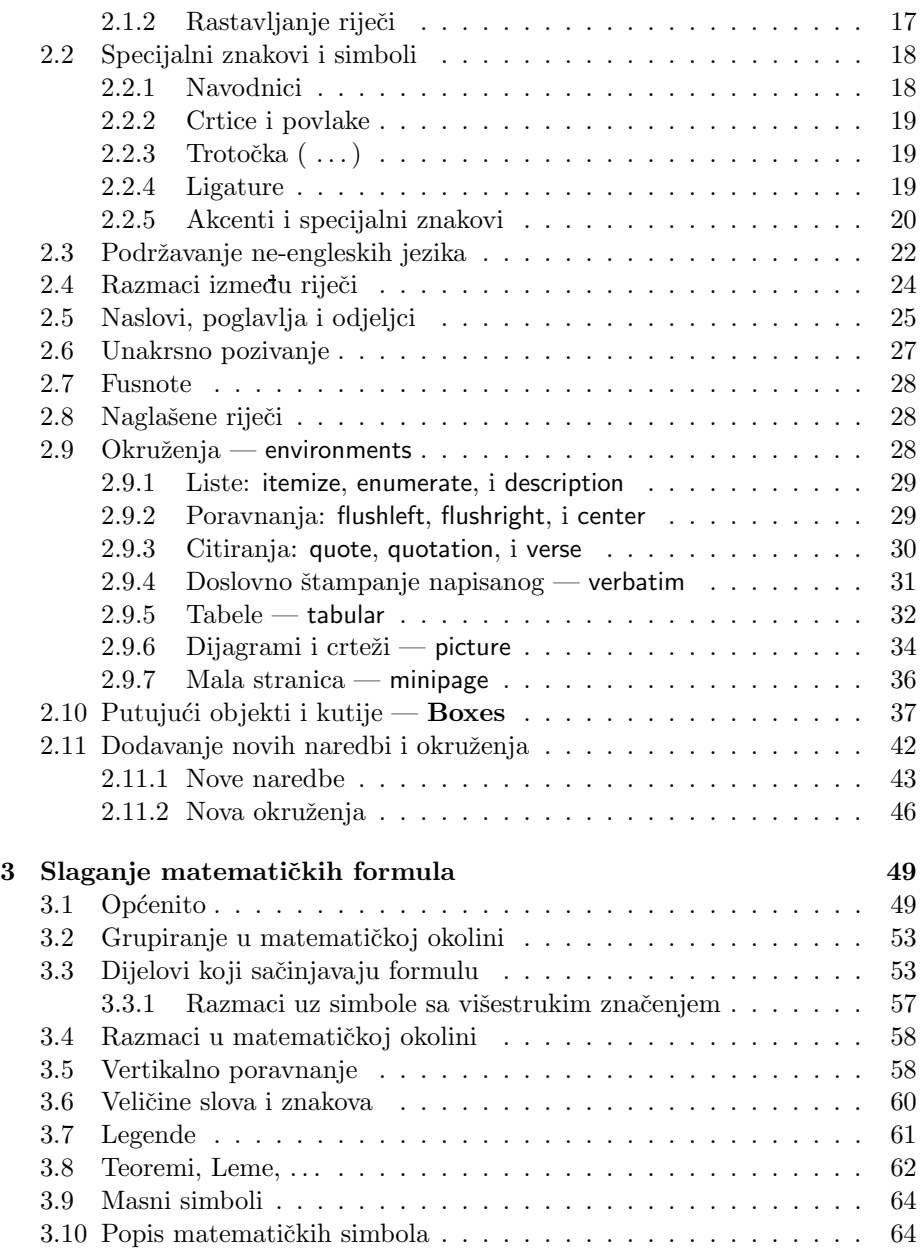

## **SADRZAJ vii ˇ**

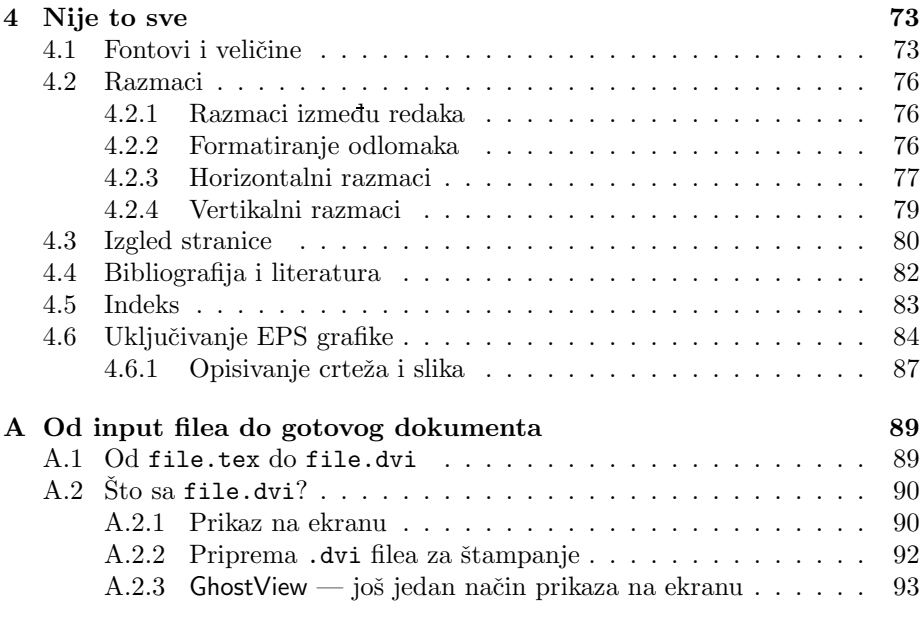

#### **Indeks 97**

# **Slike**

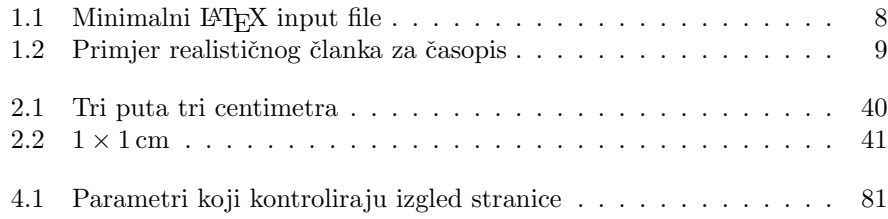

# **Tablice**

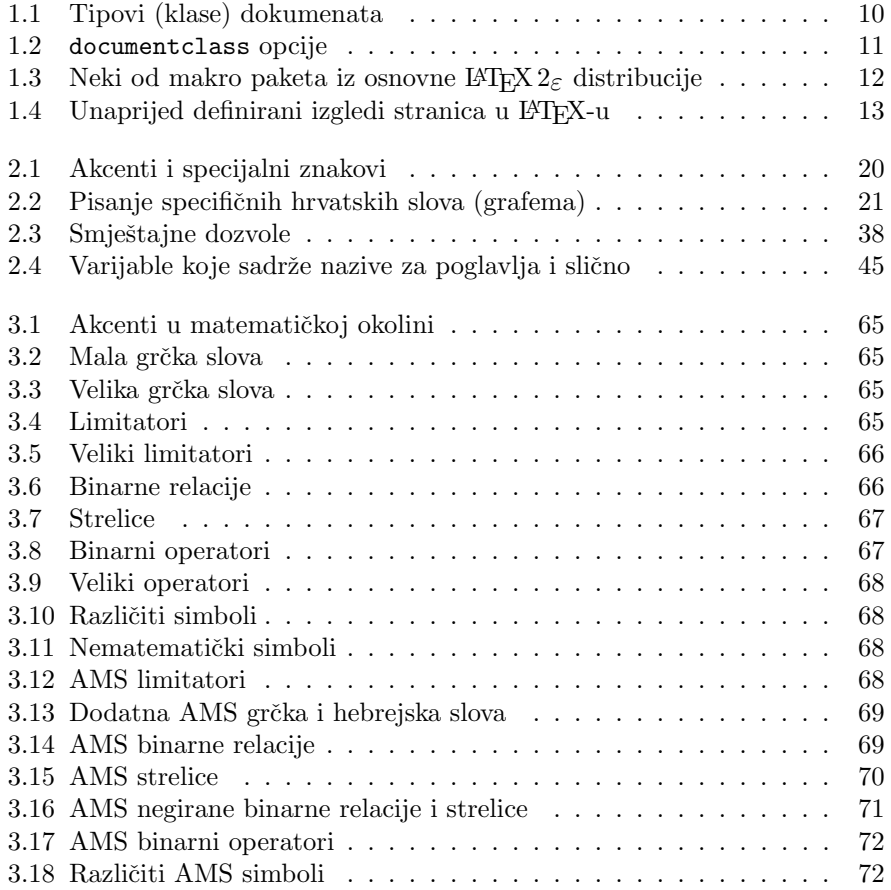

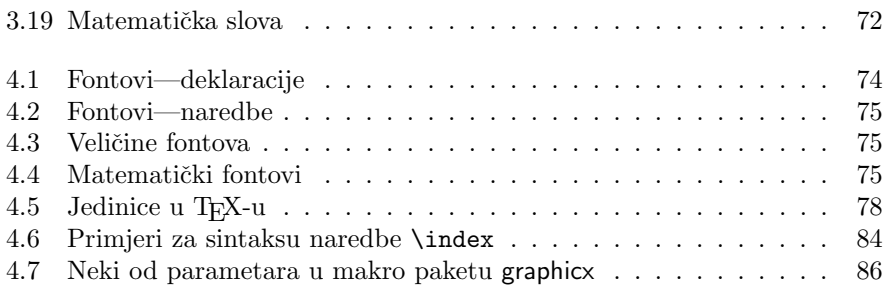

## **Poglavlje 1**

## $\mathrm{\check{S}}$ to treba znati o T<sub>E</sub>X-u

U prvom dijelu ovog poglavlja upoznat ćemo filozofiju i povijest T<sub>E</sub>X-a i L<sup>A</sup>TEX2<sub>ε</sub>. Drugi dio ovog poglavlja bavi se osnovnom strukturom LATEX dokumenta. Pročitavši ovo poglavlje, trebali biste steći grubu sliku o tome kako i što LATEX radi. U nastavku  $\acute{c}$ e to pomoći da se nove informacije uklope u cjelovitu sliku.

## **1.1 TEX, LATEX, i ostala obitelj**

### 1.1.1 T<sub>E</sub>X

TEX je kompjuterski alat za slaganje i kompletnu pripremu za tisak najraznovrsnijih tekstova. Nezamjenljiv je za pripremu tipografski zahtjevnih materijala, kao što su matematički i različiti tehnički tekstovi koji sadrže mnoštvo 'formula' i različitih nestandardnih simbola, ali i takvih 'tekstova' kao što su partiture za orkestar.

T<sub>EX</sub> je razvio Donald E. Knuth [2]. O tom svom projektu, dok je još bio u razvoju, održao je 4. siječnja 1978. godine predavanje u okviru prestižne serije Josiah Willard Gibbs Lectures pod pokroviteljstvom Američkog matematičkog  $društva$  [3].

TEX se izgovara "Tech," sa "ch" kao u njemačkoj riječi "Ach" ili škotskoj "Loch." Knuth kaže da ukoliko riječ TEX izgovorimo svom kompjuteru, ekran će biti blago poprskan. U tekstualnoj, tj. ASCII okolini, TEX se piše kao TeX.

### 1.1.2 **LATEX** i  $A_MS$ -TEX

TEX svoj posao ne radi sam. Osnovni program je TEX82 koji radi mukotrpan posao slovoslagara. Uz njega je Knuth istovremeno 1984. napravio i osnovni paket (format) **plain** u kojem su definirane osnovne strukture, i koji već omogućuje jednostavno pisanje tipografski kompliciranih stvari. Uskoro, 1986, pojavila su se dva nova paketa, LATEX Lesliea Lamporta [1], i  $\mathcal{A}_{\mathcal{M}}$ S-TEX, kojeg je za AMS izradio Michael Spivak [5].

Prvi od njih, L<sup>A</sup>T<sub>E</sub>X, je makro paket koji autorima omogućuje slaganje i štampanje njihovog djela najveće grafičke kvalitete, korištenjem profesionalnog unaprijed definiranog izgleda. Osim toga, definirano je mnogo novih korisnih dodatnih naredbi, koje značajno olakšavaju izradu opsežnih edicija, sa kompletnim unakrsnim pozivanjem i citiranjem, izradom sadržaja, popisa slika i tabela, izradom indeksa, itd.

S druge strane  $A_{\mathcal{M}}S$ -T<sub>E</sub>X, osim što omogućuje korištenje velikog broja dodatnih znakova i fontova, olakšava slaganje dugačkih matematičkih izraza koje treba razbiti u više redaka, izradu matematičkih dijagrama i još štošta.

Najčešće se pod pojmom T<sub>EX</sub> podrazumijeva zapravo T<sub>EX</sub> zajedno sa *plain formatom*, a pod pojmom LATEX se podrazumijeva TEX zajedno sa *latex formatom*.

Nedavno je LATEX3 ekipa, koju predvodi Frank Mittelbach, ažurirala LATEX makro paket, tako da on sada zadovoljava neke stare zahtjeve za poboljšanjima, sadrži sve popravke koje su nastale nakon pojavljivanja LAT<sub>E</sub>X-a 2.09 i koji je zamrznut 1991, ali ujedno i objedinjuje oba makro paketa — LAT<sub>EX</sub> i  $\mathcal{A}_{\mathcal{M}}\mathcal{S}$ -TEX, tako da ih je sada mogu´ce koristiti zajedno. Da bi se razlikovala od stare, novu ćemo verziju zvati IAT<sub>E</sub>X2<sub>ε</sub>. U ovom Uvodu bavit ćemo se isključivo sa LATEX2*ε*.

U ASCII okruženju se L<sup>A</sup>T<sub>E</sub>X piše kao LaTeX, a L<sup>A</sup>T<sub>E</sub>X 2<sub>ε</sub> kao LaTeX2e.

### **1.2 Osnovno**

#### 1.2.1 Autori, grafički urednici i slovoslagari

Da bi nešto objavio, autor daje svoj rukopis izdavačkoj kući. Grafički urednik izdavačke kuće odlučuje o izgledu štampanog djela (broj i širina stupaca, font, razmak prije i nakon naslova, ...). Grafički urednik upisuje svoje upute u rukopis i predaje ga slovoslagaru koji prema tim uputama slaže knjigu.

Grafički urednik nastoji shvatiti što je autor, pišući djelo, imao na umu. On odluˇcuje o naslovima, citatima, primjerima, formulama i sl. na osnovu vlastitog

#### **1.2 Osnovno 3**

iskustva i samog sadržaja rukopisa.

U LAT<sub>EX</sub> okruženju, LAT<sub>EX</sub> preuzima ulogu grafičkog urednika i koristi T<sub>EX</sub> kao svog slovoslagara. Ali LATEX je 'samo' kompjuterski program i stoga treba neku pomoć. Autor rukopisa mora dati dodatne informacije koje opisuju logičku strukturu djela. Ove se informacije upisuju u tekst kao "LATEX naredbe."

Ovo je sasvim različito od WYSIWYG<sup>1</sup> pristupa kojeg imaju mnogi suvremeni tekst procesori kao Microsoftov Word ili Corelov WordPerfect. Kod ovih aplikacija autor odreduje izgled dokumenta interaktivno, za vrijeme dok upisuje tekst. Tokom čitavog unošenja teksta u kompjuter, autor na ekranu vidi kako  $\acute{c}e$  izgledati gotov, štampani dokument.

Korištenjem L<sup>A</sup>TEX-a, za vrijeme unošenja teksta najčešće nije moguće istovremeno vidjeti kako će izgledati konačni dokument. Konačni izgled dokumenta moguće je na ekranu vidjeti istom nakon što ga L<sup>A</sup>T<sub>EX</sub> procesira. Prije nego što se dokument zaista odštampa, naprave se ispravke.

#### **1.2.2 Dizajniranje dokumenta**

Grafički dizajn je zanat. Nevješti autori često čine ozbiljne greške pri formatiranju dokumenta, predmnijevajući da je dizajniranje knjiga pretežno estetsko pitanje — "Ukoliko dokument izgleda estetski u redu, znači da je dobro dizajniran". Međutim, budući je dokument namijenjen čitanju, a ne izlaganju u galeriji, njegova čitljivost i razumljivost je mnogo važnija od prekrasnog izgleda. Naprimjer:

- Veličinu fonta i numeraciju naslova treba odabrati tako da struktura poglavlja i odjeljaka bude čitaocu jasna.
- Duljina redaka treba biti takva da ne zamara oči, a ipak dovoljno dugačka da lijepo ispunjava stranicu.

Kod WYSIWYG sistema, autori često proizvode estetski zadovoljavajuće dokumente bez imalo ili sa nekonzistentnom strukturom. L<sup>AT</sup>FX onemogućuje ili barem otežava pravljenje takvih grešaka, time što prisiljava autora da deklarira logičku strukturu svog dokumenta. LAT<sub>EX</sub> je onda taj koji odabire najpogodniji izgled.

<sup>&</sup>lt;sup>1</sup>What you see is what you get —  $\text{što vidiš}$  to i dobiješ

#### **1.2.3 Prednosti i mane**

Tema o kojoj se često raspravlja kada se ljudi iz WYSIWYG i TFX svijeta sretnu, je "prednosti T<sub>EX</sub>-a pred običnim tekst procesorima" ili obratno. Najbolje što u tom slučaju možemo učiniti je — ostati hladnokrvan. Jer takve diskusije često izmaknu kontroli. Ali ponekad čovjek ne može odoljeti iskušenju...

Neke od osnovnih prednosti LATEX-a pred običnim tekst procesorima su sljedeće:

- Svakom je omogu´cena izrada dokumenata koji imaju profesionalni dizajn i izgledaju kao da su "štampani". Štoviše, ti su dokumenti bolje dizajnirani i složeni od mnogih koji izlaze iz 'profesionalnih' tiskara.
- Pisanje i slaganje matematičkih formula je omogućeno na vrlo prihvatljiv način.

Iako je i sa novijim tekst procesorima moguće napisati pokoju matematičku formulu, kada se pišu matematički tekstovi onda sve vrvi formulama — često jednostavnim, ali ipak formulama. U jednostavnoj rečenici kao ˇsto je

Neka je *f* diferencijabilna realna funkcija na intervalu (*a, b*), a  $f'(x)$  njena derivacija u točki *x*.

imamo čak četiri 'formule'.

Ili, pokušajte u svom omiljenom tekst-procesoru napisati ovakav, relativno jednostavan matematički izraz:

$$
\Psi = \frac{\left(\begin{array}{ccc} a_{11} & a_{12} & a_{13} \\ a_{21} & a_{22} & a_{23} \\ a_{31} & a_{32} & a_{33} \end{array}\right)}{\int e^{-\frac{1}{x^2}} dx}
$$

i još da to pristojno izgleda!

- Korisnik najčešće treba naučiti samo nekoliko jednostavnih naredbi koje definiraju logičku strukturu dokumenta. Prosječan korisnik rijetko treba razmišljati i boriti se sa izgledom dokumenta.
- $\bullet$  Čak se i kompleksne strukture, kao fusnote, unakrsno pozivanje i referiranje, sadržaj, bibliografija, i najvažnije — indeks, prave vrlo jednostavno.
- Za mnoge tipografske zadatke koje sâm IATEX direktno ne podržava, postoji pregršt besplatnih dodatnih paketa. Naprimjer, postoje makro paketi koji omogućuju da se u dokument uključi POSTSCRIPT grafika ili da se bibliografija složi prema nekom zadanom standardu. Mnogi od ovih dodatnih makro paketa opisani su u The L<sup>A</sup>TEX Companion [4].
- LAT<sub>EX</sub> potiče autore da pišu dobro strukturirane tekstove, jer je to upravo način na koji L<sup>AT</sup>EX radi — da specificira strukturu.
- TEX, slovoslagarski stroj kojeg LATEX2*ε* koristi, je potpuno prenosiv i sasvim besplatan. TEX i L<sup>AT</sup>EX rade potpuno jednako na svim platformama počevši od starog IBM PC-a do superkompjutera. Dokumenti su obični ASCI fileovi, koji su bez ikakvog dodatnog zahvata prenosivi sa jedne platforme na drugu, a moguće ih je slati i običnom elektronskom poštom.

 $\operatorname{LATF} X$ ima i neke mane:

• U okviru unaprijed definiranih stilova (izgleda) dokumenata moguće je neke parametre promijeniti. Medutim, dizajniranje potpuno novog izgleda dokumenta komplicirano je i mukotrpno.<sup>1</sup>

## **1.3 LATEX-ovi input fileovi**

Input fileovi za TEX (i naravno LATEX) su obični tekstualni tj. ASCII fileovi. Kreiramo ih bilo kojim tekst editorom, a sadrže tekst našeg dokumenta, kao i posebne naredbe koje TEX-u i LATEX-u govore kako da sloˇzi tekst. Napomenimo da ime filea *ne smije* sadržavati razmak, bez obzira da li operacioni sistem inače podržava imena fileova s razmakom. Takve fileove TEX neće procesirati

#### **1.3.1 Razmaci**

Prazno mjesto kao što je razmak ili tabulator TEX tretira jednostavno kao "razmak". Nekoliko uzastopnih razmaka tretiraju se kao jedan "razmak". Obično se prazno mjesto na poˇcetku ili kraju reda, kao i prelazak u novi red, tretira kao običan "razmak".

Prazan red između dva reda teksta definira početak novog odlomka. Nekoliko praznih redaka ima isti efekt kao i samo jedan. Sljedeći tekst je primjer za rečeno.

<sup>&</sup>lt;sup>1</sup>Govori se da će to biti jedna od glavnih stvari koje će riješiti L<sup>4</sup>T<sub>E</sub>X<sub>3</sub>

Desno je originalno unešen tekst (input file), a lijevo je gotov formatiran tekst kako ga je L<sup>AT</sup>FX složio.

Ovo je nekakav tekst koji pokazuje da pri unošenju teksta razmaci i 'novi red' ne igraju nikakvu ulogu.

Jedino jedan ili više praznih redova uzrokuje poˇcetak novog odlomka (paragrafa).

Ovo je nekakav tekst koji pokazuje da pri unošenju teksta razmaci i 'novi red' ne igraju nikakvu ulogu. Jedino jedan ili više praznih redova uzrokuje početak novog

odlomka (paragrafa).

#### **1.3.2 Specijalni znakovi**

Sljedećih 10 simbola su tzv. rezervirani znakovi. Oni u TFX-u imaju ili neko posebno znaˇcenje ili nisu dostupni u svim fontovima. Ako ih direktno unesemo u tekst oni obično neće biti odštampani i najčešće će prouzrokovati neželjene posljedice.

 $$x$  % # { } ~ ^ \

Ipak, kao što ćemo vidjeti, i ovi se znakovi mogu koristiti u dokumentima. Prvih sedam od navedenih znakova dobijemo tako da pri pisanju ispred njih stavimo backslash (silazna kosa crta):

 $$&\% \# _ {\{ } \}$ 

Sljedeća dva znaka su akcenti, o čemu će uskoro biti govora, a za znak backslash trebaju posebni trikovi. Osim navedenih moguće je dobiti i mnoge, na stotine, drugih znakova, korištenjem posebnih naredbi.

#### **1.3.3** T<sub>EX</sub> i L<sup>A</sup>T<sub>E</sub>X naredbe

TEXiLATEX naredbe, ili komande, razlikuju velika i mala slova i uglavnom imaju jedan od sljedeća dva oblika:

• Počinju sa backslashom \ i nakon toga (bez razmaka!) dolazi ime naredbe koje se sastoji isključivo od slova. Ime naredbe završava razmakom, brojkom ili nekim drugim znakom koji nije slovo.

• Sastoje se od backslasha i toˇcno jednog posebnog znaka.

TEX i LATEX zanemaruju razmake iza naredbi. Ukoliko je potrebno dobiti razmak iza neke naredbe onda treba nakon naredbe upisati otvorenu i zatvorenu vitičastu zagradu {} i nakon toga razmak, ili neku od specijalnih naredbi za razmak. Ove dvije vitičaste zagrade {} u sljedećem primjeru, prisiljavaju TFX da pri procesiranju teksta uvaži razmak iza naredbe.

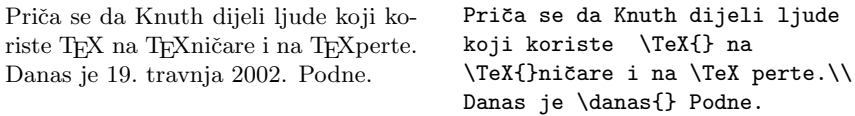

Neke naredbe zahtijevaju i jedan ili više parametara (argumenata), koje treba upisati unutar vitičastih zagrada { } neposredno iza imena naredbe. Neke naredbe podržavaju i neobavezne parametre — opcije. Njih treba upisati unutar uglatih zagrada [ ] iza imena naredbe. U sljedećem primjeru koristimo neke naredbe koje će biti objašnjene kasnije.

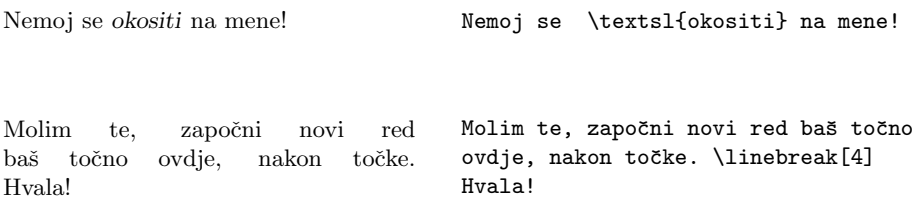

#### **1.3.4 Komentari**

Kada LATEX, procesirajući input file, naide na znak za postotak, %, on ignorira u tom redu sve iza tog znaka. To je korisno za upisivanje komentara u input file, a za koje ne želimo da se pojave u štampanom dokumentu.

Ovo je takav primjer. Ovo je takav % glup

% Bolje: instruktivan <--- primjer.

## **1.4 Struktura input filea**

Kada L<sup>AT</sup>EX<sup>2</sup>ε procesira neki input file, on očekuje da taj file (dokument) ima izvjesnu strukturu. Stoga svaki input file koji ćemo procesirati sa IAT<sub>E</sub>X 2<sub>ε</sub> mora početi naredbom

\documentclass{tip\_dokumenta}

Ta naredba specificira kakvu vrstu dokumenta kanimo pisati. Nakon toga mogu se staviti komande koje utječu na izgled, stil čitavog dokumenta, ili možemo staviti komande koje učitavaju određene makro pakete, package, koji proširuju LAT<sub>EX</sub>-ove mogućnosti. Za učitavanje takvih makro paketa služi naredba

```
\text{usepackage}\{naziv\_paketa\}
```
Kada su sve te pripreme napravljene<sup>1</sup>, započinjemo sa sâmim dokumentom naredbom

#### \begin{document}

Nakon toga se upisuje tekst zajedno sa kojekakvim korisnim LATEX naredbama. Na kraju svega dolazi naredba

#### \end{document}

koja kaže LAT<sub>EX</sub>-u da je to bilo sve. LAT<sub>EX</sub> ignorira sve što se eventualno nalazi iza toga.

Slika 1.1 prikazuje sadržaj jednog minimalnog L<sup>AT</sup>EX<sup>2</sup> $\varepsilon$  filea. Za nijansu kompliciraniji input file je prikazan na Slici 1.2.

> \documentclass{article} \begin{document} Maleno je lijepo. \end{document}

Slika 1.1: Minimalni LATEX input file

<sup>1</sup>Prostor izmedu \documentclass i \begin{document} naziva se *preambula*.

### **1.5 Izgled dokumenta**

#### **1.5.1 Tipovi (klase) dokumenata**

Prva informacija koju LATEX treba kada počne procesirati neki input file je tip, vrsta dokumenta koji autor želi kreirati. To se mora specificirati naredbom \documentclass.

```
\documentclass[opcije]{tip dokumenta}
```
Ovdie tip\_dokumenta označava kakvu vrstu dokumenta želimo kreirati. U tablici 1.1 navedeni su osnovi tipovi dokumenata koji su definirani u LAT<sub>EX</sub>-u, i oni su objašnjeni u ovom priručniku. L<sup>A</sup>T<sub>E</sub>X<sub>2ε</sub> distribucija uključuje i druge tipove dokumenata, uključujući letter. Neobavezni parametri ili opcije, služe za dodatno prilagodivanje klase dokumenta našim željama. Opcije, ukoliko ih ima više, treba razdvojiti zarezom. U tablici 1.2 navedene su najčešće opcije za standardne tipove dokumenata.

```
\documentclass[a4paper,12pt]{article}
\usepackage{amssymb}
\usepackage[croatian]{babel}
\author{H.~Partl\\ \textsf{partl@mail.boku.ac.at}}
\title{Minimalizam}
\begin{document}
\thispagestyle{empty}
\maketitle
\tableofcontents
\section{Poˇcetak}
  Ovdje počinje moj prekrasni članak.
\section{Kraj}
   \ldots{} a ovdje završava.
\end{document}
```
Slika 1.2: Primjer realističnog članka za časopis

Primjer: Početak input filea za neki LATEX dokument može izgledati ovako:

\documentclass[11pt,twoside,a4paper]{article}

Tablica 1.1: Tipovi (klase) dokumenata

- article za članke u znanstvenim časopisima, kraće izvještaje, dokumentacije programa, prezentacije, pozive, . . .
- report za duže izvještaje koji sadrže više poglavlja, manje knjige, diplomske, magistarske i doktorske radnje, . . .

book za prave knjige

slides za folije. Ovaj tip dokumenta koristi krupan sans serif font.

amsart kao i article, ali sa dodatnim mogućnostima kao i AMS-LATEX

Time zahtijevamo da LATEX složi dokument kao article sa veličinom osnovnog fonta jedanaest točkica i da generira dokument koji je namijenjen dvostranom  $\check{\text{stampanju}}$  na  $A_4$  papir.

#### **1.5.2 Makro paketi — packages**

Pišući neki dokument, doći ćemo u situaciju kada nam osnovni LATEX ne može riješiti sve probleme. Ukoliko, naprimjer, želimo u dokument uključiti grafiku, ili tekst u boji, ili neki 'izvorni kôd', trebat će nam dodatne L<sup>A</sup>T<sub>E</sub>X-ove mogućnosti. Takvi dodaci zovu se makro paketi ili packages. Njih aktiviramo naredbom

\usepackage[*opcije*]{*makro paket*}

Pri tome je makro paket naziv željenog makro paketa, a opcije je niz ključnih riječi koje aktiviraju neke od posebnih mogućnosti makro paketa. Ima ih na tisu´ce — neki se nalaze u osnovnoj LATEX2*ε* distribuciji (nekoliko ih je navedeno u tablici 1.3). Druge treba instalirati posebno. Koji su makro paketi instalirani, trebalo bi biti opisano u Local Guide [6]. Osnovni izvor informacija o LATEX makro paketima je *The L<sup>A</sup>TEX Companion* [4]. Tu se nalaze opisi nekoliko stotina makro paketa, kao i informacije o tome kako pisati vlastita proširenja i makro pakete za LATEX2*ε*.

Tablica 1.2: documentclass opcije

- 10pt, 11pt, 12pt Definira veliˇcinu osnovnog fonta u dokumentu. Ukoliko ništa ne specificiramo, koristi se 10pt kao 'default'.
- a4paper, letterpaper, ... Definira veličinu papira. Preddefinirana, default, veličina je letterpaper. Osim ovih, mogu se specificirati sljedeće veličine: a5paper, b5paper, executivepaper, i legalpaper.
- fleqn Formule koje su izdvojene u zasebnom retku, poravnate su uz lijevi rub, umjesto da su centrirane.
- leqno Numeracija formula je na lijevoj strani umjesto na desnoj.
- titlepage, notitlepage Odreduje da li da tekst nakon naslova dokumenta započne na novoj stranici ili ne. Bez specificiranja ove opcije article ne započinje novu stranicu iza naslova, dok report i book započinju.
- twocolumn Kaže LAT<sub>EX</sub>-u da dokument složi u dva stupca.
- twoside, oneside Odreduje da li treba generirati dokument namijenjen dvostranom ili jednostranom štampanju. Bez zadavanja ove opcije, article i report pretpostavljaju jednostrano, a book dvostrano štampanje.
- openright, openany Određuje da li želimo da novo poglavlje započne na prvoj desnoj (tj. neparnoj) stranici, ili na prvoj mogućoj praznoj stranici. article ne podržava ove opcije, jer on nema poglavlja. Ukoliko ovu opciju ne specificiramo, report će započeti novo poglavlje na prvoj mogu´coj praznoj stranici, a book na prvoj praznoj desnoj stranici.

Tablica 1.3: Neki od makro paketa iz osnovne LATEX2*ε* distribucije

- doc Omogućuje dokumentiranje L<sup>A</sup>TEX programa. Opisan je u doc.dtx<sup>a</sup> i u The P<sup>H</sup>FX Companion [4].
- exscale Omogućuje korištenje skaliranog math extension fonta. Opisan u ltexscale.dtx.
- fontenc Specificira koje kôdiranje treba L<sup>AT</sup>EX koristiti. Opisan u ltoutenc.dtx.
- ifthen Omogućuje komandu tipa 'if. . . then do. . . otherwise do. . . .' Opisan u ifthen.dtx i The **ETEX** Companion [4].
- babel Vodi računa o specifičnostima pojedinog jezika, kao što su rastavljanje riječi, nazivi za mjesece u godini, nazivi za pojedine strukturne dijelove dokumenta, kao Poglavlje, Sadržaj, Indeks,... Opisan u babel.dvi
- graphics i graphicx Omogućuju umetanje slika i crteža u L<sup>AT</sup>EX dokument, kao i različite manipulacije slikama i svakovrsnim tekstom (skaliranje, rotiranje. . . ). Opisan u grfguide.tex
- color Omogućuje korištenje boja za dijelove teksta, pozadinu, i slično. Opisan u grfguide.tex
- makeidx Sadrži naredbe za izradu indeksa. Opisan u točki 4.5 i u The IATEX Companion [4].
- syntonly Procesira dokument bez da zaista složi tekst. To je korisno za brzu provjeru sintakse i ispravljanje grešaka. Opisan u syntonly.dtx i u The L<sup>AT</sup>EX Companion [4].
- inputenc Omogućuje kôdiranje ulaza kao što su ASCII, ISO Latin-1, ISO Latin-2, 437/850 IBM code pages, Apple Macintosh, Next, ANSI-Windows ili nekog koje definira sâm korisnik. Opisan u inputenc.dtx.

*<sup>a</sup>*Ovaj file bi trebao biti instaliran na sistemu, i naredba latex doc.dtx trebala bi proizvesti dvi file. Isto vrijedi i za ostale fileove koji se spominju u ovoj tablici.

#### **1.5.3 Izgled stranice**

 $L^2T_FX$  podržava tri unaprijed definirane kombinacije header/footer — tzv. page style-ove. Parametar izgled u naredbi

\pagestyle{*izgled*}

kaže kakav izgled stranice želimo. U tablici 1.4 navedeni su unaprijed definirani izgledi stranica.

Tablica 1.4: Unaprijed definirani izgledi stranica u LATEX-u

plain štampa broj stranice na dnu stranice (footer), i to u sredini. Ukoliko nema naredbe \pagestyle LATEX koristi plain.

headings štampa na vrhu stranice (header) naslov tekućeg poglavlja odnosno odjeljka, i broj stranice. (Varijanta ovakvog izgleda odabrana je i za ovaj Uvod.)

empty niti na vrhu niti na dnu stranice ne štampa se ništa.

Moguće je promijeniti i izgled samo jedne, tekuće stranice, i to naredbom

\thispagestyle{*izgled*}

U The L<sup>A</sup>T<sub>E</sub>X Companion [4] je opisano kako kreirati izgled stranice prema vlastitoj želji.

### **1.6 Veliki pothvati**

Ukoliko radimo na nekom većem dokumentu, dobro je input-file razbiti na nekoliko manjih dijelova. L<sup>AT</sup>EX ima dvije naredbe koje to omogućuju.

\include{*file*}

Ovom naredbom u glavnom tekstu dokumenta, na tom će se mjestu umetnuti sadržaj filea *file*. Napomenimo da prije nego što počne procesirati *file*, L<sup>AT</sup>FX će započeti novu stranicu.

Uz ovu naredbu, može se u preambuli koristiti i

\includeonly{*file*-1,*file*-2,... }

Ova naredba kaže LATEX-u da aktivira samo one \include naredbe, tj. da procesira samo one fileove, čija su imena eksplicite navedena kao parametri u naredbi \includeonly. Uočite da između imena fileova i zareza ne smije biti razmaka.

Naredba \include započinje slaganje teksta na novoj stranici. To je korisno ako se koristi \includeonly, jer se prijelom stranica neće promijeniti, čak i u slučaju da nekih od include–fileova nema. No nekada to nije ono što želimo. U tom sluˇcaju koristimo drugu naredbu

\input{*file*}

Ovako se *file* procesira odmah i tekst se nastavlja neposredno na ono što prethodi naredbi \input, bez prelaska na novu stranicu.

## **Poglavlje 2**

## **Slaganje teksta**

Nakon pročitanog prethodnog poglavlja znamo osnovne stvari o strukturi LATEX dokumenta. U ovom ćemo poglavlju obraditi dodatne stvari potrebne za izradu 'pravih' dokumenata.

## **2.1Prijelom redaka i stranica**

#### **2.1.1 S obje strane poravnani odlomci**

Knjige i drugi štampani dokumenti obično imaju retke jednake duljine. To radi i T<sub>EX</sub> odgovarajućim prijelomom retka i dodavanjem potrebnih razmaka između riječi, rečenica te nekih znakova, ali ne i između slova u istoj riječi, i to tako da optimizira izgled čitavog odlomka. TEX to radi tako da minimizira izvjesnu 'mjeru ružnoće'. U slučaju potrebe L<sup>AT</sup>FX će i rastaviti riječ koju ne može na zadovoljavajući način smjestiti u jedan red. Način na koji se odlomci slažu ovisi o tipu dokumenta (document class). Najčešće je prvi red u svakom odlomku malo uvučen i između odlomaka nema dodatnog razmaka. To je u Americi tako uobičajeno. Na "starom kontinentu", tipografski standardi su nešto drukčiji (naprimjer, između pojedinih odlomaka razmak je nešto veći nego razmak izmedu redaka istog odlomka, ali zato prvi redak u odlomku nije uvučen). Više informacija o tome bit će u odjeljku 4.2.2.

U nekim rijetkim situacijama kada LAT<sub>EX</sub> ne može na zadovoljavajući način složiti neki odlomak, potrebno mu je pomoći tako da mu naredimo ili sugeriramo gdje da prelomi red. Naredbom

#### \\ ili \newline

prisilit ćemo LATEX da na mjestu gdje se naredba nalazi bezuvjetno započne novi red, bez da započne novi odlomak. Pri tome redak koji je na taj način prisilno prekinut, ne´ce biti poravnat s desne strane. Naredbom

 $\backslash\backslash*$ 

se dodatno zabranjuje prijelom stranice na mjestu prisilnog zapoˇcinjanja novog reda. Naredba

\newpage

započinje novu stranicu, bez da prijašnji tekst lijepo ispuni stranicu do dna. Naredbe

\linebreak[*n*], \nolinebreak[*n*], \pagebreak[*n*] i \nopagebreak[*n*]

rade što im ime kaže, ali na drugačiji način nego prethodne naredbe. Neobavezan parametar n regulira snagu zahtjeva prelaska u novi red ili na novu stranicu, odnosno snagu zabrane takvog prelaza. Parametar  $n$  može biti broj od 0 do 4, i pri tom veći broj znači jači zahtjev. Izostavljanje vrijednosti parametra  $n$  isto je kao stavljanje broja 4. Vrijednosti manje od 4 ostavljaju L<sup>A</sup>TEX-u mogućnost da ne izvrši naredbu ukoliko bi rezultat izgledao jako ružno. Izvršavanjem ovih naredbi, prekinuti red bit će poravnat i po desnom rubu, a prekinuta stranica bit ´ce ispunjena do dna (eventualnim pove´cavanjem razmaka izmedu odlomaka i redaka unutar odlomka).

LAT<sub>EX</sub> uvijek nastoji prelomiti red na najbolji mogući način. Ukoliko ne može prelomiti retke tako da zadovolji svoje visoko postavljene standarde, LATEX ´ce ostaviti da jedan red bude duži i da strši udesno koliko je najmanje moguće. LATEX ´ce se pri tom buniti i, za vrijeme procesiranja input filea, svoje ´ce nezadovoljstvo objaviti na ekranu i u log fileu upozorenjem ("overfull hbox"). To se najčešće događa kada LATEX ne može naći pogodno mjesto da rastavi neku riječ. Naredbom \sloppy LATEX će malo sniziti svoje kriterije. Time će biti dopušteni nešto veći razmaci između pojedinih riječi, pa će se izbjeći predugački  $redovi$  — čak i u slučaju da konačni izgled nije optimalan. U tom će slučaju LATEX javiti upozorenje ("underfull hbox"). U ve´cini sluˇcajeva ´ce rezultat ipak biti prihvatljiv. Ovu naredbu treba zadati tako da se ispred odlomka na koji se naredba treba odnositi, a nakon praznog retka, napiše {\sloppy, a nakon odlomka treba ostaviti prazan red i nakon toga napisati }. Naredba \fussy djeluje upravo suprotno. Ukoliko želite da L<sup>A</sup>T<sub>E</sub>X stalno negoduje — to je prava naredba.

#### **2.1.2 Rastavljanje rijeˇci**

Kad god je to potrebno, L<sup>A</sup>TEX će rastaviti riječ. Ukoliko algoritam za rastavljanje riječi, koji je ugrađen u L<sup>A</sup>T<sub>E</sub>X, ne može naći dobro mjesto za rastavljanje, moguće mu je pomoći na dva načina:

Naredbom

#### \hyphenation{*lista rijeˇci*}

kazat ćemo T<sub>E</sub>X-u da riječi navedene u listi može rastaviti isključivo na mjestima označenim sa "-". Ovu naredbu treba napisati prije nego što u tekstu naide riječ na koju se navedeno pravilo za rastavljanje treba primijeniti — najbolje u preambulu, a riječi smiju sadržavati isključivo slova, bez akcenata, što znači da za mnoge hrvatske riječi ovo rješenje nije moguće koristiti. Na sistemima koji koriste novo tzv. T1 kodiranje i odgovarajuće EC fontove, ovog ograničenja nema. Da li se koriste mala ili velika slova (ili miješano) — nije važno. Sljedeći primjer dozvoljava da se na oznaˇcenim mjestima rastavi rijeˇc "hipenacija" kao i "Hipenacija", ali zabranjuje svako rastavljanje riječi "FORTRAN", "Fortran" i "fortran". U argumentu naredbe \hyphenation, ne smije biti nikakvih znakova osim slova — niti zarez!

Primjer:

#### \hyphenation{FORTRAN Hi-pe-na-ci-ja}

Drugi način je da pri unošenju teksta, a na mjestima gdje dozvoljavamo rastavljanje neke riječi, stavimo naredbu  $\$ -. To će ujedno biti i jedina mjesta gdje se ta riječ smije rastaviti. Pri tome ta naredba ne znači da mi inzistiramo da T<sub>EX</sub> tu riječ rastavi — samo dozvoljavamo ako treba. Ova naredba je posebno pogodna za riječi koje sadrže neke specijalne znakove (npr. akcente), jer naredbu \hyphenation tada ne moˇzemo koristiti, a LATEX nekad ne rastavlja automatski riječi koje sadrže specijalne znakove (na hrvatska slova Č, Ć, Đ, Š i Ž L<sup>AT</sup>FX gleda kao na slova s akcentom).<sup>1</sup>

<sup>&</sup>lt;sup>1</sup>LAT<sub>E</sub>X2.09, kao i LAT<sub>E</sub>X 2<sub> $\varepsilon$ </sub> uz OT1 kodiranje, rastavlja riječi koje sadrže akcente, ili druge

Mislim da je ovo superkalifragilističkiekspialidociozno

Mislim da je ovo su\-per\-ka\-li% \-fra\-gi\-lis\-tiˇc\-ki\-eks\-% pi\-a\-li\-do\-ci\-o\-zno

Ako na nekom mjestu želimo spriječiti rastavljanje neke riječi (npr. riječi rastavljanje), ispred tog mjesta stavimo \hyphenation{rastavljanje}. Da bi ubuduće T<sub>EX</sub> riječ *rastavljanje* ipak mogao rastaviti, iza tog mjesta moramo staviti \hyphenation{ $ras-tav-lja-nje$ }. Naime, za razliku od ranije navedene naredbe \sloppy, stavljanje naredbe \hypenation zajedno sa tekstom na koji se naredba treba odnositi, unutar vitičastih zagrada, ne ograničava djelovanje naredbe \hypenation samo na tekst unutar zagrada.

Ponekad je potrebno pod svaku cijenu, neki tekst zadržati u istom redu, pa makar rezultat i ne bio najbolji. To možemo postići naredbom

\mbox{*tekst*}

LATEX će u svim okolnostima čitav tekst složiti u jedan red.

Pozivni broj za inozemstvo je nedavno promijenjen u 00. (Treba dakle birati npr. 00 49 116 291 2319.) umjesto: (Treba dakle birati npr. 00 49 116 291 2319.) Pozivni broj za inozemstvo je nedavno promijenjen u 00.\\ (Treba dakle birati npr.\ \mbox{00 49 116 291 2319.})\\ umjesto:\\ (Treba dakle birati npr.\ 00 49 116 291 2319.)

## **2.2 Specijalni znakovi i simboli**

### 2.2.1 Navodnici

Za pisanje navodnika ne bi trebalo koristiti " kao što se radi na običnoj pisaćoj mašini. Za prava štampana djela postoje posebni tipografski znakovi za početne i završne navodnike. Američki standard, koji je ugrađen u L<sup>AT</sup>EX, koristi " za poˇcetak navoda, a " za kraj. Prvi od njih dobije se s dva znaka ` (bez razmaka izmedu njih), a drugi s dva znaka ´. U hrvatskom, kao i u nekim drugim

specijalne znakove, samo u dijelu prije sloga koji sadrži akcent. Međutim, LATEX  $2\varepsilon$  uz nove fontove sa T1 kodiranjem i odgovarajućim hipenacijskim tablicama, rastavlja sve riječi, bez obzira na akcente.

jezicima, koriste se drukčiji (i opet međusobno različiti) standardi. Njih je moguće dobiti korištenjem odgovarajućih makro paketa.

Za stavljanje navodnika unutar navodnika, treba malo pripaziti:

Piše se "Pritisni tipku 'x' ", a ne ' 'Pritisni tipku 'y"'. Piše se ``Pritisni tipku `x´´´, a ne ` `Pritisni tipku `y´´´.

#### **2.2.2 Crtice i povlake**

L<sup>AT</sup>EX poznaje različite crtice — ukupno četiri. Tri vrste crtica dobiju se uzastopnim tipkanjem različitog broja 'crtica'. Četvrta crtica zapravo nije crtica, nego matematički znak za minus.

```
točka-zarez, du-du-du-dum
vidi stranice 13–67
da—ili ne?
0, 1 i −1, a ne -1
                                       točka-zarez, du-du-du-dum\\
                                       vidi stranice 13--67\\
                                       da---ili ne? \\
                                       $0$, $1$ i $-1$, a ne -1
```
Nazivi ovih crtica su: - crtica, -- en-povlaka, --- em-povlaka i \$-\$ minusznak.

### **2.2.3 Trotoˇcka ( . . . )**

Na klasičnoj pisaćoj mašini zarez ili točka zauzimaju jednako mnogo mjesta kao i bilo koje slovo. U štampanim knjigama ovi znakovi zauzimaju malo mjesta i stavljaju se vrlo blizu prethodnom znaku. Stoga se znak "trotočka"ne može upisati jednostavno kao tri uzastopne toˇcke, jer bi dobili premalene razmake. Zbog toga postoje posebne naredbe

#### \dots i \ldots

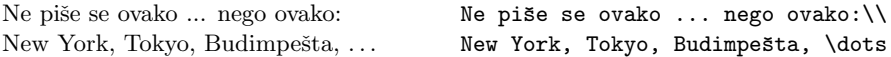

#### **2.2.4 Ligature**

Neki se znakovi odnosno slova u tipografiji ne slaˇzu jednostavno jedno iza drugog uz odgovaraju´ce razmake, ve´c za neke kombinacije znakova—slova postoje posebni simboli. Jednu takvu kombinaciju, dvostruke navodnike, upoznali smo već u točki 2.2.1. Također su uobičajene kombinacije

ff fi fl ffi... umjesto ff fi fl ffi...

Ove tzv. ligature moguće je izbjeći stavljajući \mbox{} ili samo {} između odgovarajućih slova. To može zatrebati kada je riječ sastavljena od dvije riječi.

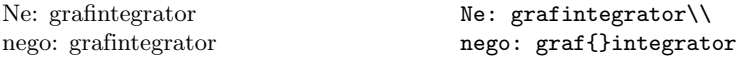

#### **2.2.5 Akcenti i specijalni znakovi**

LATEX podržava upotrebu akcenata i specijalnih znakova koji se koriste u najrazličitijim jezicima. U gornjem dijelu tablice 2.1 prikazane su sve vrste akcenata primijenjene na slovo o. Jednako se tako može učiniti za bilo koje slovo. U donjem dijelu tablice prikazane su još neke ligature i akcenti

Da bi stavili akcent na slova i ili j, najprije treba skinuti njihove točke. To se dobije naredbama \i i \j.

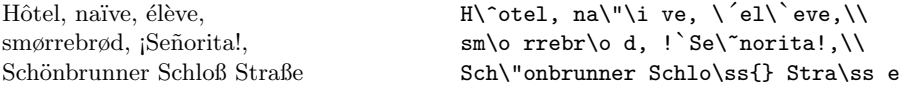

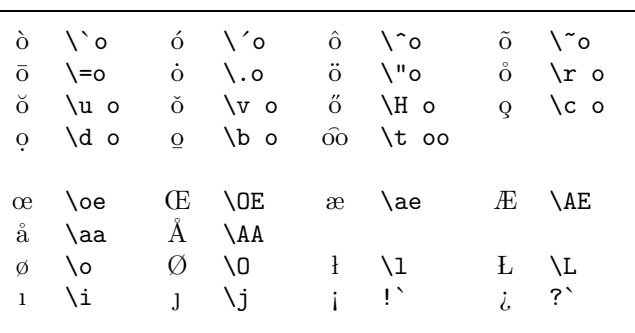

Tablica 2.1: Akcenti i specijalni znakovi
Za nas je od posebnog interesa pisanje nekih hrvatskih slova, grafema, onih kojih nema u engleskoj abecedi (kratko ćemo ih zvati hrvatska slova). Način na koji se ona pišu dan je u tablici 2.2.

Moguće je i 'jednostavnije' pisanje hrvatskih slova. Naprimjer slovo Č se može pisati kao  $\nabla \mathcal{C}$  (uoči razmak!), a slovo Ć kao  $\Upsilon$  C ili  $\Upsilon$  (sa ili bez razmaka), dok se slovo Đ može pisati i kao  $\D{J_{\Box}}$  (sa  $\Box$  je naglašen razmak iza naredbe). Analogno za mala slova. Medutim, dobra je praksa pisati sa vitičastim zagradama, kako je u tablici 2.2 prikazano. Navest ćemo dva razloga za to. Jedan je da ako pišemo bez vitičastih zagrada, moramo (osim kod C i ć) stavljati razmak iza naredbe. To često (Murphy!) dovodi do toga da u input fileu dio riječi ostane u jednom redu, a dio riječi ode u novi red (word wrapping). Ako u takvom input fileu želimo naprimjer naći riječ društven i zamijeniti ju sa druželjubiv, onda, ako smo društven napisali kao dru $\forall v$  stven, pa je dru $\forall v$ ostalo u jednom a stven otišlo u novi red, naš tekst editor će u većini slučajeva zakazati.

Tablica 2.2: Pisanje specifičnih hrvatskih slova (grafema)

| $\check{C}$ $\forall$ {C}       | $\check{c} \quad \forall c$ |
|---------------------------------|-----------------------------|
| $C \setminus \{C\}$             | $6 \sqrt{6}$                |
| $D \quad \text{DJ}$             | $d \quad \text{d}$          |
| $\check{S} \quad \forall \{S\}$ | $\check{s} \quad \forall s$ |
| $\check{Z}$ \v{Z}               | ž \v{z}                     |
|                                 |                             |

O slovima d i D vidi u sljede´cem odjeljku na str. 23

Drugi, ne manje važan razlog je sljedeći. Jedinstvena vrlina TEX-a i LATEX-a je jednostavna prenosivost dokumenata sa jedne platforme (kombinacija kompjutora i operacionog sistema), na drugu. Kako je u mnogim operacionim sistemima, hrvatska slova moguće, kao i sva ostala, jednostavno tipkati na tastaturi i prikazivati ih na ekranu, korisnici u takvim sistemima to i rade, jer je pisanje, a pogotovo čitanje, takvog input filea neusporedivo lakše (što treba napraviti da LAT<sub>EX</sub> pravilno procesira takav input-file, tj. da 'prepozna' č kao  $\{c\}$  vidi sljedeći odjeljak  $2.3$ ). Kada takav input file želimo poslati nekom — tko ili nema mogućnost direktnog pisanja i prikazivanja naših slova, ili ih njen/njegov sistem drugačije kôdira (a to je informacija koju često nemamo, pa je *pristojno*  pretpostaviti da je njen/njegov sistem drugačiji od našeg) — potrebno je najprije napraviti u input fileu globalnu zamjenu hrvatskih slova odgovarajućom T<sub>EX</sub> kombinacijom ( $\bar{c}$  sa  $\bar{c}$ ) i slično za ostala slova). To je lako napraviti u većini tekst editora ili direktno u shellu. Međutim, kada se želi napraviti obratna promjena, a hrvatska slova nisu pisana na neki standardni način, npr. kao u tablici 2.2, stvar postaje beznadna (pogotovo ako je riječ o većem dokumentu).

## **2.3 Podrˇzavanje ne-engleskih jezika**

TEX i L<sup>AT</sup>EX imaju ugrađen algoritam za rastavljanje engleskih riječi. Kada pišemo dokument na nekom drugom jeziku, L<sup>A</sup>T<sub>E</sub>X mora koristiti drugačija hipenacijska pravila tj. pravila za rastavljanje riječi.

Za mnoge jezike to omogućuje makro paket babel Johannesa Braamsa. Za korištenje tog makro paketa, L<sup>A</sup>T<sub>EX</sub> mora biti posebno konfiguriran, točnije, prilikom instalacija, pri generiranju L<sup>A</sup>T<sub>EX</sub> format-filea treba uključiti i odgovarajući file za hipenaciju, npr. hrhyph.tex.

Ukoliko je pri instalaciji sistem pravilno konfiguriran, makro paket babel se aktivira naredbom

#### \usepackage[*jezik*]{babel}

nakon naredbe \documentclass. Koje jezike sistem podržava, trebalo bi pisati u Local Guide [6].

Osim toga, za neke jezike babel ima i neke posebne naredbe koje olakšavaju pisanje nekih specijalnih slova. Naprimjer, njemački jezik koristi mnogo preglašenih (umlaut) slova (äöü). Opcija *german* u babelu omogućuje da se ö napiše kao "o umjesto kao \"o.

Kao što smo već kazali kada smo govorili o hrvatskim slovima, mnogi kompjutorski sistemi omogućuju unošenje specijalnih znakova direktno s tastature. LATEX razumije i takve znakove. Danaˇsnja standardna LATEX2*ε* distribucija sadrži i podršku za različita kôdiranja. Radi se zapravo o dvije vrste kôdiranja. Jedno je kôdiranje input-filea — to je kôdiranje koje omogućuje upisivanje teksta sa posebnim (čitaj hrvatskim) slovima, direktno s tastature, i pravilan prikaz na ekranu. To se postiže paketom inputenc i odgovarajućom opcijom. Dakle, da bismo pri pisanju hrvatskih tekstova mogli koristiti naša slova, kao  $\zeta$ ,  $\zeta$ ,  $\zeta$ , ... direktno s tastature, treba u preambuli, odmah iza \documentclass, staviti

\usepackage[croatian]{babel} \usepackage[latin2]{inputenc}

Koristeći taj makro paket, treba biti svjestan da drugi možda neće moći ispravno vidjeti vaš input file na svom kompjuteru, a još teže ga editirati, jer različite platforme koriste i različita kôdiranja. Naprimjer njemačko slovo ä je na PC-u kôdirano kao 132, a na nekim Unix sistemima koji koriste ISO-LATIN 1, isto slovo kodirano je kao 228, dok je na Macintoshu to 138. Paket inputenc samo omogućuje LAT<sub>EX</sub>-u da pravilno interpretira znakove koje tipkate na tastaturi i gledate na ekranu. Dakle, ukoliko nekome šaljete vaš file, u kojem hrvatska slova pišete direktno s tastature kao  $\zeta$ ,  $\zeta$ ,  $\zeta$ ,  $\zeta$ , morate prije slanja napraviti zamjene  $\zeta$  sa  $\forall$ r{c}, itd.

Drugo je kôdiranje fontova koje LATEX koristi za slaganje dokumenta, i pripremu za štampanje. Uobičajene L<sup>AT</sup>EX instalacije koriste originalne Knuthove Computer Modern  $(\text{cm})$  i dodatne  $\mathcal{A}_{\mathcal{M}}\mathcal{S}$  fontove, koji ne sadrže akcentirana slova, pa tako niti hrvatske grafeme  $\zeta$ ,  $\zeta$ ,  $\zeta$ . Za cm fontove LATEX korist tzv. OT1 kôdiranje, default u L<sup>AT</sup>EX-u, i TEX, procesirajući naš file, izgrađuje hrvatska slova, *osim* **d** i **D**, stavljanjem odgovarajućeg 'akcenta' na osnovne grafeme c, z, s. . . Slova d i D TEX ne tretira kao akcentirana slova — ona su definirana u odgovarajućem fileu paketa babel. Ukoliko ne koristimo paket babel, sva ´cemo hrvatska slova, osim d i D, dobiti bilo naredbama kao u Tablici 2.2, bilo direktno s tastature, ako koristimo paket inputenc s opcijom latin2, a grafeme d i D moramo sami definirati. Jednostavne definicije, koje daju prihvatljive d i D u osnovnim fontovima, su, naprimjer<sup>1</sup>

#### \renewcommand{\dj}{d\kern-0.4em\char"16\kern-0.1em} \renewcommand{\DJ}{\raise0.3ex\hbox{-}\kern-0.36em D}

Novi, tzv. ce fontovi, sadrže i mnoga akcentirana slova, pa tako sadrže i sva hrvatska slova, uključujući d i D. Za ce fontove L<sup>AT</sup>EX koristi tzv. T1 kôdiranje, pa ukoliko ih želimo koristiti, trebamo koristiti paket fontenc s opcijom T1, bez obzira da li pišemo \v{c}, \dj{}, \v{s},..., ili koristimo paket inputenc, pa pišemo  $\zeta$ ,  $d$ ,  $\zeta$ ,...

#### \usepackage[T1] {fontenc}

Naˇzalost, ce fontovi zasada ne postoje u PostScript ili TrueType formatu, pa ako dokumente koji koriste te fontove pri štampanju smanjimo ili povećamo, rezultati neće biti savršeni.

O korištenju drugih fontova (*Times, Helvetica,...*) vidi [4].

<sup>&</sup>lt;sup>1</sup>O definiranju novih naredbi u L<sup>AT</sup>FX-u vidi točku 2.11.1. Ovdje je potrebno koristiti \renewcommand a ne \newcommand jer LATEX zna da su naredbe \dj i \DJ ve´c definirane, iako ih on, uz OT1 kôdiranje i bez paketa babel, ne može koristiti.

## **2.4 Razmaci izmedu rijeˇci**

Da bi tekst u gotovom dokumentu bio uredno poravnat i lijevo i desno, LATEX umeće između riječi razmake različite veličine. Na kraju rečenice dolazi nešto veći razmak, jer to poboljšava čitljivost dokumenta. L<sup>A</sup>T<sub>E</sub>X pretpostavlja da rečenica završava točkom, upitnikom ili uskličnikom. Ukoliko se točka nalazi iza velikog slova, LATEX to ne smatra krajem rečenice, jer se točka iza velikog slova najčešće pojavljuje u skraćenicama.

Svaki izuzetak od ovih pretpostavki autor mora posebno specificirati. Backslash iza kojega stoji razmak,  $\setminus\_{\sqcup}$ , proizvest će standardni razmak koji se inače nalazi između dvije riječi, i koji će, ako zatreba, biti povećan kao i ostali razmaci između riječi. Ako ispred točke stavimo naredbu ∖©, onda će točka značiti kraj rečenice i u slučaju da se nalazi iza velikog slova. Tilda, znak ~, napravit će standardni razmak, koji će, ako zatreba, također biti povećan kao ostali razmaci između pojedinih riječi u istom retku, i osim toga zabranjuje prijelom reda na tom mjestu.

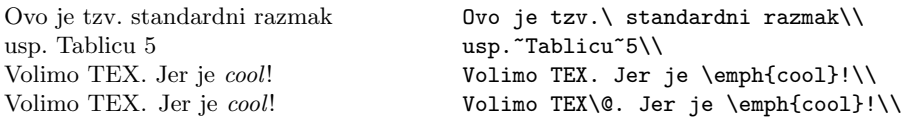

U prethodnom primjeru razlika u veličini razmaka iza TEX. i TEX\©. i nije bila tako velika, ali u slučaju da TEX treba povećati neke razmake kako bi tekst u čitavom odlomku ljepše složio, ta razlika može biti značajna.

U sljedećem primjeru, prvi je redak složen optimalno, jer \\ znači prelazak u novi red, bez poravnanja po desnoj margini. U ostalim recima, naredbom \linebreak zahtijevamo prelazak u novi red, ali uz poravnanje po obje margine, pa LAT<sub>EX</sub> mora rastezati raspoložive razmake.

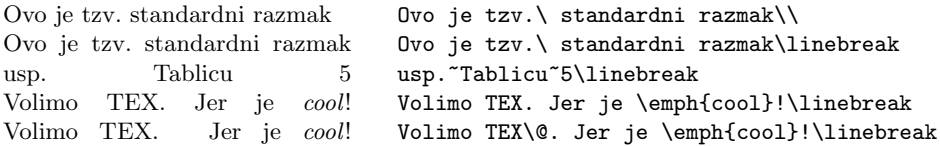

Dodatni razmak iza točke sprečava i deklaracija

\frenchspacing

Ovo se često koristi pri pisanju bibliografije, gdje ima mnogo skraćenica. Osim toga, u mnogim ne-engleskim jezicima, uobičajeno je iza točke ne stavljati povećan razmak. Ukoliko se koristi \frenchspacing, naredba \@ je nepotrebna.

## **2.5 Naslovi, poglavlja i odjeljci**

Da čitaocu olakšamo snalaženje u našem dokumentu, treba ga podijeliti u poglavlja, odjeljke (sections), i pododjeljke. U LATEX-u to se radi naredbama kojima je argument upravo naslov poglavlja odnosno odjeljka. Na autoru je da ih koristi u pravom redoslijedu.

Za dokumente tipa article na raspolaganju su nam sljedeće naredbe:

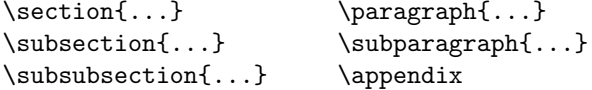

a za dokumente tipa report i book imamo još i:

\part{...} \chapter{...}

Kako article ne zna ništa o poglavljima, vrlo je jednostavno dokumente tipa article uvrstiti kao poglavlja u knjigu. L<sup>AT</sup>FX će automatski voditi brigu o razmacima između poglavlja i odjeljaka, numeraciji, veličini i tipu slova za naslove, položaju naslova u odnosu na ostali tekst, i o svemu ostalom što je potrebno.

Od navedenih naredbi, dvije su nešto različite od ostalih:

- Naredba \part ne utiče na numeraciju poglavlja, tj. unutar svakog part poglavlja počinju brojem 1, a u numeraciji poglavlja se broj parta ne pojavljuje.
- Naredba \appendix nema argumenta. Umjesto da su numerirani brojevima, dodaci (appendices) su numerirani velikim slovima.

Na osnovu prethodnog procesiranja, LATEX će generirati sadržaj, u kome su navedeni naslovi poglavlja odnosno odjeljaka, i pripadne stranice. Sadržaj će se pojaviti na mjestu gdje se nalazi naredba

\tableofcontents

Novi dokument treba procesirati (LATEXirati) dva puta, jer LATEX uzima brojeve stranica iz prethodnog procesiranja. Ponekad, naprimjer ukoliko numeracija stranica uključuje i podulji sadržaj, potrebno je dokument procesirati i treći put. LAT<sub>E</sub>X će uvijek upozoriti, ukoliko je to potrebno.

Osim navedenih naredbi za poglavlja i odjeljke, postoje i varijante tih istih naredbi sa "zvjezdicom". U toj varijanti stavlja se zvjezdica ∗ iza imena naredbe. Ovakve naredbe će generirati naslove poglavlja/odjeljaka i odgovarajući tekst na vrhu stranice (header), ali ta poglavlja/odjeljci neće biti numerirani i neće se pojaviti u sadržaju. Tako će naprimjer naredba \section{Zadaci} postati \section\*{Zadaci}.

Ukoliko ipak želimo da se i nenumerirani odjeljak (section) Zadaci navede u sadržaju, trebamo na početku tog odjeljka staviti naredbu

```
\addcontentsline{toc}{section}{Zadaci}
```
Obično se naslov poglavlja/odjeljka pojavljuje u sadržaju i na vrhu stranice (header) točno onako kako je napisan u tekstu. Nekada je međutim naslov predugaˇcak da stane u jedan red u sadrˇzaj ili na vrh stranice. U tom se sluˇcaju, može alternativni, skraćeni naslov, onaj koji želimo da piše u sadržaju i na vrhu stranice, napisati kao neobavezni argument u uglate zagrade iza imena naredbe, a ispred potpunog naslova (koji dolazi u vitičaste zagrade).

```
\chapter[Pročitaj! Zanimljivo je]{Ovo je vrlo dugačak
                 i izuzetno dosadan naslov}
```
Naslov čitavog dokumenta pravi se naredbom

#### \maketitle

Sadržaj naslova mora ranije, tj. prije pozivanja naredbe \maketitle, biti defi-

niran naredbama

\title{...}, \author{...} i neobavezno \date{...}

Kao argument naredbe **\author** može se navesti i više autora koje treba odvojiti naredbom \and. Uz svakog autora moguće je dodati naprimjer i njegovu adresu odvojenu od imena autora sa \\.

Neke od navedenih naredbi ilustrirane su u Slici 1.2 na stranici 9.

Osim spomenutih, za dokumente tipa book u L<sup>A</sup>T<sub>E</sub>X<sub>2ε</sub> postoje još tri naredbe:

```
\frontmatter, \mainmatter i \backmatter
```
One su korisne za definiranje grube strukture knjige. Ove naredbe mijenjaju izgled naslova i način numeracije stranica kao što je u knjigama uobičajeno (naprimjer prvih nekoliko stranica koje sadrˇze Predgovor, Sadrˇzaj, popise slika i tabela, obično se numeriraju malim rimskim brojkama, često i unatrag — od ve´ceg broja k manjem).

## **2.6 Unakrsno pozivanje**

U knjigama, izvještajima i člancima, često se koristi unakrsno pozivanje (referiranje). Obično se poziva na slike, tabele, formule, teoreme, poglavlja, pojedine dijelove teksta, stranice,... Za unakrsno pozivanje služe sljedeće naredbe:

```
\label{oznaka}, \ref{oznaka} i \pageref{oznaka}
```
gdje je oznaka proizvoljna oznaka koju autor odabere, a koja identificira odgovaraju´ci dio teksta, formulu, teorem itd. Naredbu \ref ´ce LATEX zamijeniti brojem onog poglavlja, odjeljka, formule, teorema i slično, gdje se nalazi naredba \label. Naredbu \pageref će L<sup>AT</sup>EX zamijeniti brojem stranice na kojoj je odgovaraju´ca naredba \label. I ovdje LATEX koristi podatke iz prethodnog procesiranja.

Pozivanje na ovaj odjeljak izgleda ovako: "vidi odjeljak 2.6 na stranici 27."

Pozivanje na ovaj odjeljak \label{odjelj:ovaj} izgleda ovako: ''vidi odjeljak~\ref{odjelj:ovaj} na stranici~\pageref{odjelj:ovaj}.''

## **2.7 Fusnote**

Fusnote na dnu tekuće stranice, dobijemo naredbom

\footnote{*tekst fusnote*}

L<sup>AT</sup>EX pravi fusnote<sup>*a*</sup> kao od šale.

*<sup>a</sup>*Ovo je fusnota

\LaTeX{} pravi fusnote% \footnote{Ovo je fusnota} kao od šale.

## 2.8 Naglašene riječi

Kada se neki tekst piše običnom pisaćom mašinom, onda riječi koje želimo naglasiti podvučemo. Umjesto toga, u štampanim knjigama se takve riječi naglašuju. Naredba kojom se bira odgovarajući tip slova je

\emph{*tekst koji ˇzelimo naglasiti*}

*Ukoliko koristimo* naglaˇsavanje *unutar teksta koji ve´c je naglaˇsen,LATEX ´ce za naglaˇsavanje koristiti* uspravni *font.*

\emph{Ukoliko koristimo \emph{naglaˇsavanje} unutar teksta koji već je naglašen, \LaTeX{} će za naglašavanje koristiti \emph{uspravni} font.}

## **2.9 Okruˇzenja — environments**

Za slaganje teksta na poseban način, L<sup>A</sup>TEX definira različita okruženja za najrazličitije zahtjeve formatiranja. Naredba za početak odnosno kraj nekog okruženja ima oblik

\begin{*ime okruˇzenja*} *tekst* \end{*ime okruˇzenja*}

Okruženja se mogu pozivati i jedno unutar drugog, samo treba paziti da svaki  $\begin{bmatrix} \beta_1 \ldots \end{bmatrix}$  ima odgovarajući  $\end{bmatrix}$ , i to u ispravnom redoslijedu. Treba ih dakle ispravno ugnjezditi.

\begin{aaa}...\begin{bbb}...\end{bbb}...\end{aaa}

U narednim odjeljcima objašnjena su sva najvažnija okruženja.

#### **2.9.1Liste: itemize, enumerate, i description**

Okruženje itemize je korisno za pravljenje jednostavnih lista (popisa), okruženje enumerate koristimo za pravljenje numeriranih lista, a description je okruženje pogodno za razne opise.

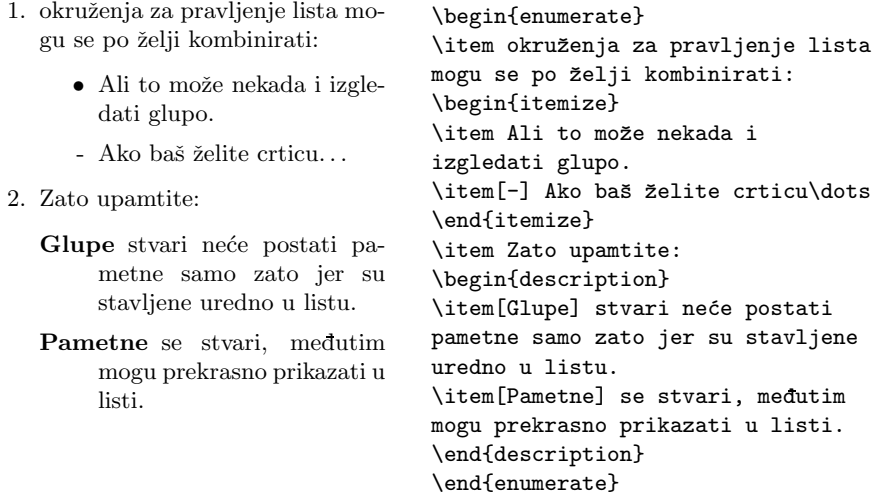

## **2.9.2 Poravnanja: flushleft, flushright, i center**

Okruženja flushleft i flushright (ne zamijeniti s deklaracijama \flushleft i \flushright!) generiraju odlomke koji su poravnani uz lijevi odnosno desni rub (marginu). Okruženje center centrira tekst. U navedenim okruženjima LATEX ´ce sˆam odrediti mjesta za prijelom reda. Ukoliko ˇzelimo poˇceti novi red na nekom drugom mjestu, treba na odgovarajuće mjesto staviti  $\setminus$ .

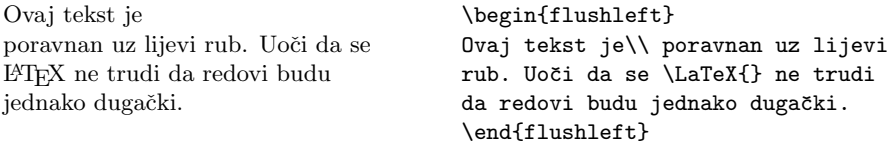

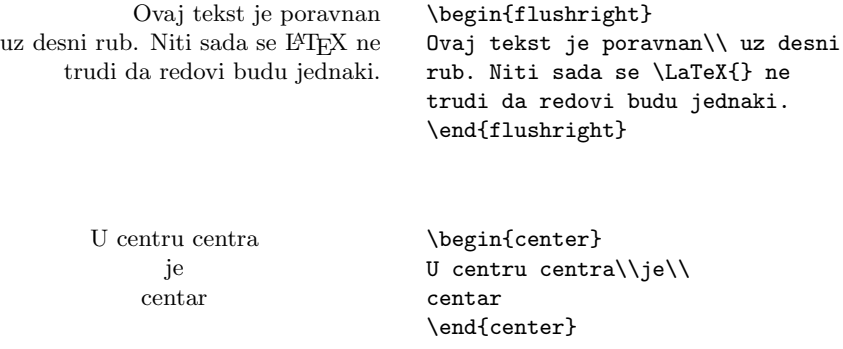

## **2.9.3 Citiranja: quote, quotation, i verse**

Okruženje quote se koristi kod citiranja značajnih izreka slavnih ljudi, fraza i primjera.

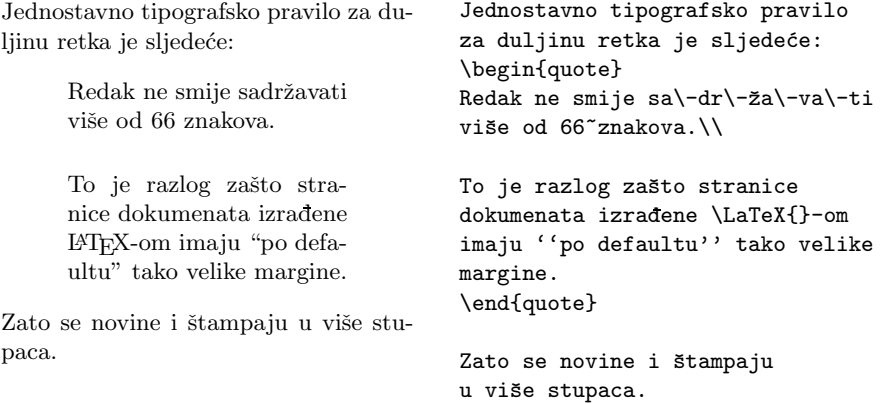

Postoje još dva slična okruženja — quotation i verse. Okruženje quotation je pogodno za citiranje većih dijelova teksta koji sadrži više odlomaka, jer su prvi redovi odlomaka malo uvučeni. Okruženje verse je korisno za poeziju, gdje je važan prijelom redova. Prelazak u novi red označava se naredbom \\ na kraju reda, a prazan red označava početak nove strofe.

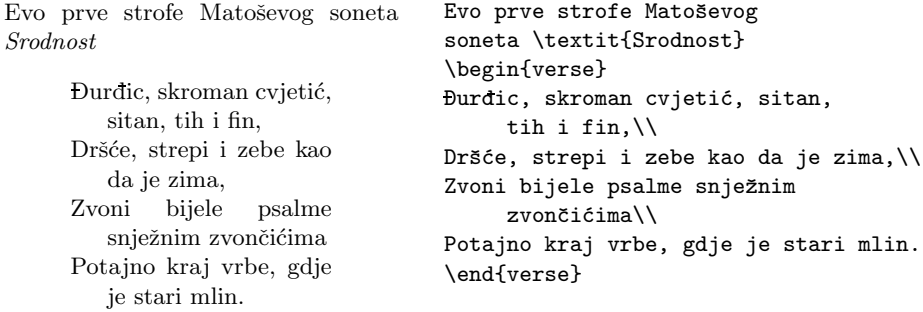

## 2.9.4 Doslovno štampanje napisanog — **verbatim**

Tekst koji se nalazi između \begin{verbatim} i \end{verbatim} bit će odštampan takav-kakav-je, kao da je pisan na staroj pisaćoj mašini, sa razmacima i prelascima u novi red, bez da se izvrši ijedna L<sup>AT</sup>FX naredba.

Unutar odlomka sličnu funkciju ima naredba

\verb+*tekst*+

Ovdje je + samo primjer jednog od znakova koji se mogu koristiti kao limitator. Može se koristiti bilo koji znak osim slova, \*, i razmaka. Mnogi primjeri u ovom Uvodu načinjeni su upravo tako.

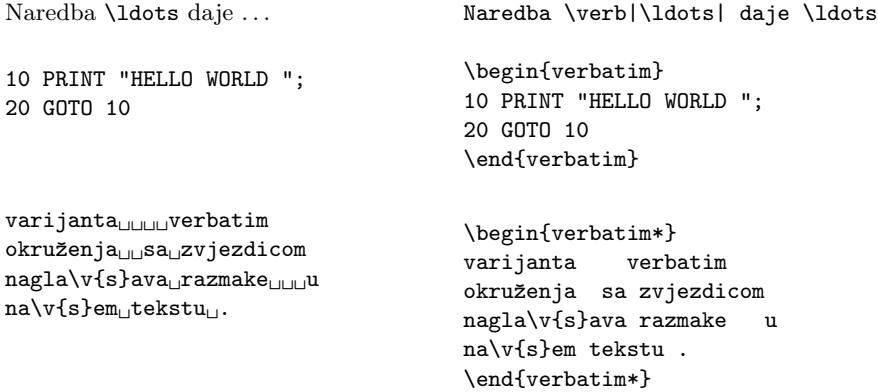

I naredba \verb ima svoju varijantu sa zvjezdicom:

 $n$ aprimjer $_{\sqcup\sqcup\sqcup}$ ovako $_{\sqcup\sqcup}$ :-) $_{\sqcup}$  \verb\*|naprimjer ovako :-) |

Okruženje verbatim i naredba \verb ne mogu se koristiti unutar parametara drugih naredbi. Ovo zvuči nerazumljivo, ali ta nemogućnost postaje priličan problem kada se naprimjer želi definirati naredba koja će generirati ispis primjera kao u ovom Uvodu, ali tako da se tekst primjera upisuje samo jednom.

#### **2.9.5 Tabele — tabular**

Okruženje tabular malo je složenije, a koristi se za izradu lijepih tabela i tablica, sa horizontalnim i/ili vertikalnim crtama, ili bez njih. Širine stupaca određuje LAT<sub>EX</sub> automatski, ukoliko ne zahtijevamo drukčije.

Naredbom

#### \begin{tabular}{*specifikacije*}

definira se tabela sa zadanim specifikacijama. Za stupac u kome želimo da je tekst poravnan lijevo, koristimo slovo l, za stupac poravnan desno—slovo r a c koristimo ako želimo centriran stupac. Ako želimo da je stupac točno određene širine i da sadrži broj redaka koji je potreban da tekst bude u stupcu poravnan i lijevo i desno, koristimo p{širina}. Ako želimo vertikalnu crtu između dva stupca, stavljamo | izmedu specifikacija za te stupce.

U tabular okruženju & znači prelazak u novi stupac, \\ označava prelazak u novi red, a s \hline se stavlja horizontalna crta po čitavoj širini tabele, a \cline{pocetniStupac-zavrsniStupac} stavlja crtu od pocetnog do zavrsnog stupca.

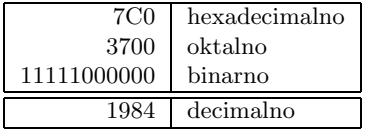

```
\begin{tabular}{|r|l|}
\hline
7C0 & hexadecimalno \\
3700 & oktalno \\
11111000000 & binarno \\
\hline \hline
1984 & decimalno \\
\hline
\end{tabular}
```
Dobrodošli u Boxyjev odlomak. Iskreno se nadamo da vam se svida.

\begin{tabular}{|p{4.7cm}|} \hline Dobrodošli u Boxyjev odlomak. Iskreno se nadamo da vam se svida.\\ \hline \end{tabular}

Naredbom  $\mathfrak{C}\{\ldots\}$  moguće je zadati točno što treba stajati između dva stupca. Ovom naredbom izbacujemo standardni razmak između stupaca, čiji je iznos sadržan u varijabli \arraycolsep, i zamjenjujemo ga sadržajem između vitičastih zagrada. Ovo se često koristi kada stupac sadrži decimalne brojeve koje želimo poravnati po decimalnoj točki (ili zarezu), kao što je ilustrirano u primjeru malo niže. Druga moguća upotreba je da se sa @{} makne razmak (prazan prostor) na poˇcetku i/ili na kraju tabele.

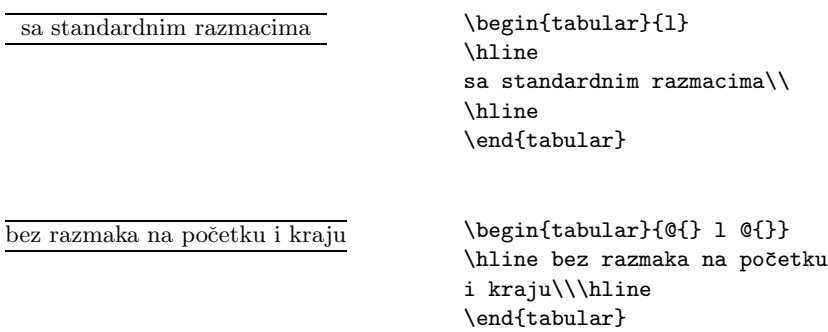

LAT<sub>EX</sub> nema ugrađenu mogućnost poravnanja numeričkog stupca po decimalnoj točki.<sup>1</sup> Stoga moramo "varati" i koristiti dva stupca: u lijevi dolazi desno poravnan cijeli dio, a u desni dolazi lijevo poravnan decimalni dio broja. Naredbom @{.} u specifikacijama naredbe \begin{tabular}, zamjenjujemo standardni međustupčani razmak sa ".", i tako dobivamo izgled jednog stupca u kome su brojevi poravnani obzirom na decimalnu točku. Naravno, pri pisanju treba decimalnu točku zamijeniti sa  $\&$ ! Ako želimo iznad takvog "stupca" staviti neki opis koji je centriran obzirom na zajedničku širinu oba stupca, moramo koristiti naredbu \multicolumn, koja je i inače korisna.

<sup>1</sup>Ukoliko imate instaliran makro paket tools, pogledajte paket dcolumn.

```
\pikavci\quadi koliki su
 \pi 3.1416<br>
\pi^{\pi} 36.46
           ππ 36.46
(\pi^{\pi})^{\pi}π 80662.7
                                      \begin{tabular}{c r @{.} l}
                                      $\pi$kavci &
                                      \multicolumn{2}{c}{i koliki su}\\
                                      \hline
                                     \phi $\pi$ & 3&1416 \\
                                      \pi^{\pi} & 36&46 \\
                                      $(\pi^{\pi})^{\pi}$ & 80662&7 \\
                                      \end{tabular}
```
## 2.9.6 Dijagrami i crteži — picture

Za jednostavnije crteže i prikaze dijagrama, kakvi se često nalaze u matematičkim tekstovima, vrlo je korisno okruženje picture. Naredbom

#### \begin{picture}(*ˇsirina,visina*)(∆*x,* ∆*y*)

rezervira se prostor dimenzije širina×visina, zajedno s koordinatnim sustavom kojem je *ishodište* u donjem lijevom uglu. Neobavezni parametar  $(\Delta x, \Delta y)$ omogućuje da se ishodište repozicionira. Jedna od posebnosti okruženja picture je da neke od parametara treba stavljati u 'okrugle' zagrade, a ne vitičaste ili uglate, kao što je u T<sub>E</sub>X-u uobičajeno.

Osnovna naredba za stavljanje objekata u picture je

\put(*x-koordinata,y-koordinata*){*objekt*)

*x*-koordinata i *y*-koordinata su koordinate referentne toˇcke, a osnovni objekti, osim bilo kakvog teksta i/ili matematičkih 'formula' su sljedeći:

 $\lambda$ line $(dx, dy)$ {duljina}  $\text{vector}(dx,dy)$ {duljina} \circle{dijametar} \circle\*{dijametar}

Naredba \line crta segment duljine duljina kome je nagib jednak kvocijentu  $dy/dx$ . Pritom brojevi dx i dy moraju biti relativno prosti cijeli brojevi između  $−6$ i 6. Parametar  $\it{duljina}$ je stvarna duljina segmenta jedino kada su  $\it{dx}$ ili  $\it{dy}$ jednaki nula, tj. kada se radi o 'vertikalnom' ili 'horizontalnom' segmentu. U svim ostalim sluˇcajevima, tj. kada se radi o 'kosom' segmentu, taj parametar oznaˇcava 'horizontalnu duljinu'.

Naredba \vector je slična, jedino što dobiveni segment ima na svom kraju strelicu, a brojevi dozvoljeni za nagib smiju biti samo izmedu −4 i 4.

Naredba \circle crta kružnicu kojoj je dijametar što je moguće bliže vrijednosti dijametar (najveća kružnica koju LAT<sub>EX</sub> može nacrtati je dijametra 40 pt, približno 14 mm). Naredba \circle\* crta ispunjen krug, a najveći dijametar koji LAT<sub>E</sub>X može nacrtati je 15 pt, oko 5 mm.

Osnovna jedinica za sve veličine u okruženju picture je sadržana u varijabli \unitlength, ˇcija je defaultna vrijednost 1 pt. Naredbom

#### \setlength{\unitlength}{*nova jedinica*}

prije \begin{picture} vrijednost osnovne jedinice postaje nova jedinica. To može biti neka apsolutna vrijednost, kao 0.79 mm ili 20 pt, ili neka vrijednost koja ovisi o veličini korištenog fonta, kao 1.4ex ili 1em (o dozvoljenim jedinicama za duljinu vidi Tablicu 4.5 na str. 78).

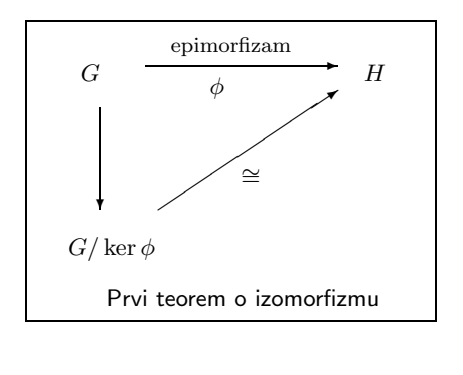

```
\setlength{\unitlength}{1.7mm}
\fbox{
\begin{picture}(30,22)(-3,-3)
\put(0,15){$G$}
\put(-1,1.5){$G/\ker\phi$}
\put(22,15){$H$}
\put(5,16.2){\vector(1,0){15}}
\put(1.5,13){\vector(0,-1){8}}
\put(6,5){\vector(3,2){14}}
\put(10,14){$\phi$}
\put(7,17.3){\footnotesize epimorfizam}
\put(12.5,7){$\cong$}
\put(2,-2.5){\small\sffamily
         Prvi teorem o izomorfizmu}
\end{picture}}
```
Neke od naredbi koje su korištene u prethodnom primjeru, objašnjene su drugdje u ovom priručniku. U normalnom, matematičkom tekstu, ovakav dijagram ne bi bio stavljen u okvir (dobiven naredbom \fbox). Ovdje je to napravljeno samo radi ilustracije — uokviren prostor je točno prostor rezerviran parametrima (30,22) u \begin{picture}, a precizno pozicioniranje čitavog dijagrama unutar tog prostora dobiveno je pomakom (-3,-3).

Primjena okruženja picture za unošenje oznaka i formula u crteže i slike, prikazana je u 4.6.1.

Za podrobniji opis naredbi i mogućnosti okruženja picture vidi [1].

#### **2.9.7 Mala stranica — minipage**

Okruženje minipage je korisno kada naprimjer želimo dio teksta složiti na neki poseban način, i onda tako složen dio umetnuti u ostali tekst.

Naredbom

\begin{minipage}[*pozicioniranje*]{*ˇsirina*}

započinje slaganje teksta koji dolazi u "kutiju" širine širina. Visina kutije bit će onolika koliko je potrebno da se, uz zadanu širinu, složi sav tekst koji se nalazi izmedu \begin{minipage} i \end{minipage}. Parametrom pozicioniranje, koji može biti t, b ili c određuje se kako će po visini minipage biti smještena u odnosu na okolni tekst: b znači da će najdonji red minipage biti poravnat sa tekućim redom teksta, t znači da će prvi, gornji, redak minipage biti poravnat sa tekućim redom teksta, a c, što je default, znači da će sredina minipage biti poravnata sa sredinom teku´ceg reda teksta.

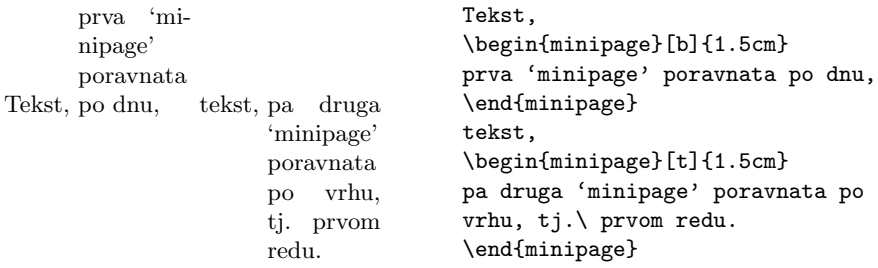

Jedna od primjena ovog okruženja je kada želimo da tekst obilazi oko slike, kao što je ilustrirano u sljedećem primjeru. Ovdje se radi o dvije minipage, jedna do druge poravnate po dnu i odvojene razmakom od 2em. Sirina lijeve minipage je 110pt, što je širina slike, a širina desne minipage je određena tako da ukupna širina obiju 'ministranica' zajedno sa međusobnim razmakom, bude širina tekućeg retka \textwidth (u ovom primjeru to i nije uočljivo, jer se u desnoj 'ministranici' ne nalazi običan tekst, nego kôd za ovaj primjer kao što je u input fileu, a ne kako bi ga T<sub>E</sub>X složio).

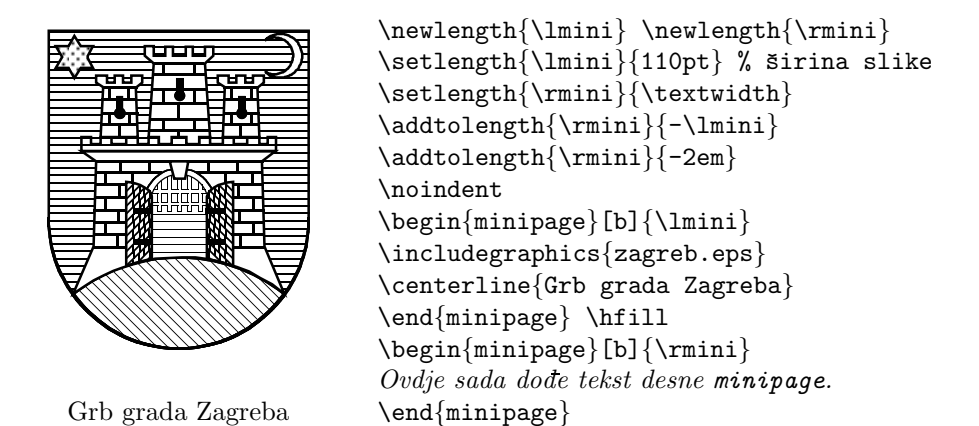

U prethodnom primjeru ilustrirano je i kako se u tekst može uključiti EPS grafika korištenjem makro paketa graphicx, o čemu će još biti riječi u točki 4.6.

## **2.10 Putuju´ci objekti i kutije — Boxes**

Većina današnjih publikacija sadrži mnogo slika i tabela, koje zahtijevaju poseban tretman. Naime, cijelu sliku, a u većini slučajeva i tabelu, želimo smjestiti na jednu stranicu. Jedan način da se to postigne, bio bi da započnemo novu stranicu čim naidemo na sliku ili tabelu koja je prevelika da stane na tekuću stranicu. Time bi dobili da su neke stranice usred teksta, ispunjene samo djelomično, a to izgleda ružno, i svakako 'neprofesionalno'.

Rješenje ovog problema je da pustimo da slika odnosno tabela koja ne stane na teku´cu stranicu, malo 'otputuje' na idu´cu ili neku daljnju stranicu, a da preostali dio tekuće stranice ispuni normalan tekst. L<sup>AT</sup>EX ima dva okruženja za takve putujuće objekte. Jedno je za slike a drugo za tabele. Ova su okruženja bitno različita od drugih koje smo do sada upoznali. Kako je teško točno predvidjeti što će LATEX učiniti kada naide na putujući objekt, dobro je, barem približno, razumjeti kako L<sup>A</sup>T<sub>E</sub>X s njima interno postupa. U protivnom, putujući objekti postaju nepresušan izvor frustracija, jer L<sup>AT</sup>EX nikada ne stavi stvari na mjesto gdje bismo mi to željeli.

Pogledajmo najprije koje naredbe za putujuće objekte L<sup>AT</sup>EX nudi. Sve što se nalazi unutar figure ili table okruženja, L<sup>AT</sup>FX tretira kao putujući objekt. Oba okruženja

#### \begin{figure}[*opcije smjeˇstaja*] ili \begin{table}[*opcije smjeˇstaja*]

podržavaju neobavezne parametre, opcije smještaja. Ovi parametri sugeriraju LATEX-u kamo smije putujući objekt 'otputovati'. Opcije smještaja su sastavljene od jednog ili više *smještajnih dozvola*, vidi Tablicu 2.3.

Tablica 2.3: Smještajne dozvole

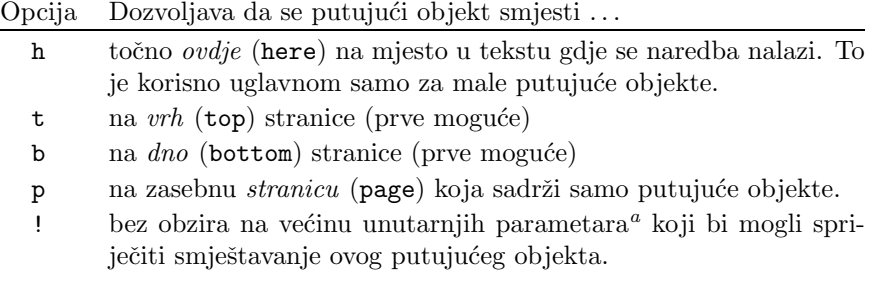

<sup>a</sup>Kao što je naprimjer najveći broj putujućih objekata koji je dozvoljen na *jednoj* stranici

Tablica može početi naprimjer ovako

\begin{table}[!hbp]

Opcije smještaja [!hbp] dozvoljavaju da LAT<sub>E</sub>X smjesti tablicu točno ovdje (h) ili na dnu  $(b)$  neke stranice, ili na zasebnu stranicu sa putujućim objektima  $(p)$ , i sve to čak i u slučaju da ne izgleda baš najbolje (!). Ukoliko ne navedemo opcije smještaja, standardni tipovi dokumenata imaju 'default' [tbp].

LATEX ´ce svaki putuju´ci objekt na koji naide smjestiti prema opcijama smještaja koje autor zada, a poštujući redoslijed kojim su se putujući objekti pojavljivali u input fileu. Ukoliko, kada naide na putujući objekt, nema od ranije drugih putujućih objekata koji još nisu smješteni, L<sup>AT</sup>EX će ga pokušati smjestiti na tekuću stranicu. Ako to nije moguće, putujući objekt stavlja se u jedan od dva reda za čekanje — jedan za figures, a drugi za tables<sup>1</sup>. Kada LAT<sub>E</sub>X započne novu stranicu, najprije provjeri da li je moguće ispuniti čitavu zasebnu stranicu putujućim objektima koji čekaju u redu. Ukoliko to nije moguće, L<sup>A</sup>T<sub>E</sub>X tretira svaki putujući objekt koji je prvi u svom redu za čekanje, kao da se upravo sada

<sup>1</sup>To su FIFO redovi—'first in first out'

pojavio u tekstu input filea, pa ga pokušava smjestiti prema zadanim opcijama smještenja (osim naravno 'h' koji više nije moguć). Svaki se novi putujući objekt stavlja na zaˇcelje odgovaraju´ceg reda za ˇcekanje. LATEX strogo poˇstuje redoslijed putujućih objekata. Stoga jedna slika koja se ne može smjestiti, gurne i sve ostale slike na kraj dokumenta. Stoga:

Ako LATEX ne stavlja slike i tablice kako smo očekivali, moguće je da samo jedna slika blokira red.

Sada, kada smo objasnili 'ono teško', kažimo još nešto o okruženjima table i figure. Naredbom

\caption{*opis*}

bilo gdje unutar table odnosno figure okruženja, možemo zadati opis koji će stajati iznad tablice odnosno ispod slike. LAT<sub>EX</sub> će sam staviti tekući broj i "Table" ili "Figure".<sup>1</sup>

Naredbe

#### \listoffigures i \listoftables

su analogne naredbi \tableofcontents za pravljenje sadržaja, i generiraju popis slika odnosno tabela, i to na onom mjestu gdje su zadane. U ovim popisima nalazit će se čitav tekst opisa koji se nalazi u odgovarajućoj naredbi \caption. Ukoliko je taj opis dugačak, dobro je dati i kratak opis koji će se pojaviti samo u popisu. To se radi tako da se taj kra´ci opis stavi u uglate zagrade neposredno iza \caption.

#### \caption[Kratki]{Duuuuuggačkiiii oooooppissss}

Budući su okruženja figure i table numerirana, naredbama \label i \ref moguće je unakrsno pozivanje slika i tabela, ali **\label** mora doći iza **\caption**, čak i u slučaju da ne želimo nikakav opis uz sliku odnosno tabelu, pa stavljamo \caption{}.

Sljedeći primjer crta kvadrat. To možemo naprimjer koristiti ukoliko želimo sačuvati mjesto za neku sliku koju ćemo ulijepiti u gotov dokument.

<sup>&</sup>lt;sup>1</sup>Ukoliko koristimo makro paket babel sa opcijom *croatian*, automatski će pisati "Tablica" odnosno "Slika".

```
\begin{figure}[!hbp]
\makebox[\textwidth]{\framebox[3cm][l]{\rule{0pt}{3cm}}}
\caption{Tri puta tri centimetra} \label{bijelo}
\end{figure}
```
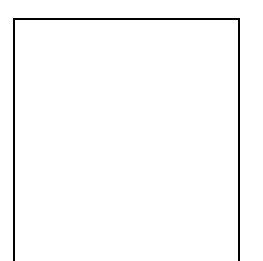

Slika 2.1: Tri puta tri centimetra

U prethodnom primjeru će<sup>1</sup> LAT<sub>E</sub>X *svim snagama* (!) pokušati smjestiti sliku točno *ovdje* (h). Ako to nije moguće, nastojat će ju smjestiti na *dno* (b) stranice. Ukoliko ne može smjestiti sliku na tekuću stranicu, odlučit će da li može sačiniti stranicu koja sadrži sliku i možda neku od tabela koje su na čekanju. Ako nema dovoljno materijala za zasebnu stranicu sa putujućim objektima, LATEX će započeti novu stranicu i ponovo razmotriti mogućnost smještenja slike, kao da se upravo pojavila u tekstu input filea.

U izuzetnim okolnostima trebat će ipak koristiti naredbu

```
\clearpage ili \cleardoublepage
```
Time će LAT<sub>EX</sub> odmah smjestiti sve putujuće objekte koji čekaju u redu. Osim toga će, pri opciji twoside, \cleardoublepage započeti novu neparnu (desnu) stranicu.

Kasnije, u odjeljku 4.6, vidjet ćemo kako se može slika, kao PostScript grafika, uključiti u L<sup>AT</sup>EX dokument — bez 'ljepljenja'.

Ovdje je prilika da još malo analiziramo neke naredbe korištene u prethodnom primjeru. Naredbom \makebox[\textwidth] napravljena je 'kutija' širine  $\text{textu}$ , što je širina normalnog retka u ovom dokumentu, u koju je centrirano smješten sadržaj unutar vitičastih zagrada, a to je \framebox[3cm][1], dakle 'kutija širine 3 cm s rubom', a u kojoj se, uz lijevi rub, nalazi \rule{0pt}{3cm},

<sup>&</sup>lt;sup>1</sup>ako je red za čekanje za slike prazan

tj. crta širine 0 pt i visine 3 cm (nevidljiva, jer je široka samo 0 pt, pa služi samo za 'rezerviranje mjesta', u ovom slučaju visine — koristan  $trik$ ). Time je na sredini stranice dobiven kvadratni okvir veličine  $3 \times 3$  cm.

Međutim, ako izmjerimo 'kvadrat' na Slici 2.1, vidjet ćemo da je širok točno 3 cm, ali je visok 3.24 cm. To je zato, jer će \framebox napraviti 'kutiju s rubom', a između ruba i sâmog sadržaja kutije, ostavit će malen razmak, sadržan u varijabli \fboxsep. Širinu, za koju smo zahtijevali da bude točno 3 cm, neće mijenjati, ali će visini sadržaja, a to je crta visine točno 3 cm, dodati koliko treba.

Na sljedećoj slici prikazani su efekti promjene nekih od parametara koji utječu na \framebox i \rule. vidi [1].

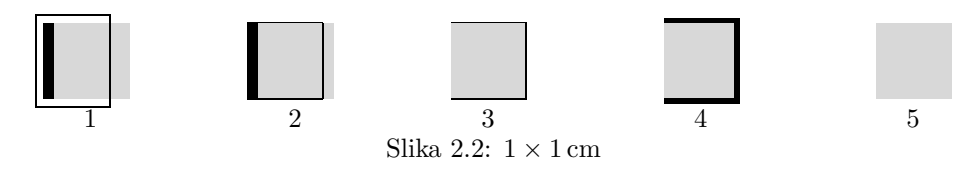

Slika 2.2 napravljena je s

```
\begin{figure}[!hbp]
\makebox[\textwidth]{%
  \framebox[1cm][l]{\rule{4pt}{1cm}\slika} \hfill % 1
        \setlength{\fboxsep}{0pt}
  \framebox[1cm][l]{\rule{4pt}{1cm}\slika} \hfill % 2
  \label{thm:main} $$\frac{loc}{1cm}[l]{\rule{0pt}{1cm}\slika} \hfil 3"\setlength{\fboxrule}{2pt}
  \framebox[1cm][l]{\rule{0pt}{1cm\slika}} \hfill % 4
        \setlength{\fboxrule}{0pt}
  \framebox[1cm][l]{\rule{0pt}{1cm}\slika}} % 5
\caption{$1\times1$\,cm} \label{kvadratici}
\end{figure}
```
gdje je naredbom  $\succeq$ ika definiran svjetlosivi kvadrat, dimenzije točno  $1 \times 1$  cm, ovako:

```
\definecolor{svjetlosivo}{gray}{0.85}
\newcounter{sl}
\newcommand{\slika}{%
   {\setlength{\fboxrule}{0pt}\setlength{\fboxsep}{0pt}%
    \colorbox{svjetlosivo}{\framebox[1cm][l]{\rule{0pt}{1cm}%
      \kern4mm\raisebox{-2.5ex}[0pt][0pt]{\stepcounter{sl}\thesl}}}}}
```
O definiranju novih naredbi bit će govora uskoro, u točki  $2.11.1$ , a o paketu color koji omogućuje korištenje boja, vidi [10].

 $\Delta E$ <sub>EX</sub>-ove naredbe za pravljenje različitih 'kutija' oko teksta TEKST i za ispunjeni pravokutnik (\rule) su sljedeće:

\mbox{*TEKST*} \makebox[*ˇsirina*][*poravnanje*]{*TEKST*} \fbox{*TEKST*} \framebox[*ˇsirina*][*poravnanje*]{*TEKST*} \raisebox{*podigni*}[*visina*][*dubina*]{*TEKST*} \rule[*podigni*]{*ˇsirina*}{*visina*}

 $\mbox{nbox}$  i  $\mbox{stavljaju}$  TEXT u 'kutiju' (širine *širina* uz poravnanje 1, c, ili r). Naredbe \fbox i \framebox rade to isto, i još stave okvir čiju debljinu i odmak od sadržaja kontroliraju varijable \fboxrule i \fboxsep. \raisebox stavlja TEKST u kutiju koja je visoka visina iznad plus dubina ispod osnovne linije, i sve je to zajedno podignuto za podigni. \rule pravi ispunjen, crn, pravokutnik širine *širina* i visine visina, koji je podignut za veličinu podigni.

## **2.11 Dodavanje novih naredbi i okruˇzenja**

Na početku prvog poglavlja kazali smo da LAT<sub>EX</sub> treba znati logičku strukturu dokumenta, kako bi mogao izabrati pravi izgled pojedinog dijela dokumenta. To je zgodna ideja, međutim u praksi je to često ograničavajuće, jer LATFX naprosto nema točno takvu naredbu ili okruženje kakvo nama treba.

Jedno rješenje je da se koriste odgovarajuće L<sup>A</sup>T<sub>EX</sub> naredbe i postigne izgled kakav želimo. Ako to trebamo učiniti jednom — nema problema. Ali ukoliko to treba raditi mnogo puta, potroˇsi se mnogo vremena. Pogotovo, ako se nekad kasnije predomislimo i poželimo izgled dokumenta promijeniti, onda treba proći kroz čitav input file i sva ta mjesta popraviti.

Da se sve to olakša, LAT<sub>EX</sub> omogućuje da sami definiramo nove naredbe i okruženja prema vlastitim željama. Nove naredbe moramo definirati prije nego ˇsto ih koristimo, a zbog preglednosti i lakˇseg snalaˇzenja, najbolje ih je definirati u preambuli ili na samom poˇcetku dokumenta.

#### **2.11.1 Nove naredbe**

Za definiranje neke nove naredbe, koristi se

\newcommand{*ime*}[*broj* ][*default*]{*definicija*}

- ime je ime naredbe koju definiramo. Ono mora početi sa  $\setminus$ , ne smije početi sa \end, i ne smije se koristiti ime neke ve´c postoje´ce naredbe.
- $broj$  je broj argumenata naredbe ime, i on može biti od 0 do 9, i nije obavezan (u kom sluˇcaju je 0).
- default Ukoliko je ovaj argument naveden, onda je argument broj 1 neobavezan, njegova defaultna vrijednost je *default*, i pri korištenju takve naredbe, prvi argument treba staviti unutar uglatih zagrada. Ako ovaj argument nije naveden, onda su svi argumenti obavezni, i stavljaju se unutar vitičastih zagrada.

definicija je sâma definicija naredbe, koja može sadržavati i druge naredbe.

Sljedeća tri primjera trebali bi pomoći da se shvati ideja. U prvom primjeru definirat ćemo jednostavnu komandu \uvod, koja nema argumenata, a bila bi korisna ukoliko bismo morali mnogo puta napisati naslov ove knjižice.

```
"Ne baˇs tako kratak uvod u TEX, s na-
glaskom na L<sup>A</sup>T<sub>F</sub>X 2<sub>ε</sub>" ... "Ne baš ta-
ko kratak uvod u TEX, s naglaskom na
LATEX 2ε"
                                            % u preambuli :
                                            \newcommand{\uvod}
                                                 {Ne baˇs tako kratak uvod u
                                            \TeX{}, s naglaskom na \LaTeXe{}}
                                            % u tekstu :
                                            ''\uvod'' \ldots{} ''\uvod''
```
U idu´cem primjeru definirat ´cemo novu naredbu sa jednim argumentom. Umjesto #1, kod procesiranja naredbe doći će argument s kojim je naredba pozvana. Ukoliko naredba ima jedan ili više argumenta, njihov broj mora biti deklariran u varijabli broj, a poziva se sa #1, #2, itd.

- *Ne baš tako* Kratak Uvod u T<sub>E</sub>X i LATEX 2*ε*
- *Vrlo* Kratak Uvod u TEX i LATEX 2*ε*

```
% u preambulu :
\newcommand{\txsit}[1]{\emph{#1}
    Kratak Uvod u \TeX{} i \LaTeXe}
% u tekst :
\begin{itemize}
\item \txsit{Ne baš tako}
\item \txsit{Vrlo}
\end{itemize}
```
Sljedeći primjer naredbe sa 5 argumenata, prvim neobaveznim, je nešto kompliciraniji, a osim toga sadrži i okruženje picture, o kojem je već bilo govora u 2.9.6, a više se može naći u [1]. Osim toga koristi i naredbe vezane za duljinu i za izbor fonta, o kojima ćemo kasnije govoriti (vidi točke 4.3 i 4.1). Naredba \multiply je originalna TEX-ova naredba. Ova, i druge naredbe za jednostavnu aritmetiku, opisane su u [2].

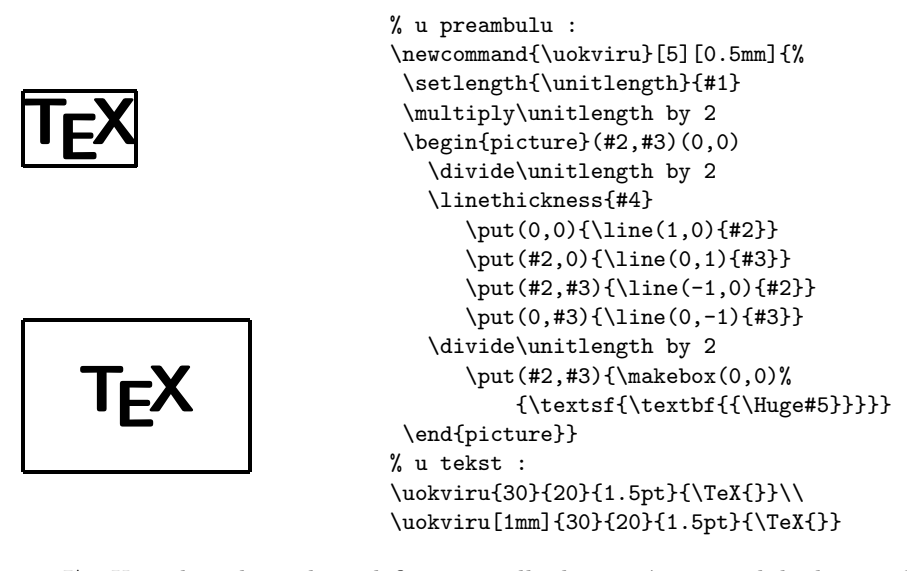

LATEX ne dozvoljava da se definira naredba koja ve´c postoji, bilo da se radi o nekoj postojećoj LATEX naredbi, bilo da se radi o naredbi koju je autor sâm ranije definirao. Ako zaista želimo promijeniti neku već postojeću naredbu, moramo koristiti naredbu \renewcommand. Upotreba i sintaksa su iste kao za naredbu \newcommand. Nekada je korisno upotrijebiti naredbu \providecommand. Upotreba i sintaksa su iste kao \newcommand, ali, ukoliko naredba već postoji od ranije, LATEX2*ε* jednostavno, bez upozorenja, ignorira novu definiciju, i koristi staru.

Tipična primjena naredbe \renewcommand je kada želimo promijeniti neki od standardnih naziva koje LATEX koristi, kao Index, Chapter, List of Figures,.... Ove nazive L<sup>A</sup>T<sub>E</sub>X čuva u odgovarajućim varijablama, pa ako želimo da, naprimjer, umjesto Index piše Popis pojmova, to postižemo s

```
\renewcommand{\indexname}{Popis pojmova}
```
Varijable koje sadrže neke od važnijih naziva, i njihov defaultni sadržaj i sadržaj ukoliko koristimo paket babel s opcijom croatian, prikazan je u Tablici 2.4.

| Varijabla              | Default         | croatian      |
|------------------------|-----------------|---------------|
| \contentsname          | Contents        | Sadržaj       |
| \figurename            | Figure          | Slika         |
| \listfigurename        | List of Figures | Slike         |
| \tablename             | Table           | Tablica       |
| <b>\listtablename</b>  | List of Tables  | Tablice       |
| $\lambda$ bibname $^a$ | Bibliography    | Bibliografija |
| $\lambda$ refname $^a$ | References      | Literatura    |
| \indexname             | Index           | <b>Indeks</b> |
| \chaptername           | Chapter         | Glava         |
| \prefacename           | Preface         | Predgovor     |
| \appendixname          | Appendix        | Dodatak       |
| \abstractname          | Abstract        | Sažetak       |
|                        |                 |               |

Tablica 2.4: Varijable koje sadrže nazive za poglavlja i slično

<sup>a</sup>Po defaultu, naziv za popis literature načinjenim u okruženju thebibliography koristi \bibname u \documentclass{book}, a \refname u article.

#### **Nekoliko savjeta**

1. Mnogi su početnici u TEX-u i L<sup>AT</sup>EX-u skloni da kao vlastite naredbe definiraju *kratice* za već postojeće naredbe, naprimjer  $\be$  ...  $\ee$  kao kratica za \begin{equation} ... \end{equation}, a kako bi uštedjeli na tipkanju. To je loša praksa. Prvo, takav file je mnogo teže čitati, a pogotovo ako nam file zatreba nekoliko godina kasnije, kada smo već zaboravili što smo kako i zašto definirali. Da ne govorimo o tome kako će ga teško čitati i editirati druga osoba kojoj takav file pošaljemo. Drugo, nakon nekog vremena, kada takav

poˇcetnik nagomila brdo 'novih' naredbi, odluˇci da ih sve stavi u jedan file, mojeNaredbe.tex, i onda negdje na početku svakog svog novog uratka, učita taj file sa \input{mojeNaredbe.tex}. Obično, kada takav uradak kao .tex-file pošalje nekom drugom, 'zaboravi' poslati i neophodan file mojeNaredbe.tex, pa neka onaj drugi misli. Tako dobivene uštede na količini tipkanja su minimalne, a ukoliko zaista mnogo pišete i 'vaše' vam naredbe često trebaju, razmislite o nabavci nekog ozbiljnijeg tekst-editora ili nekog pomo´cnog softwarea, koji, naprimjer, omogućuje "automatic completion", tj. nakon utipkanih nekoliko karakterističnih znakova, sâm ekspandira utipkano do punog teksta naredbe.

2. Originalna T<sub>E</sub>X-ova naredba za definiranje novih naredbi je **\def**, sa odgovaraju´com sintaksom koju ne´cu navoditi. U LATEX-u bi trebalo izbjegavati definiranje novih naredbi na taj naˇcin. Naime, naredba \def\mn definira 'novu' naredbu \mn, bez obzira da li je ili nije naredba \mn već negdje ranije, u TFX-u, LATEX-u ili nekom od dodatnih paketa koje koristimo, definirana. 'Naˇsa' naredba će u tom slučaju, **bez ikakvog upozorenja**, zamijeniti raniju definiciju naredbe \mn, što će često uzrokovati greške kojima je teško ući u trag, i ispraviti ih. A vjerojatnost da se već netko prije vas sjetio upotrijebiti zgodno kratko ime  $\mu$ n nije mala (TEX ima oko 600 naredbi, LATEX dodatnih 2–3 tisuće, a samo dodatnih paketa ima nekoliko tisuća — svaki sa svojim novim naredbama). Međutim, ukoliko našu naredbu definiramo sa \newcommand{\mn}, L<sup>AT</sup>EX će nam javiti ukoliko naredba s tim imenom već postoji, pa možemo jednostavno ili promijeniti ime naše naredbe, ili, ukoliko zaista želimo promijeniti već postojeću naredbu, to učiniti s \renewcommand.

#### **2.11.2 Nova okruˇzenja**

Analogno naredbi \newcommand, postoji i naredba za definiranje vlastitog okruženja. Pri pisanju ove knjige, kreirana su okruženja za "primjere", "dijelove izvornog kôda" i "okviri za definicije naredbi". Naredba \newenvironment ima sljedeću sintaksu:

#### \newenvironment{*ime*}[*broj* ][*default*]{*prije*}{*poslije*}

Parametri *ime, broj* i *default* imaju isto značenje kao i ranije kod naredbe \newcommand, samo što *ime* ne počinje s \. Naredba \newenvironment se također može koristiti sa i bez neobaveznih argumenata. Sve što je navedeno u argumentu prije, procesira se prije nego li sâm tekst u okruženju. Sadržaj argumenta poslije, LATEX procesira kada naide na naredbu  $\end{m}$ . Eventualni parametri  $#1, #2,...$ , mogu se pojaviti *isključivo* unutar argumenta *prije*.

Sljedeći primjer ilustrira upotrebu naredbe \newenvironment.

I kralj reče:

" Narode moj ponizni. Mi su odlučili $\ldots$  " \newenvironment{king} {I kralj reˇce:\begin{quote}''} {\dots''\end{quote}} % u tekst :

\begin{king} Narode moj ponizni. Mi su odlučili \end{king}

% u preambulu :

LATEX ne dozvoljava da se definira okruženje koje već postoji. Ako želimo promijeniti već postojeće okruženje, koristimo naredbu \renewenvironment, koja ima istu sintaksu kao i naredba \newenvironment. Ne postoji naredba \provideenvironment.

## **Poglavlje 3**

# Slaganje matematičkih **formula**

Sada smo spremni! U ovom ćemo poglavlju dotaknuti pravu snagu TEX-a: slaganje matematike. Ali, upozoravamo, samo ćemo zagrepsti po površini. Stvari koje ćemo mi spomenuti, dovoljne su za 'obične ljude'. Ne očajavajte ako ovdje ne nađete rješenja za sve vaše 'matematičke' probleme. Ukoliko rješenje ne nadete niti u [1] niti 'kopajući' po raznim TEX-input fileovima, još uvijek postoji velika vjerojatnost da rješenje postoji u  $A\mathcal{M}S$ -L<sup>A</sup>TEX-u<sup>1</sup>, vidi i [5], ili u nekom drugom makro paketu.

## **3.1Op´cenito**

Slaganje matematičkog materijala se uvelike razlikuje od slaganja običnog, nematematičkog teksta. Mnogi autori nisu svjesni tih specifičnosti, i često se smatra da se jednostavniji matematički izrazi i formule mogu dobro i 'profesionalno' složiti običnom promjenom fonta i eventualnim indeksima i gornjim indeksima (potencijama). Razlika je već na prvi pogled očita: u sljedećem primjeru su lijeve strane složene na različite "tekst procesorske" načine, a desne strane složio je TEX. Jedino je u zadnjem retku, zbog usporedbe, obje strane složio T<sub>E</sub>X.

<sup>1</sup>CTAN:/tex-archive/macros/latex/packages/amslatex

```
2+2 \neq 2+2x+y \neq x+yx+y \neq x+yx+y \neq x+yx + y \neq x + yx + y = x + y ovako to radi TEX!
```
LATEX ima specijalno okruženje, mode, za slaganje matematike. Unutar tekućeg odlomka, matematički se tekst (formula) upisuje između dva dolarska znaka \$. Ista stvar se dobije ako se formula napiše između naredbi  $\setminus$  (i  $\setminus$ ), ili izmedu \begin{math} i \end{math}.

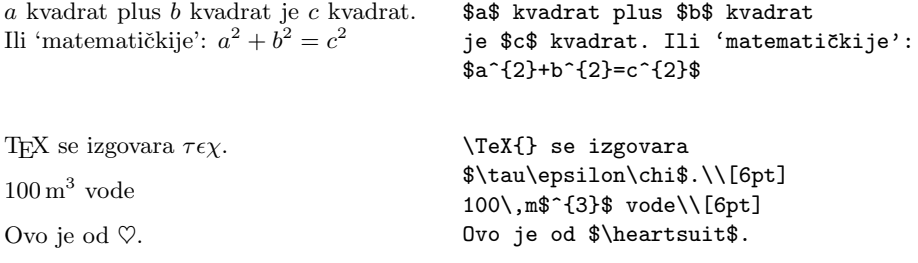

Svaki od navedena tri načina zadavanja matematičkog okruženja daje isti rezultat, a korištenje \$ je najjednostavnije. Razlika između \$ i ostala dva načina dolazi do izražaja istom kada se greškom jedan od tih limitatora zaboravi. Naprimjer tekst:

Neka je \$a realan broj za koji je \$f(a)=0\$ minimalna vrijednost.

bit će složen kao:

Neka je *arealanbrojzakojije*f(a)=0*minimalnavrijednost.*

i pri procesiranju L<sup>AT</sup>EX će stati i javiti grešku

! Missing \$ inserted <inserted text> \$ l.74

S druge strane

Neka je \(a realan broj za koji je \(f(a)=0\) minimalna vrijednost.

bit će složeno kao

Neka je *arealanbrojzakojijef*(*a*) = 0 minimalna vrijednost.

a prijavljena greška bit će

! LaTeX Error: Bad math environment delimiter.

```
See the LaTeX manual or LaTeX Companion for explanation.
Type H <return> for immediate help.
 ...
l.85 ...ealan broj za koji je \(
                                f(a)=0\) minimalna vrijednost.
```
Dulje ili važnije matematičke formule i jednakosti, bolje je smjestiti u zaseban red, izdvojeno od ostalog teksta. To se postiže pisanjem formule između dva para dolarskih znakova $\$  . Efekat je isti ukoliko se formula stavi između $\setminus\lbrack\,$ i \], ili izmedu \begin{displaymath} i \end{displaymath}. Razlika je, kao i ranije, jedino u tretiranju grešaka. Formulu unutar teksta, L<sup>AT</sup>FX će prelomiti ako treba, ali display-formulu neće nikada prelomiti! Na ove načine složene formule neće biti numerirane. Ako želimo da ih L<sup>AT</sup>EX sâm numerira, treba koristiti equation okruženje.

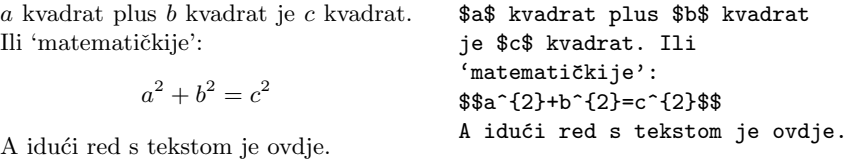

Budući je okruženje equation numerirano, korištenjem naredbe \label unutar equation, u tekstu je moguće pozivanje na tu jednadžbu naredbom \ref.

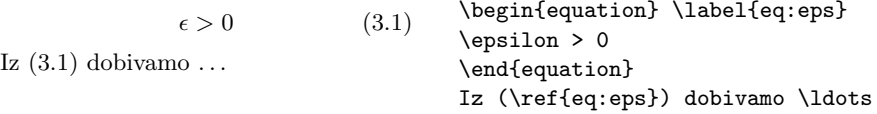

Neki matematički izrazi će biti složeni različito, ovisno o tome da li se nalaze unutar teksta u odlomku, ili u svom zasebno retku:

Složeno u tekstu to izgleda ovako:  $\lim_{n\to\infty}\sum_{k=1}^n\frac{1}{k^2}=\frac{\pi^2}{6}$ , a u zasebnom retku ovako:

$$
\lim_{n \to \infty} \sum_{k=1}^{n} \frac{1}{k^2} = \frac{\pi^2}{6}.
$$

Ali malim trikom, možemo i u tekstu dobiti raskošniji oblik lim<br>*n*→∞  $\sum_{n=1}^{\infty}$ *k*=1  $\frac{1}{k^2} = \frac{\pi^2}{6}.$ Kužiš? A i redovi su se malo razmaknuli.

```
\newcommand{\formula}{%
\lim_{n \to \infty}
\sum_{k=1}^n \frac{1}{k^2}= \frac{\pi^2}{6}Složeno u tekstu to izgleda ovako:
$\formula$,
a u zasebnom retku ovako:
$$ \formula \,. $$
Ali malim trikom, možemo i u
tekstu dobiti raskošniji oblik
$\displaystyle\formula$. Kužiš?
A i redovi su se malo razmaknuli.
```
Postoje razlike između matematičke okoline, math mode, i tekstualne okoline, text mode. Naprimjer, u matematičkoj okolini:

1. Većina razmaka i prelazaka u novi red, bez ikakva su utjecaja na konačni izgled teksta, jer su svi razmaci koje L<sup>A</sup>T<sub>E</sub>X stavlja, ili logičke posljedice matematičkih izraza, ili ih treba posebno specificirati naredbama kao što su  $\setminus$ ,  $\setminus$ :,  $\setminus$ !,  $\setminus$ <sub>L</sub>,  $\quad$ quad ili  $\qquad$ quad.

 $\forall x \in \mathbb{R}$  :  $x^2 > 0$  (3.2) \begin{equation} \forall x \in \mathbf{R}:  $\qquad x^{2} \geq 0$ \end{equation}

- 2. Unutar formule nisu dozvoljeni prazni redovi.
- 3. Svako slovo koje se napiše u formuli, interpretira se kao ime neke varijable, pa će kao takvo biti i složeno. Ukoliko želimo unutar formule imati neki običan tekst (koristeći uspravna slova sa uobičajenim razmacima) onda takav tekst moramo upisati korištenjem naredbe \textrm{...}.

```
x^2 \ge 0 za sve x \in \mathbf{R} (3.3)
                                  \begin{equation}
                                  x^{\dagger} \geq 0\qquad
                                   \textrm{za sve }x\in\mathbf{R}
                                  % razmak *\end{equation}
```
Matematičari, kakvi već jesu, vrlo su osjetljivi na to koje i kakve simbole i oznake koriste. Ovdje bi, naprimjer, bilo dobro koristiti tzv. 'blackboard bold' font, koji se dobije naredbom \mathbb uz upotrebu makro paketa amsfonts ili amssymb. Tako prethodni primjer postaje

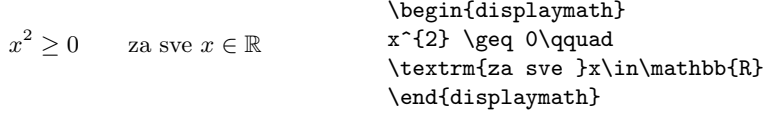

## **3.2 Grupiranje u matematičkoj okolini**

Većina naredbi u matematičkoj okolini djeluje samo na prvi znak koji slijedi iza naredbe. Ako želimo da naredba djeluje na više znakova, moramo ih grupirati vitičastim zagradama: {...}.

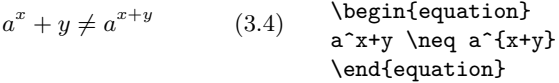

## **3.3 Dijelovi koji saˇcinjavaju formulu**

U ovom ćemo odjeljku opisati najvažnije naredbe za pisanje matematičkih tekstova. Lista svih mogućih simbola i znakova nalazi se u točki 3.10 na stranici 64.

Mala grčka slova se unose kao \alpha, \beta, \gamma, ..., a velika slova<sup>1</sup> kao \Gamma, \Delta, ...

 $\lambda, \xi, \pi, \mu, \Phi, \Omega$  \$\lambda,\xi,\pi,\mu,\Phi,\Omega\$

**Indeksi i eksponenti** se unose korištenjem znakova \_ i ^.

<sup>&</sup>lt;sup>1</sup>U LAT<sub>E</sub>X 2<sub> $\varepsilon$ </sub> nema velikog slova Alfa, jer ono izgleda kao obično veliko slovo A. Slično je i s nekim drugim velikim slovima. Kada bude završeno novo matematičko kôdiranje, što je dio projekta LAT<sub>E</sub>X3, to će se promijeniti.

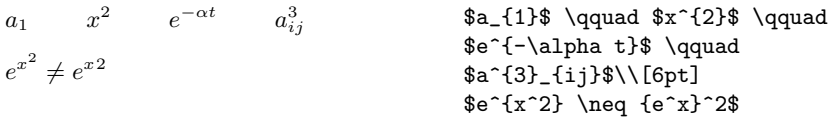

Kvadratni korijen se piše kao \sqrt, a *n*-ti korijen se dobije naredbom \sqrt[*n*]. LATEX sˆam odreduje veliˇcinu znaka za korijen. Samo poˇcetak znaka za korijen, dobijemo naredbom \surd.

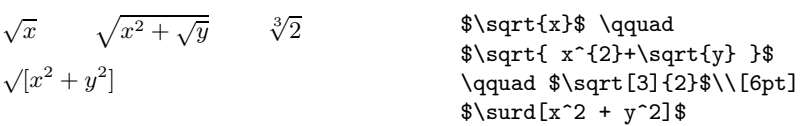

Za podvlačenje i nadvlačenje koriste se naredbe \underline i \overline.

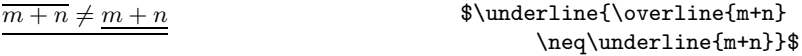

Naredbama \overbrace i \underbrace dobivamo iznad nekog izraza, dugačke horizontalne vitičaste zagrade.

$$
\underbrace{a+b+\cdots+\check{z}}_{30}
$$
\n
$$
\underbrace{a+b+\cdots+\check{z}}_{30}
$$
\n
$$
\underbrace{a+b+\cdots+\check{z}}_{30}
$$
\n
$$
\underbrace{a+b+\cdots+\check{z}}_{30}
$$
\n
$$
\underbrace{a+b+\cdots+\check{z}}_{30}
$$
\n
$$
\underbrace{a+b+\cdots+\check{z}}_{30}
$$

Za stavljanje akcenta iznad varijable, kao što su male strelice za vektore, znak tilda, razne druge 'kukice i kvačice', ili ako želimo da je ime varijable neko od hrvatskih slova, naprimjer  $\check{S}$ , moramo u matematičkoj okolini koristiti specijalne matematičke akcente pobrojane u tablici 3.1. Dugačke kapice i tilde koje pokrivaju nekoliko znakova, dobivamo naredbama \widehat i \widetilde. Znak crtice, kao za derivaciju, dobivamo jednostavno sa tastature znakom ' ili ispisujući \prime kao za eksponent, dakle ^{\prime}. Dvije crtice, kao za drugu derivaciju, dobijemo sa ''.

$$
y = x2 \qquad y' = 2x \qquad \text{bifill } $y' = 2$
$$
\n
$$
y' + y' \neq y''
$$
\n
$$
y' + y' \neq y''
$$
\n
$$
y' + y' \neq y''
$$
\n
$$
y' + y' \neq y''
$$
\n
$$
y' + y' \neq y''
$$
\n
$$
y' + y' \neq y''
$$
\n
$$
y' + y' \neq y''
$$

Česta oznaka za **vektor** je strelica iznad varijable. To se postiže naredbom \vec. Ako ˇzelimo duˇzu strelicu, naprimjer ako ˇzelimo 'vektor od *A* do *B*', koristimo naredbe \overrightarrow i \overleftarrow.

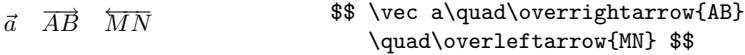

Za oznake funkcija kao što su logaritam ili sinus, uobičajeno je koristiti uspravna slova, a ne kosa kao za varijable. Osim toga, varijabla je malo odmaknuta od oznake za funkciju (ljepše je sin  $x$ , nego sin $x$  ili sin  $x$ ). L<sup>A</sup>T<sub>E</sub>X poznaje sljedeće naredbe za najčešće korištene funkcije, a po potrebi autor može definirati i nove:

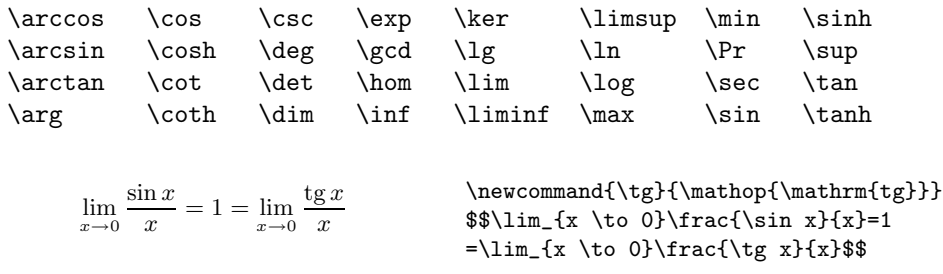

Za funkciju modulo postoje dvije naredbe: \bmod za binarnu operaciju "*a* mod *b*" ili za " $x \equiv a \mod b$ ", i \pmod za izraze oblika " $x \equiv a \pmod{b}$ ."

Naredba za **razlomak** je \frac{...}{...}. Kada su brojnik i nazivnik kratki, pogotovo ako je razlomak u indeksu ili eksponentu, često se koristi i oblik 1*/*2.

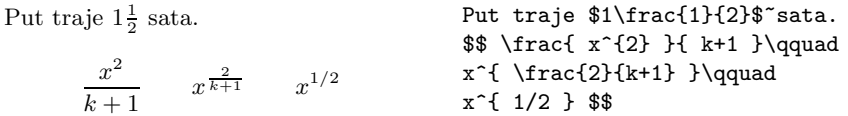

Za binomne koeficijente i slične izraze postoje naredbe {... \choose ...} i {... \atop ...}. Druga naredba daje isto što i prva, samo bez zagrada

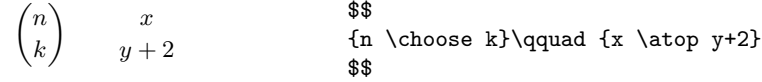

Znak za *integral* dobije se naredbom \int, a znak za sumu naredbom \sum. Granice integriranja odnosno sumiranja, dobijemo sa \_ i ^, kao za indekse i eksponente.

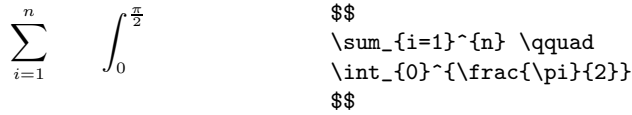

Osim vitičastih zagrada u T<sub>E</sub>X-u postoje i drugi limitatori, ukupno 22 (npr.  $\left[\right\langle \parallel \right]$ ). Okrugle i uglate zagrade se unose direktno s tastature, vitičaste zagrade upisuju se kao \{. Za ostale limitatore koriste se specijalne naredbe (npr. \updownarrow). U tablici 3.4 na strani 65 popisani su svi limitatori.

> $a, b, c \neq \{a, b, c\}$ \hfil  ${\a,b,c}\neq {\a,b,c}$

Ukoliko stavimo naredbu \left ispred početnog limitatora i naredbu \right ispred završnog limitatora, TEX će automatski odrediti ispravnu veličinu limitatora. Svaki se \left mora zatvoriti svojim parom \right, iako sâmi limitatori mogu biti različite vrste. Ukoliko želimo samo jedan limitator, onda za njegov par, kojeg ne želimo odštampati, stavimo točku ".", naprimjer ako ne želimo desni limitator, na njegovo mjesto pišemo '\right.'!

 $f(x) = 1 + \left(\frac{1}{1 - x^2}\right)$  $\big)^3$ ,  $x \in$  $\sqrt{2}$  $0, \frac{\sqrt[3]{\frac{1}{2}}}{\pi^{e^2}}$  $\left[ 1 + \left( \frac{1}{1-x^2} \right) \right]$  $$f(x)=$ \right) ^3 \quad,\ x\in \left( 0,\frac{\sqrt[3] {\frac12}}{\pi^{e^2}}\right] \$\$

U nekim situacijama, ili ako nismo zadovoljni kako to L<sup>A</sup>T<sub>E</sub>X radi, veličinu limitatora treba odrediti 'ručno'. Za to se koriste naredbe \big, \Big, \bigg i \Bigg ispred limitatora<sup>1</sup>.

 $1$ Ove naredbe mogu ne dati očekivani rezultat ukoliko je korištena neka od naredbi za mijenjanje veličine fonta, ili ako je korištena jedna od opcija 11pt ili 12pt u naredbi \documentclass. Ovu anomaliju je moguće izbjeći korištenjem makro paketa exscale ili amsmath.
$$
\left(\left(x+1\right)\left(x-1\right)\right)^2
$$
\n
$$
\left(\left(\left(\begin{array}{c}1\\1\end{array}\right)\right)^2
$$
\n
$$
\left(\left(\left(\begin{array}{c}1\\1\end{array}\right)\right)^2
$$
\n
$$
\left(\left(\left(\begin{array}{c}1\\1\end{array}\right)\right)^2
$$
\n
$$
\left(\left(\left(\begin{array}{c}1\\1\end{array}\right)\right)^2
$$
\n
$$
\left(\left(\left(\begin{array}{c}1\\1\end{array}\right)\right)^2
$$
\n
$$
\left(\left(\left(\begin{array}{c}1\\1\end{array}\right)\right)^2
$$
\n
$$
\left(\left(\left(\begin{array}{c}1\\1\end{array}\right)\right)^2
$$
\n
$$
\left(\left(\left(\begin{array}{c}1\\1\end{array}\right)\right)^2
$$
\n
$$
\left(\left(\left(\begin{array}{c}1\\1\end{array}\right)\right)^2
$$
\n
$$
\left(\left(\left(\begin{array}{c}1\\1\end{array}\right)\right)^2
$$
\n
$$
\left(\left(\left(\begin{array}{c}1\\1\end{array}\right)\right)^2
$$
\n
$$
\left(\left(\left(\begin{array}{c}1\\1\end{array}\right)\right)^2
$$
\n
$$
\left(\left(\left(\begin{array}{c}1\\1\end{array}\right)\right)^2
$$
\n
$$
\left(\left(\left(\begin{array}{c}1\\1\end{array}\right)\right)^2
$$
\n
$$
\left(\left(\left(\begin{array}{c}1\\1\end{array}\right)\right)^2
$$
\n
$$
\left(\left(\left(\begin{array}{c}1\\1\end{array}\right)\right)^2
$$
\n
$$
\left(\left(\left(\begin{array}{c}1\\1\end{array}\right)\right)^2
$$
\n
$$
\left(\left(\left(\begin{array}{c}1\\1\end{array}\right)\right)^2
$$
\n
$$
\left(\left(\left(\begin{array}{c}1\\1\end{array}\right)\right)^2
$$
\n
$$
\left(\left(\left(\left(\begin{array}{c}1\\1\end{array}\right)\right)^2
$$
\n
$$
\left(\left(\left(\left(\begin{array}{c}1\\1\end{array}\right)\right)^2
$$

Postoji nekoliko naredbi za stavljanje tri točke u formulu. Naredbe \dots i \ldots stavljaju tri točke na osnovnu liniju, a \cdots stavljaju tri, po visini centrirane, točke. Osim toga postoje i naredbe \vdots za vertikalne i \ddots za dijagonalne točke. Vidi i primjere u točki 3.5.

 $x_1, \ldots, x_n$   $x_1 + \cdots + x_n$  \$\$  $x_{\text{1}}$ , \ldots, x<sub>\_{n}</sub> \qquad  $x_{1}+ \cdots + x_{n}$  \$\$

### 3.3.1 Razmaci uz simbole sa višestrukim značenjem

Simboli "|", "||" i ":" su u izvjesnom smislu različiti od drugih. Oni se naime koriste s različitim značenjem u situacijama koje zahtijevaju i različite razmake.

Simbol | je limitator (lijevi i desni) kao u |x|, služi i za označavanje restrikcije preslikavanja, *f*|*A* ili *f*|<sub>*A*</sub>, ali može označavati i binarnu relaciju, *a* | *b*. Nekad LATEX ne zna o čemu se radi, pa mu treba pomoći. Tako su, naprimjer, razmaci u izrazu  $|-x|$  pogrešni. Naime L<sup>A</sup>T<sub>F</sub>X interpretira "−" kao binarnu operaciju izmedu | i *x*, pa stavlja odgovaraju´ce razmake za binarnu operaciju. Zato treba  $B$ T<sub>F</sub>X-u reći da je | limitator, pa će − biti ispravno interpretiran kao unarna operacija, dakle −*x* a ne − *x*. Analogne napomene vrijede i za simbol za normu,  $\parallel$ . Za zagrade (okrugle, uglate, vitičaste) koje su uvijek limitatori, takvi problemi ne postoje.

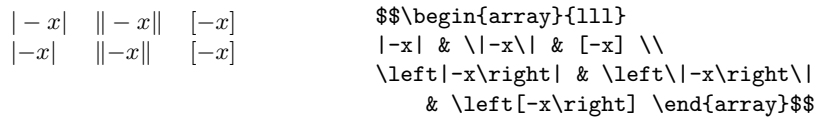

Kao binarnu relaciju 'biti divizor' treba | pisati kao \mid. Za relaciju 'biti paralelan' treba koristiti \parallel.

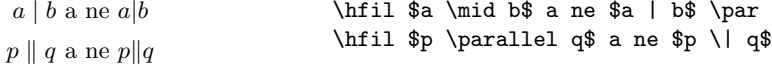

Slično je sa simbolom ":" koji je prvenstveno binarna operacija 'podijeljeno', *a* : *b*, ali se koristi i kod oznake funkcija. Medutim razmaci u *f* : *X* → *Y* su pogrešni, jer je ovdje : interpretirana kao binarna operacije između  $f$  i  $X$ . U takvim situacijama treba : pisati kao \colon.

 $f: X \to Y$ , a ne  $f: X \to Y$  $$f \colon X \to Y \$ , \quad a ne \\ \$ f : X \to Y \$

## 3.4 Razmaci u matematičkoj okolini

Ukoliko zbog bilo kakvog razloga, želimo promijeniti razmake u nekoj formuli kako ih je napravio T<sub>E</sub>X, naprimjer ukoliko želimo malo stisnuti formulu koja je predugačka da lijepo stane u jedan red, a ne želimo ju razbiti u više redova, ili zbog čitljivosti želimo neki razmak povećati, moramo koristiti posebne naredbe za razmake. Najvažnije takve naredbe su: \, za mali razmak, \ $\Box$  za srednji razmak ( $\Box$  je oznaka za "razmak"), **\quad i \qquad** za veći i veliki razmak, a \! za mali negativni razmak.

**\$\$** 

umjesto

 $\int$ *D*

 $\int$ *D*

$$
g(x,y) dx dy
$$
  
\n
$$
\begin{array}{ccc}\n\int_1^{\infty} g(x,y) \, dx \, dy \\
\text{ss} \\
\text{unjesto} \\
g(x,y) dx dy \\
\text{int\n-1} g(x,y) dx dy \\
\text{st\n-2} g(x,y) dx dy \\
\text{st\n-3} g(x,y) dx dy\n\end{array}
$$

## **3.5 Vertikalno poravnanje**

Za pravljenje matrica i sličnih tabela, koristi se array okruženje. To je zamjena za tabular okruženje u matematičkoj okolini, math mode. Naredba \\ označava kraj retka.

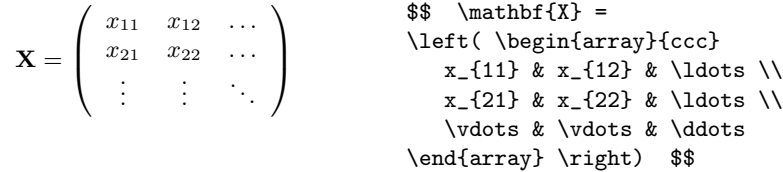

Okruženje array se koristi i u slučajevima kada imamo jedan veliki limitator, a umjesto drugog se koristi "." kao nevidljivi \right ili \left limitator:

```
y =\int a, ako je d > cb + x , danju
      l , noću
                                 $$ y=\left\{\begin{array}{l@{\,,\ }l}
                                  a & \textrm{ako je $d>c$}\\
                                  b+x & \textrm{danju}\\
                                 1 & \textrm{noću}
                                  \end{array} \right. $$
```
Za dugačke formule, koje se protežu kroz nekoliko redaka, ili, naprimjer, za sisteme jednadžbi, umjesto equation koriste se okruženja eqnarray i eqnarray\*. U eqnarray svaki je red numeriran, a u eqnarray\* niti jedan red nije numeriran. Ako je neki redak dugačak, može se dogoditi da numeracija piše preko formule, za razliku od equation, gdje u takvom slučaju numeracija ode u novi red.

Okruženja eqnarray i eqnarray\* su zapravo tablice s tri stupca oblika {rcl}, pri ˇcemu u srednji stupac obiˇcno stavljamo znak jednakosti, nejednakosti, plus, ili nešto slično. Naredba \\ označava kraj reda.

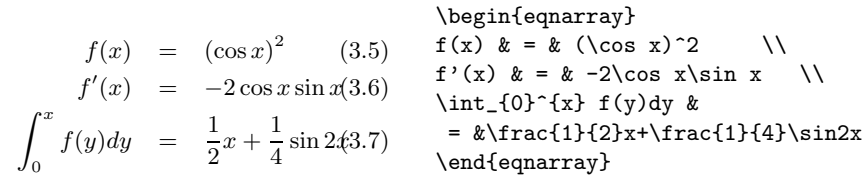

$$
\begin{array}{ll}\n\begin{array}{ll}\n\text{begin{subequation}\n} x^2 + y^2 + x^2 \in \mathbb{R} \text{ and } x^2 + y^2 + x^2 \in \mathbb{R}\text{begin{subequation}\n} x^2 + y^2 + x^2 \in \mathbb{R} \text{begin{subequation}\n}\n\end{subequation}\n\end{array}
$$

Prevelik razmak oko znaka jednakosti, možemo, naprimjer, smanjiti naredbom \setlength\arraycolsep{0.17em}, kao u idu´cem primjeru.

LATEX ne´ce automatski rastaviti **dugaˇcke jednadˇzbe** na dijelove i staviti ih u zasebne retke. Autor mora sâm označiti gdje da se jednadžba prekine i započne novi red, i koliko da novi red bude uvučen. Često se koristi jedna od dviju sljedećih metoda:

```
\sin x = x - \frac{x^3}{3!} + \frac{x^5}{5!} --\frac{x^7}{7!} + \cdots (3.9)
                                     {\setlength{\arraycolsep}{0.17em}
                                     \begin{eqnarray}\label{f1}
                                     \sin x & = &
                                     x -\frac{x^{3}}{3!}
                                           +\frac{x^{5}}{5!}- {}
                                                              \nonumber\\
                                      & & -\frac{x^{7}}{7!}+{\,\cdots\,}\end{eqnarray}}
\cos x = 1 - \frac{x^2}{2!} ++\frac{x^4}{4!} - \frac{x^6}{6!} + \cdots (3.10)\begin{eqnarray}\label{f2}
                                     \left\{ \cos x = 1 \right\}-\frac{x^{2}}{2!} + {}\nonumber\\
                                      & & {}+\frac{x^{4}}{4!}
                                           -\frac{x^{6}}{6!}+{}\cdots
                                     \end{eqnarray}
```
Red u kome se nalazi naredba \nonumber, neće biti numeriran. Uoči također upotrebu jednog dodatnog para vitičastih zagrada, čime je omeđeno područje djelovanja naredbe \setlength. Uoči također, da u (3.9) na početku drugog reda, ispred znaka − nema, naoko nepotrebnog, para vitičastih zagrada {}, dok je na početku drugog reda u  $(3.10)$  takav par vitičastih zagrada ispred znaka + stavljen. Zato LATEX interpretira znak $-$ u $\left( 3.9\right)$ kao predznak 'minus', a ne kao binarnu operaciju oduzimanja, pa ga stavlja preblizu izraza $\frac{x^7}{7!}$ , dok je u  $(3.10)$ znak + ispravni interpretiran kao zbrajanje, i odmaknut je od $\frac{x^4}{4!}$  koliko treba. Ispravno je, dakle, u ovakvim situacijama stavljati par {}. Analogno treba postupati i ako redak završava znakom binarne operacije, kao što je slučaj u prethodnim primjerima.

Nekada je ovim metodama ipak teško postići da jednadžbe ispadnu točno kako želimo. Makro paket amsmath omogućuje nove, bolje alternative.

## **3.6 Veliˇcine slova i znakova**

U math mode-u TFX odabire veličinu fonta ovisno o kontekstu. Za indekse i eksponente, naprimjer, koristi se manji font, a za indekse indeksa — još manji. Ukoliko želimo unutar matematičke okoline koristiti obična uspravna slova i koristimo naredbu \textrm, mehanizam za promjenu veličine fonta neće raditi, jer se naredbom \textrm privremeno prelazi u tekstualnu okolinu. Umjesto toga treba koristiti \mathrm, čime će mehanizam za promjenu veličine fonta ostati aktivan. Medutim, \mathrm je dobro samo za kratke stvari — kako se i dalje nalazimo u matematičkoj okolini, ne rade razmaci i obični akcenti<sup>1</sup>.

$$
\begin{tabular}{llll} 2^h & 2^h & \texttt{\$ $2^$\text{textm$th}$\qquad\qquad $4$} \\ & 2^h & 2^h & \texttt{\$ $3$} \end{tabular}
$$

Ponekad treba L<sup>AT</sup>EX-u reći koju veličinu fonta treba koristiti:

\displaystyle (123), \textstyle (123), \scriptstyle (123) and \scriptscriptstyle (123).

Te promjene utječu i na to kako će izgledati sumacije, limesi i neke druge stvari (vidi takoder primjer na strani 52).

$$
\text{corr}(X,Y) = \frac{\begin{cases}\n x_i - \overline{x}(y_i - \overline{y}) & \text{factor}\}(X,Y) = \frac{\frac{i-1}{2}(x_i - \overline{x})(y_i - \overline{y}) & \text{sum_i=i-1}^n(x_i-\text{overline }x) \\\frac{\frac{1}{2}^n(x_i - \overline{x})^2}{\frac{1}{2}^n(x_i - \overline{x})^2 \\\frac{\frac{1}{2}^n(x_i - \overline{y})^2}{\sum_{i=1}^n(x_i - \text{overline }x)^2 \\\frac{1}{2}^n(x_i - \text{overline }y)^2} \\\frac{i=1}{n(y_i-\text{overline }y)^2}{\begin{cases}\n \text{begin } i=1\\n(y_i-\overline{y})^2 \end{cases}}\n \end{cases}
$$

U ovom primjeru smo odabrali veličinu uglatih zagrada "po svome", jer bi zagrade dobivene naredbama \left[ i \right], visinom obuhvatile i granice sumacija, što ne izgleda tako dobro. Naredbom \mathop kazali smo LATEX-u da je corr ime funkcije (operatora) kao što je naprimjer sin, što osigurava pravilne razmake iza corr.

## **3.7 Legende**

Često treba iza neke formule ili tabele, opisati značenje parametara i simbola koji se pojavljuju u formuli/tabeli. Osim pomoću \itemize, \description i slično, nekad ljepše izgleda ovako:

<sup>&</sup>lt;sup>1</sup>U makro paketu  $A\text{MSE}$ EX postoji naredba \text koja je ono pravo. Veličina slova, razmaci, akcenti — sve je kako treba.

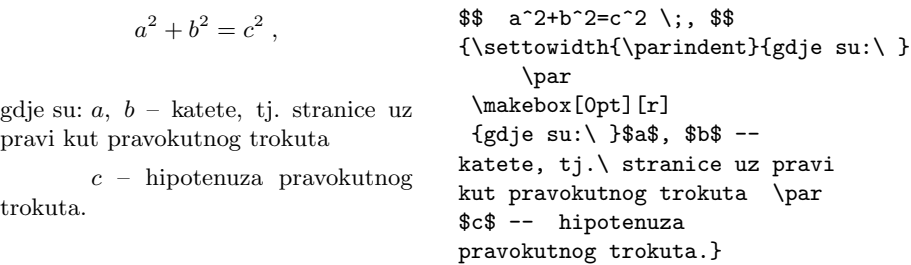

Ukoliko često trebate tako nešto, to je pravi čas i mjesto da isprobate naredbu \newenvironment. Koristite ju za definiranje novog okruženja za legende, vidi točku 2.11.2.

## **3.8 Teoremi, Leme, . . .**

Pri pisanju matematičkih dokumenata, "Leme", "Definicije", "Aksiomi" i slične strukture, trebaju osim ostalog, imati i neki ujednačen izgled. Za kreiranje takvih struktura, koje sve zovemo "teoremima", LATEX ima naredbu

```
\newtheorem{ime}[brojaˇc]{pravo ime}[unutar ˇcega]
```
Argument ime je kratki naziv koji identificira "teorem", i ujedno definira novi brojač. Argument *pravo ime* je pravi naziv "teorema" koji će se pojaviti u gotovom dokumentu.

Argumenti u uglatim zagradama su neobavezni. Oba služe da se definira način numeracije "teorema". Argument brojač može biti ime nekog ranije deklariranog "teorema". U tom slučaju će za numeraciju novog "teorema" služiti isti brojač, tj. 'novi' brojač *ime* će biti jednak 'starom' brojaču *brojač*. Argument unutar\_čega omogućuje da se odredi unutar kojeg strukturnog dijela dokumenta, poglavlja, odjeljka, pododjeljka ili slično, treba numerirati "teoreme", dakle kada treba *brojač* staviti na nulu — na početku novog poglavlja ili novog odjeljka ili . . . .

Nakon zadavanja naredbe \newtheorem u preambuli dokumenta, u samom tekstu možemo koristiti naredbu

\begin{ime}[tekst] Ovo je moj interesantan teorem. \end{ime}

gdje je argument tekst neobavezan, a možemo ga koristiti ako želimo da iza naziva i broja "teorema" stoji, obično unutar okruglih zagrada, nekakav tekst, naprimjer Cauchyev Teorem.

Ovo bi bilo dosta teorije. Sljede´ci primjeri bi trebali razbiti svaku nadu da je lako shvatiti i prebroditi sve zamke koje sadrži naredba \newtheorem.

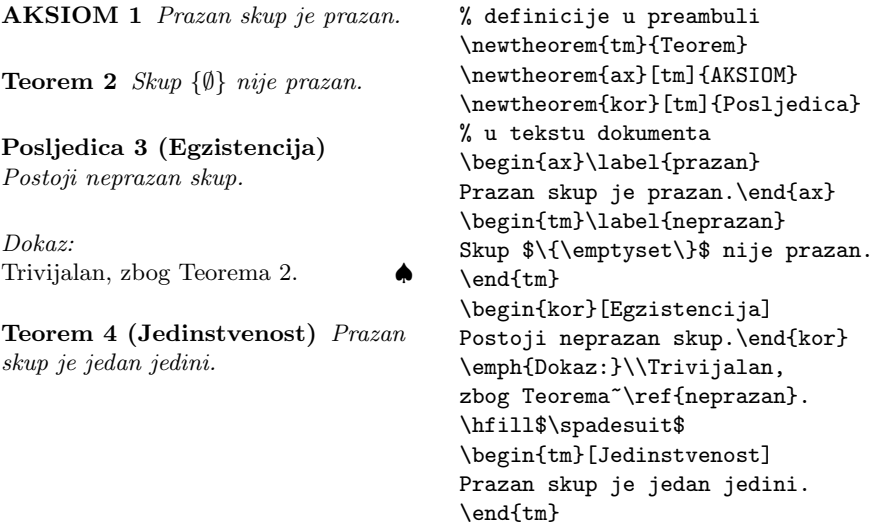

"Teoremi" AKSIOM i Posljedica imaju isti brojač kao "teorem" Teorem, pa su svi numerirani istim nizom brojeva. Vaˇzno je da je "teorem" Teorem deklariran *prije* ostalih "teorema" sa istim brojačem (AKSIOM i Posljedica), a nije važno što se u tekstu pojavljuje AKSIOM prije Teorema.

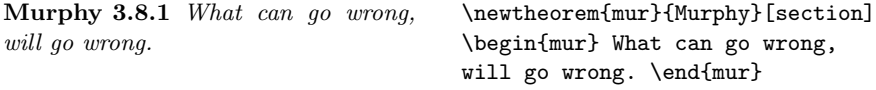

Teorem "Murphy" ima numeraciju koja je vezana za numeraciju tekućeg odjeljka, zato njegov broj poˇcinje brojem ovog odjeljka, tj. sa 3.8.

Dodatni  $A_{\mathcal{M}}S$  paketi omogućuju i dodatne varijacije u definiranju okruženja tipa "teorem". Naprimjer, tekst u svim 'teoremima' definiranim naredbom \newtheorem, bit će složen u *italic* fontu. Iako je u matematičkim tekstovima, u Teoremima, Lemama, Korolarima i slično, to uobičajeno, i tamo bi ljepše bilo koristiti *slanted* font, dok bi u Napomenama, Primjerima, pa i Definicijama, bolje bilo koristiti uspravni font. Sve to  $A\mathcal{M}S$  paketi omogućuju.

## **3.9 Masni simboli**

Dobivanje matematičkih simbola koji su podebljani, masnih simbola, u LAT<sub>EX</sub>-u nije jednostavno. To je vjerojatno namjerno tako, jer ih neprofesionalci vole pretjerano koristiti. Naredba \mathbf daje masna slova, ali su to obična uspravna slova, dok su matematički simboli najčešće kosi. Postoji i deklaracija \boldmath, ali se ona može koristiti samo izvan matematičke okoline. Ona podebljava sve — i slova i simbole i interpunkciju — sve.

```
\mu, M; \psi, \Psi \quad \mu, M; \psi, \Psi \quad \mu, M; \psi, \Psi \quad \text{and} \quad \text{and} \quad \text$\mathbf{\mu,M;\psi,\Psi}\quad $
                                                                                                                                                                            \boldmath $\mu,M;\psi,\Psi $
```
Uoči da su i zarezi podebljani, što možda nije ono što smo željeli.

Makro paket amsbsy (kojeg učitava amsmath) znatno olakšava stvar. On sadrži naredbu \boldsymbol kao i naredbu \pmb (što stoji za "poor man's bold"), kojom se glume masna slova i simboli na sistemima koji nemaju instalirane prave masne fontove, tako da se slovo ili simbol otisne nekoliko puta ali sa malenim pomakom.

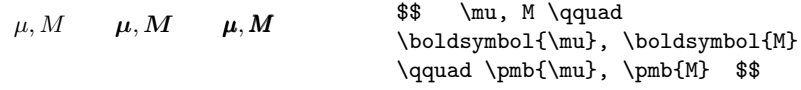

## **3.10 Popis matematičkih simbola**

U tablicama koje slijede, nalaze se popisani svi znakovi i simboli koji su normalno dostupni u matematičkoj okolini, math mode-u.

Da bi se mogli koristiti simboli u tablicama 3.12–3.16<sup>1</sup>, treba u preambuli dokumenta učitati makro paket amssymb i u sistemu moraju biti instalirani AMS math fontovi. Ako na sistemu nije instaliran AMS makro paket, potražite ga na CTAN:/tex-archive/macros/latex/packages/amslatex

 $1$ Ove su tablice izrađene na osnovu symbols.tex, Davida Carlislea, i potom znatno izmijenjene prema sugestijama Josefa Tkadleca.

Tablica 3.1: Akcenti u matematičkoj okolini

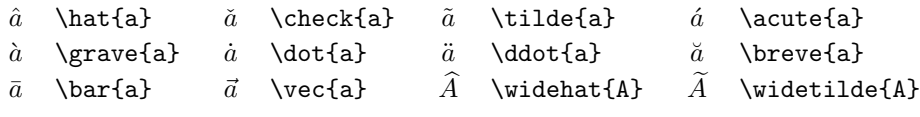

Tablica 3.2: Mala grčka slova

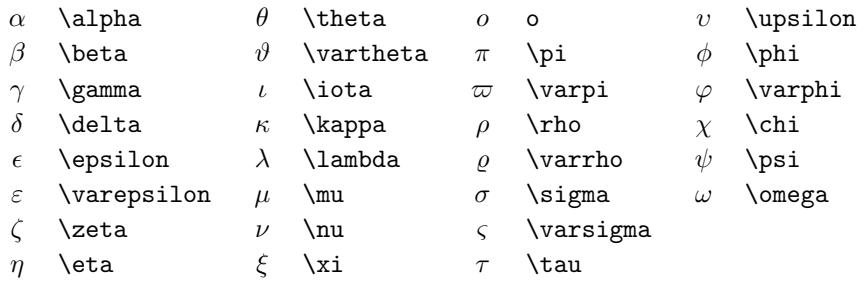

Tablica 3.3: Velika grčka slova

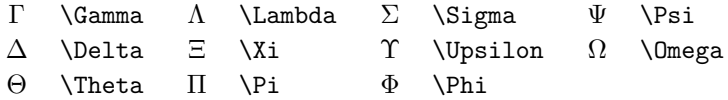

Tablica 3.4: Limitatori

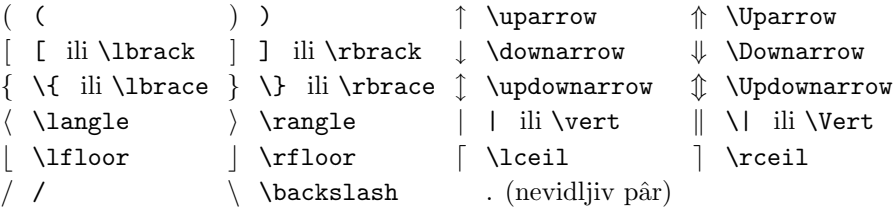

Tablica 3.5: Veliki limitatori

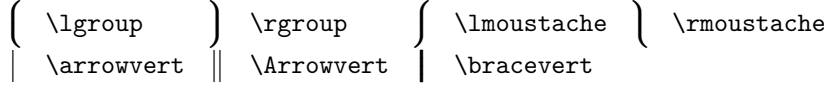

## Tablica 3.6: Binarne relacije

I odgovarajuće negacije mogu se dobiti stavljanjem naredbe \not ispred sljedećih simbola.

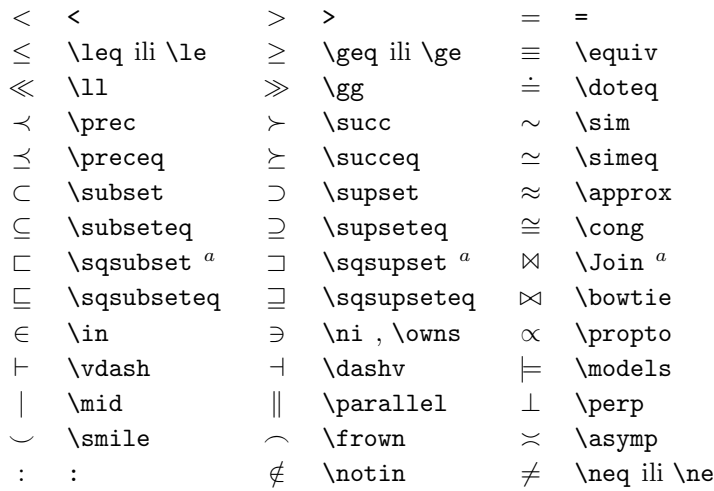

*<sup>a</sup>*Za dobivanje ovog simbola treba koristiti makro paket latexsym

Tablica 3.7: Strelice

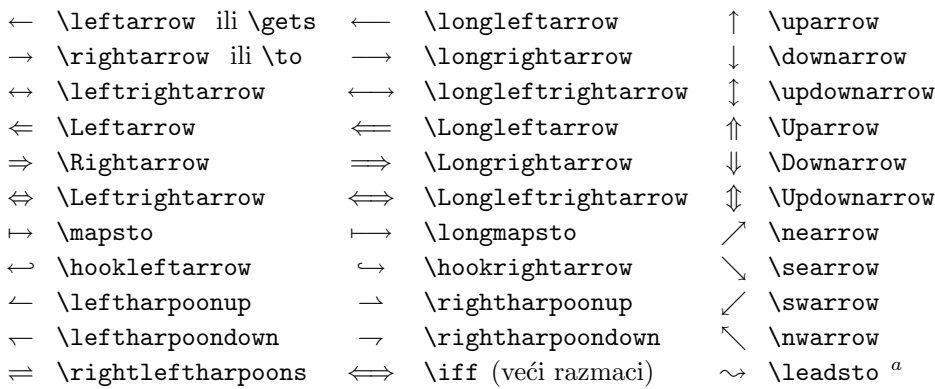

*<sup>a</sup>*Za dobivanje ovog simbola treba koristiti makro paket latexsym

Tablica 3.8: Binarni operatori

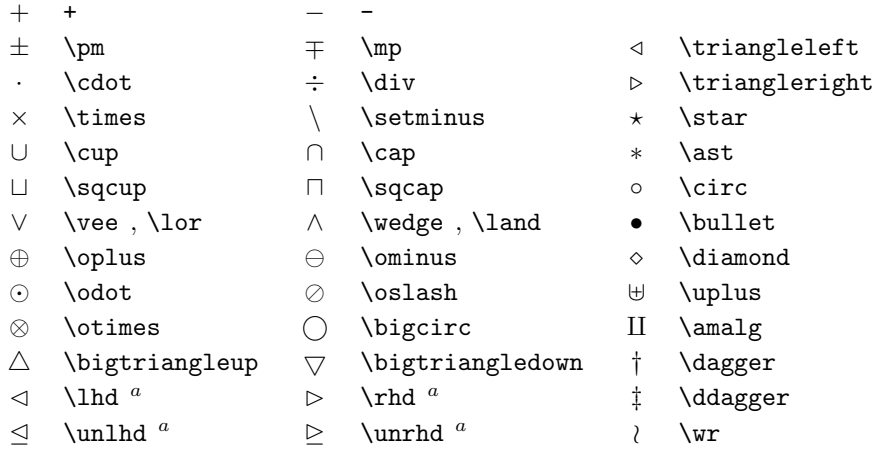

*<sup>a</sup>*Za dobivanje ovog simbola treba koristiti makro paket latexsym

Tablica 3.9: Veliki operatori

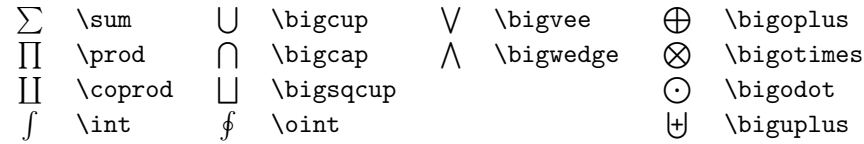

Tablica 3.10: Različiti simboli

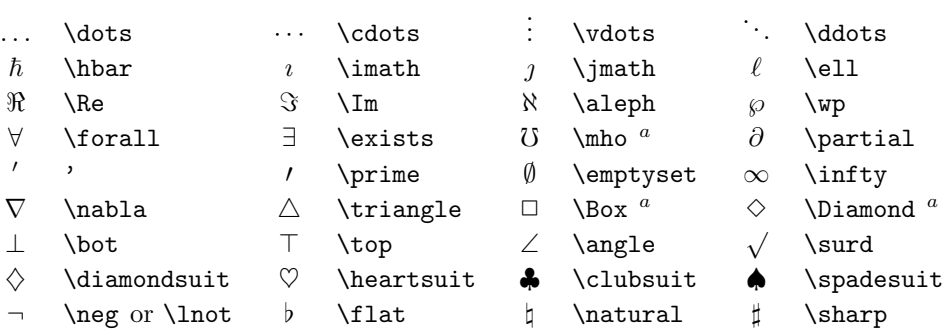

*<sup>a</sup>*Za dobivanje ovog simbola treba koristiti makro paket latexsym

Tablica 3.11: Nematematički simboli

Ovi se simboli mogu koristiti i u tekstualnoj okolini.

 $\dagger$  \dag  $\S$  \S  $\circledcirc$  \copyright ‡ \ddag ¶ \P £ \pounds

Tablica 3.12: AMS limitatori

 $\ulcorner \quad \urcorner \quad \textcolor{red}{\urcorner} \quad \textcolor{red}{\urcorner} \quad \textcolor{red}{$ 

Tablica 3.13: Dodatna AMS grčka i hebrejska slova

 $F$  \digamma  $x$  \varkappa  $\Box$  \beth  $\Box$  \daleth  $\Box$  \gimel

Tablica 3.14: AMS binarne relacije

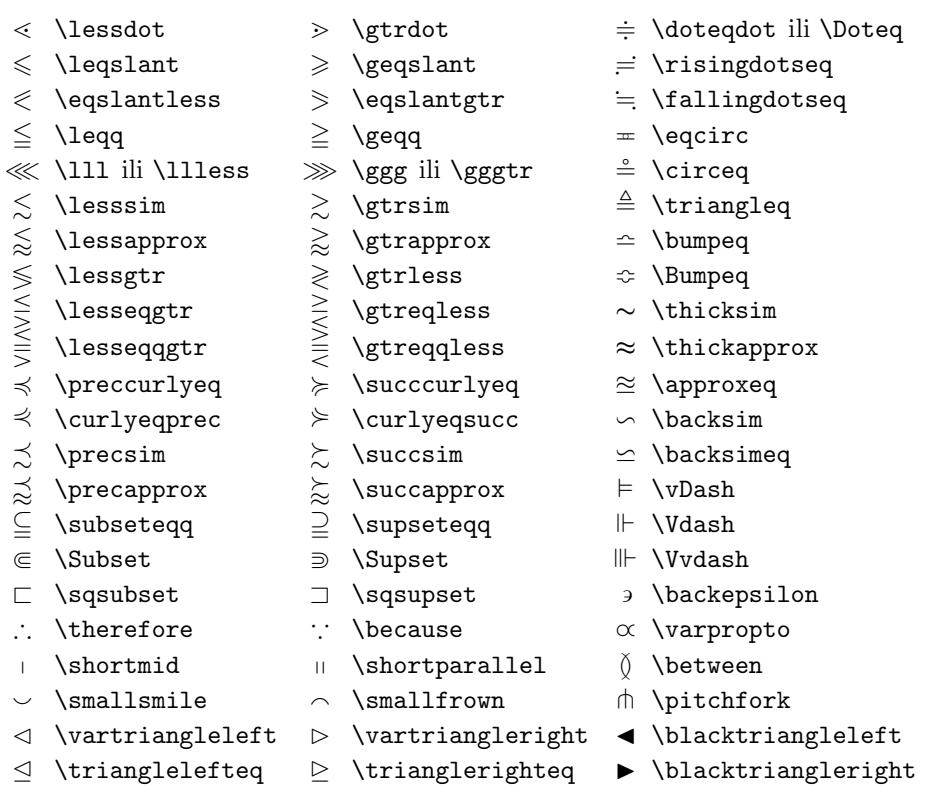

## Tablica 3.15: AMS strelice

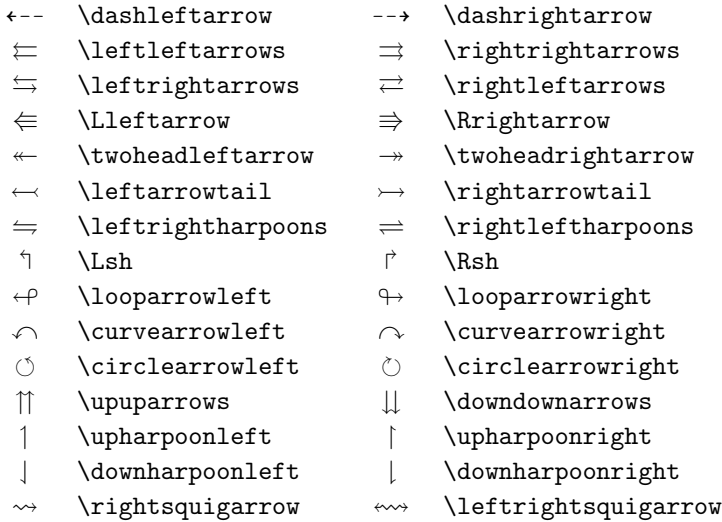

 $\sim$  \multimap

Tablica 3.16: AMS negirane binarne relacije i strelice

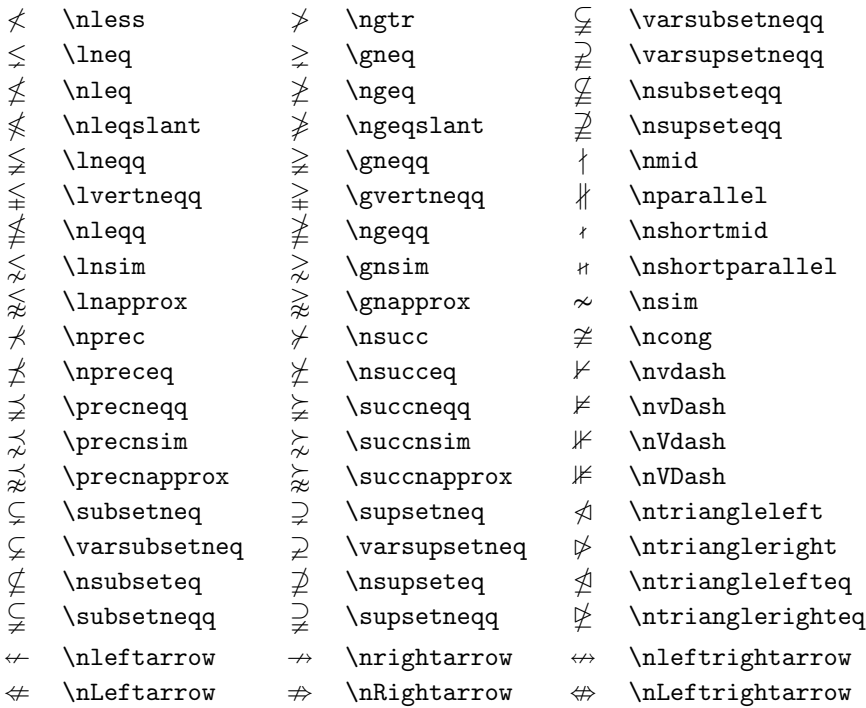

Tablica 3.17: AMS binarni operatori

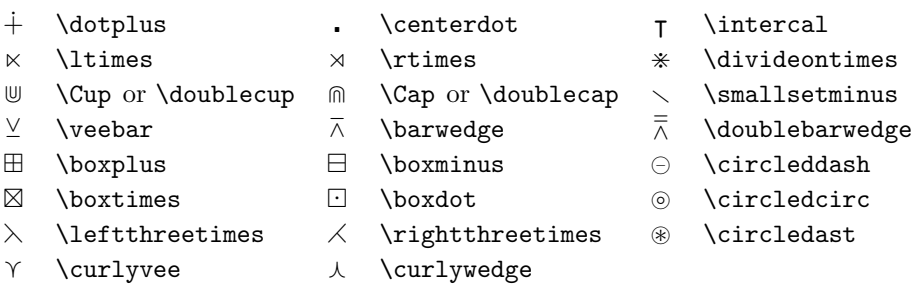

## Tablica 3.18: Različiti $\mbox{{\sc AndS}}$  simboli

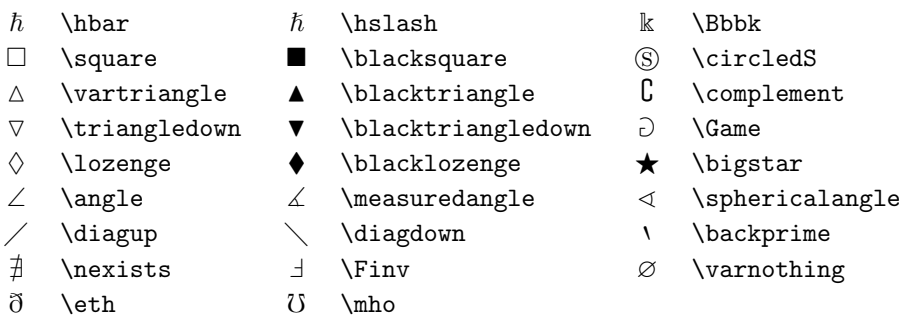

Tablica 3.19: Matematička slova

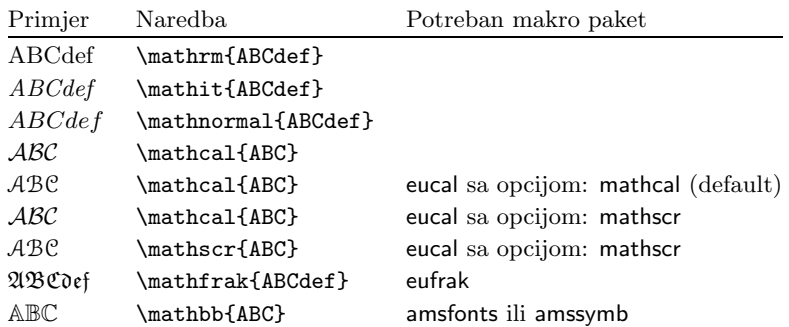

## **Poglavlje 4**

## **Nije to sve**

Ne čitaj ovo poglavlje! — Ili, barem najprije pokušaj napisati nešto, koristeći LATEX. Svrha ovog poglavlja je još malo 'začiniti' naše znanje LATEX-a. Mnogo potpuniji opis različitih specijalnih stvari i mnogih poboljšanja koja su moguća u LATEX-u, mogu se naći u *E<sup>TEX</sup>* Manual [1] i u *The ETEX Companion* [4].

## **4.1 Fontovi i veličine**

LATEX odabire font i veličinu fonta u ovisnosti o logičkoj strukturi dokumenta (tekst, fusnote, naslovi ...). Nekada sami želimo promijeniti font ili veličinu ručno. Deklaracije i naredbe za promjenu pojedinih karakteristika fontova, popisane su u tablicama 4.1, 4.2 i 4.3. Stvarna veličina svakog fonta je pitanje dizajna, i ovisi o tipu dokumenta (document class) i odabranim opcijama.

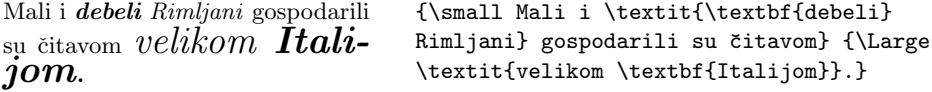

Znaˇcajna vrlina LATEX2*ε* je da su atributi fontova medusobno neovisni. To znači, da možemo postići promjenu veličine fonta ili čak sâmog fonta, a ipak zadržati atribute kao "masno" ili "koso" zadane ranije. Onom tko uči LATEX od nule, to zvuči kao normalno i očekivano ponašanje. Ali nekom tko je naviknut na LAT<sub>E</sub>X 2.09, to zvuči revolucionarno.

U prethodnom primjeru su promjene fonta ostvarene korištenjem naredbi iz tablice 4.2. Isti efekt možemo dobiti korištenjem deklaracija iz tablice 4.1:

Mali i *debeli Rimljani* gospodarili su čitavom *velikom* Itali*jom*. {\small Mali i {\itshape{\bfseries debeli} Rimljani} gospodarili su čitavom} {\Large {\itshape velikom {\bfseries Italijom}}.}

Nažalost, mnogi još uvijek koriste, valjda zbog malo manje tipkanja, originalne TEX-ove deklaracije, koje nisu 'komutativne', pa niti rezultati nisu oni koje želimo:

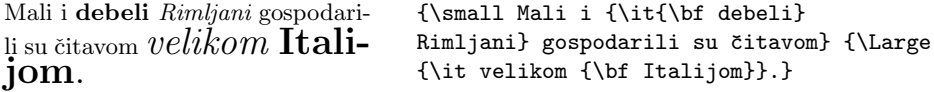

U math mode-u mogu se koristiti naredbe, kao naprimjer \textrm, kojima se privremeno izlazi iz math mode-a, pa se može unijeti nekakav normalan tekst. Ako želimo odabrati neki drugi font ali za matematičke znakove ili slova, postoje druge specijalne naredbe: vidi tablicu 4.4.

Kod naredbi za mijenjanje veličine fonta i ostalih atributa, važnu ulogu igraju vitičaste zagrade. One služe za *grupiranje*, a mnoge L<sup>A</sup>T<sub>E</sub>X naredbe i deklaracije, djeluju samo unutar grupe, dakle unutar vitičastih zagrada gdje se naredba nalazi.

| On voli Velika isitna Slova. |                         | On voli {\LARGE velika |
|------------------------------|-------------------------|------------------------|
|                              | {\tiny i sitna} slova}. |                        |

Tablica 4.1: Fontovi—deklaracije

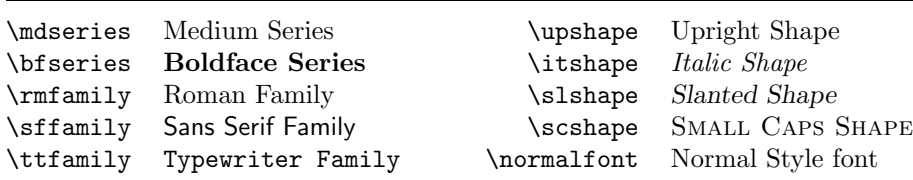

Primjeri su ujedno i engleski nazivi za odgovarajuće atribute fontova

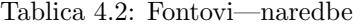

| $\text{textmd}\{ \ldots \}$ medium | \textup{} upright                             |  |
|------------------------------------|-----------------------------------------------|--|
| \textbf{} bold face                | \textit{} <i>italic</i>                       |  |
| $\text{textm} \ldots$ roman        | \textsl{} slanted                             |  |
| \textsf{} sans serif               | \textsc{} SMALL CAPS                          |  |
| $\texttt{}$ typewriter             | $\text{textnormal} \{ \dots \}$ document font |  |
| $\text{empty}$ } emphasised        | mijenja koso u uspravno i obratno             |  |

Tablica 4.3: Veličine fontova

|                   |                     |       | Large veći font       |
|-------------------|---------------------|-------|-----------------------|
| $\{\text{tiny}\}$ | sitan font          |       |                       |
| \scriptsize       | vrlo malen font     |       | LARGE VIO Veliki font |
| \footnotesize     | prilično malen font |       |                       |
| \small            | malen font          |       | \huge ogroman font    |
| \normalsize       | normalni font       |       |                       |
| \large            | veliki font         | \Huge | najveći font          |

Tablica 4.4: Matematički fontovi

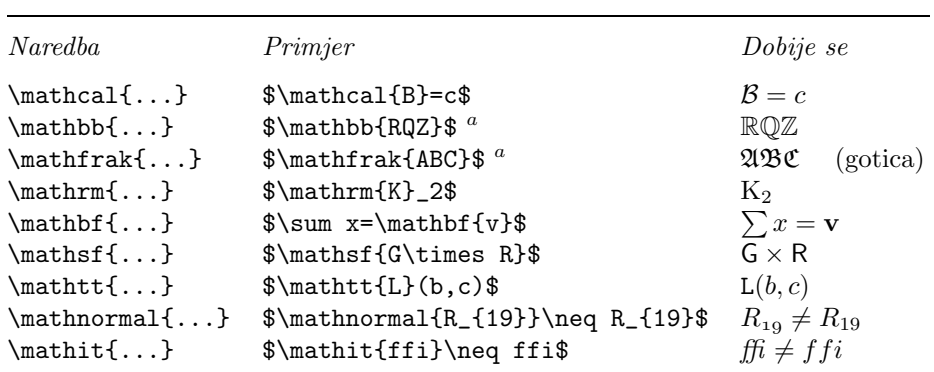

 $\,{}^{a}{\rm Za}$ dobivanje ovih simbola treba koristiti makro paket amsfonts ili neki koji ga učitava

Naredbe za mijenjanje veličine fonta, mijenjaju i razmake između redaka, ali samo u slučaju da odlomak završi unutar područja djelovanja naredbe za veličinu. Vitičasta zagrada } kojom se završava djelovanje naredbe za veličinu fonta, ne smije dakle doći prerano. Uoči gdje se nalazi naredba \par, kojom se završava odlomak, u sljedeća dva primjera.

Ovo je primjer kako treba staviti zagrade. {\Large Ovo je primjer kako treba staviti zagrade.\par}

A ovo je primjer gdje su zagrade krivo stavljene. {\Large A ovo je primjer gdje su zagrade krivo stavljene.}\par

Na kraju ovog izleta u fontove i veličine, evo jedan mali savjet:

Zapamti.
$$
\bullet
$$
  $\delta t$  to  $\vee$  lšE fontova U $_{{\tiny\text{dokumentu}}}$  koristiš, to će *dokument* biti bolJI i *ljepši i* atljiv $ij\dot{I}$ . Hm. . .

## **4.2 Razmaci**

## **4.2.1Razmaci izmedu redaka**

Ako želimo da u čitavom dokumentu bude razmak između redova veći, stavit ´cemo u preambulu naredbu

#### \linespread{*faktor*}

Za razmak "jedan i pol" treba staviti \linespread{1.3}, a za "dvostruki" razmak treba \linespread{1.6}. Normalno razmak nije povećan, pa je default faktor 1.

### **4.2.2 Formatiranje odlomaka**

U L<sup>A</sup>T<sub>EX</sub>-u postoje dva parametra koji utiču na izgled odlomaka. Stavimo li u preambulu<sup>1</sup> naprimjer naredbe

<sup>&</sup>lt;sup>1</sup>Između naredbi \documentclass i \begin{document}

```
\setlength{\parindent}{0pt}
\setlength{\parskip}{1ex plus 0.5ex minus 0.2ex}
```
dogodit će se sljedeće: prvi red odlomka neće biti uvučen, a razmak između odlomaka biti će nešto veći nego razmak između pojedinih redova. To će također imati utjecaja i na sadržaj — redovi u sadržaju će biti više razmaknuti nego ranije. Još nešto: ovim je naredbama \parindent postavljen na točno 0 pt, dok je za \parskip stavljen 'gumeni' razmak od 1 ex, tj. 1 ex je optimalno, ali pri formatiranju pojedine stranice, taj razmak može dodatno biti povećan još do 0.5 ex, ili povećan za 0.2 ex manje — dakle smije iznositi između 0.8 ex i 1.5 ex.

Ukoliko želimo uvući prvi red u odlomku koji inače ne bi bio uvučen, kao što je slučaj s prvim odlomkom u odjeljku (section), onda na početku tog odlomka stavimo naredbu<sup>1</sup>

#### \indent

Ovo će, naravno, imati efekta jedino ako \parindent nije nula.

Kada želimo da prvi red u odlomku nije uvučen, koristimo na početku odlomka naredbu

\noindent

Ovo se često koristi ako neki tekst počne ispred velike formule i nastavlja se iza formule, a zbog preglednosti smo u input fileu iza formule ostavili razmak.

#### **4.2.3 Horizontalni razmaci**

LATEX automatski odreduje koliki treba biti razmak izmedu pojedinih rijeˇci i rečenica. Da bi dodali neki horizontalni razmak koristi se:

\hspace{*duljina*}

Ako želimo da se taj razmak stavi i u slučaju kada je to na početku ili kraju retka, koristi se \hspace\* umjesto \hspace. Parametar duljina je najčešće broj sa jedinicom mjere. Najvažnije jedinice su pobrojane u tablici 4.5.

 $1$ Ako želimo da prvi odlomak iza naslova odjeljka uvijek bude uvučen, možemo koristiti makro paket indentfirst u kolekciji "tools"

Ovo je razmak od 15 mm. Ovo je\hspace{15mm}razmak od 15 mm.

U principu, razmake je bolje zadavati pomoću "relativnih" jedinica kao što su \em i \ex, jer u slučaju da naprimjer promijenimo veličinu fonta za čitav dokument opcijom 12pt umjesto standardnih 10pt, onda će se i relativni razmaci povećati za odgovarajući faktor, a "apsolutni" razmaci zadani naprimjer u milimetrima, neće.

Tablica 4.5: Jedinice u T<sub>E</sub>X-u

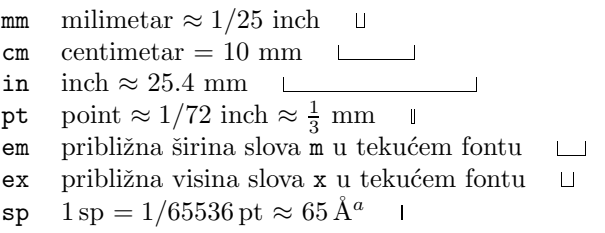

 ${}^a1\,\mathrm{sp}$  (scaled point) je točnost kojom TEX određuje položaj svakog znaka na stranici koju slaže

Naredba

#### \stretch{*n*}

proizvodi specijalan "gumeni" razmak. On se rasteže dok ne ispuni čitav preostali prostor u retku. Ako se u istom retku nalaze dvije "gumene" naredbe  $\hbox{\tt kspace}\$ , one će proizvesti razmake koji su u skladu sa faktorima  $n$  tih naredbi. Naredba \hfill ekvivalentna je naredbi \hspace{\strech{1}}.

- ••
	- $\bullet\$  \*\bullet\$\hspace{\stretch{1}}\$\bullet\$ \hspace{\stretch{3}}\$\bullet\$\\ \$\bullet\$\hfill\$\bullet\$ \hfill\hfill\hfill\$\bullet\$

#### **4.2.4 Vertikalni razmaci**

Razmake između odlomaka, odjeljaka, pododjeljaka, ... LAT<sub>E</sub>X određuje sâm. Ukoliko je potrebno, može se između dva odlomka dodati razmak naredbom:

\vspace{*duljina*}

Ovu naredbu je najbolje upisati između dva prazna reda (jer ona povećava razmak iza odlomka u kome se naredba nalazi). Ukoliko želimo dodati razmak i u slučaju da je to na početku ili na kraju stranice, treba koristiti \vspace\*.

Često želimo razmak između dva odlomka ili ispred dijela teksta koji se kao cjelina razlikuje od prethodnog teksta, ali opet ne toliko da bi bio novi odjeljak ili pododjeljak, povećati za neku standardnu veličinu, koja ovisi i o veličini korištenog fonta. U LAT<sub>EX</sub>-u su ti standardni vertikalni razmaci \smallskip, \medskip i \bigskip, koji obiˇcno iznose jednu ˇcetvrtinu, jednu polovinu i jedan \baselineskip, što je razmak između osnovnih linija susjednih redaka u istom odlomku.

Ako želimo da neki tekst dođe na dno stranice, u posljednji red, koristimo \vfill, u kombinaciji s naredbom \pagebreak. Ovu naredbu takoder koristimo ako želimo neki tekst po visini centrirati na stranici.

Neki tekst \ldots \vfill Ovo dolazi u zadnji red na stranici. \pagebreak

Naredba \vspace s "gumenom" veličinom \stretch{n}, daje isti efekt, ali je fleksibilnija zbog mogućnost variranja parametra n.

Unutar odlomka, dodatni se razmak moˇze dobiti naredbom

\\[*duljina*]

na kraju retka iza kojeg se želi veći razmak. Isto je moguće i unutar tablice.

Napomenimo, na kraju, da razmaci, kako vertikalni tako i horizontalni, mogu biti i negativni, što znači da se postojeći razmaci mogu i smanjiti.

## **4.3 Izgled stranice**

LAT<sub>E</sub>X<sub>2ε</sub> dozvoljava da se u naredbi \documentclass zada veličina papira. Nakon toga LAT<sub>EX</sub> automatski određuje odgovarajuće margine. Ukoliko nismo zadovoljni unaprijed definiranim vrijednostima, default vrijednostima, možemo ih promijeniti. Na slici 4.1 prikazani su svi parametri koje možemo mijenjati. Slika je napravljena pomoću makro paketa layout iz "tools" kolekcije<sup>1</sup>.

LAT<sub>EX</sub> ima dvije naredbe za promjenu tih parametara. One se obično koriste u preambuli dokumenta.

Prva od njih postavlja parametar na zadanu duljinu:

\setlength{*parametar*}{*duljina*}

Druga dodaje postojećoj vrijednosti *parametra* zadanu duljinu:

\addtolength{*parametar*}{*duljina*}

Često je ova druga naredba korisnija nego **\setlength** jer možemo raditi relativno obzirom na postojeće vrijednosti, koje su nam ponekad nepoznate. Da proširimo čitav tekst za 1 cm, u preambulu dokumenta stavili bismo naprimjer:

```
\addtolength{\hoffset}{-0.5cm}
\addtolength{\textwidth}{1cm}
```
Ukoliko su \voffset i \hoffset jednaki nuli (default), veličine svih margina mjere se od točke, u gornjem lijevom uglu, koja je i od gornjeg i od lijevog ruba papira udaljena točno za 1 inch (25.4 mm). Slika 4.1 prikazuje točno podatke upravo za knjižicu koju držite u ruci.

<sup>1</sup>CTAN:/tex-archive/macros/latex/packages/tools

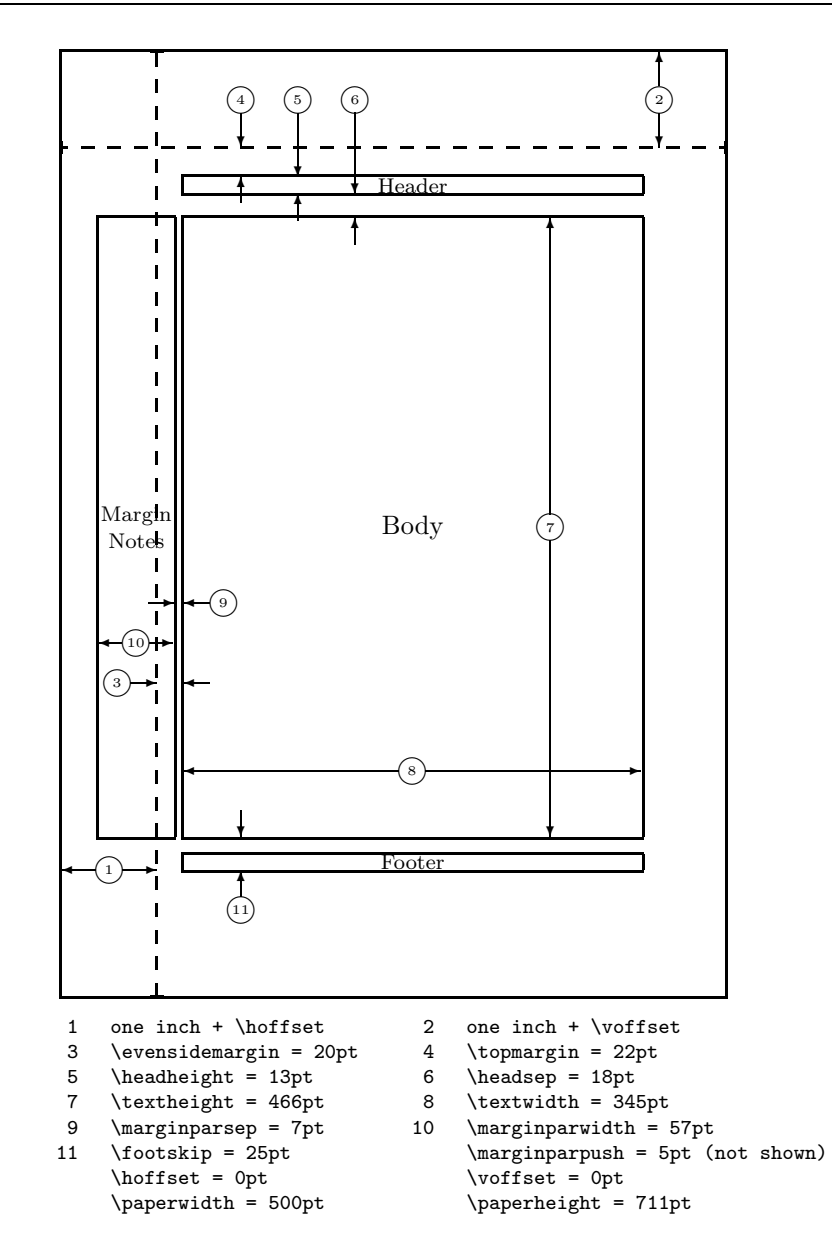

Slika 4.1: Parametri koji kontroliraju izgled stranice

## **4.4 Bibliografija i literatura**

U LAT<sub>EX</sub>-u postoji specijalno okruženje za popis literature i bibliografije thebibliography. Upis svakog pojedinog članka, knjige ili slično, počinje naredbom

\bibitem[*kako ˇzelimo citirati*] {*oznaka*}

 $Oznaku$  koristimo u tekstu dokumenta kada želimo citirati pripadni članak odnosno knjigu naredbom

\cite[*pobliˇze*]{*oznaka*}

Ako \bibitem koristimo bez neobaveznog parametra, numeracija bibliografije je automatska. U protivnom, koriste se oznake iz neobaveznog parametra.

Ukoliko u popisu nećemo koristiti neobavezan parametar naredbe \bibitem, već će numeracija biti automatska, kao argument okruženja thebibliography, upisujemo jednu, dvije ili tri 'šire' znamenke, kao 6 ili 9, ovisno o tome da li je broj, u bibliografiji navedenih djela, jednoznamenkast, dvoznamenkast, ili troznamenkast. Tim argumentom zapravo zadajemo najveću širinu numeracijskih brojeva (ne koliko će ih biti). Ukoliko ćemo koristiti neobavezne parametre, onda u varijablu okruženja thebibliography stavljamo najširu oznaku koja će se u popisu pojaviti.

Partl  $[1, str. 17]$  je predložio da ...

Partl~\cite[str.~17]{pa} je predložio da \ldots

## **Bibliografija**

\begin{thebibliography}{9}

\bibitem{pa} H.~Partl: \emph{German \TeX}, TUGboat Vol.~9, No.~1 ('88)

[1] H. Partl: *German TEX*, TUGboat Vol. 9, No. 1 ('88)

\end{thebibliography}

## **4.5 Indeks**

Vrlo korisna stvar u svakoj ozbiljnijoj knjizi je indeks. L<sup>A</sup>T<sub>E</sub>X i pomoćni program makeindex<sup>1</sup> omogućuju da se indeks napravi prilično lako. U ovom ćemo Uvodu opisati samo najosnovnije naredbe za generiranje indeksa. Više i detaljnije o tome, naći ćete u The L<sup>A</sup>TEX Companion [4].

Da se aktivira LATEX-ova sposobnost pravljenja indeksa, treba najprije u preambuli dokumenta učitati makro paket makeidx naredbom:

\usepackage{makeidx}

i zatim izdavanjem naredbe

\makeindex

takoder u preambuli, aktivirati izradu indeksa.

Na mjestu u input fileu na koje želimo da termin u indeksu upućuje, upiše se naredba

\index{*termin*}

U tablici 4.6 objašnjena je na nekoliko primjera, sintaksa argumenta termin.

Kada LAT<sub>EX</sub> procesira input file, svaka naredba **\index** upisuje odgovarajući termin zajedno sa pripadnim brojem stranice u poseban file. Ovaj file ima isto ime kao i polazni input file, samo sa nastavkom .idx. Taj .idx file se zatim procesira programom makeindex.

#### makeindex *ime filea*

Program makeindex generira sortirani indeks istog imena kao polazni input file, ali sa nastavkom .ind. Kada se zatim ponovo L<sup>AT</sup>FX-om procesira polazni input file, ovaj će sortirani indeks biti uključen na mjesto gdje se nalazi naredba

\printindex

Makro paket showidx, koji se distribuira zajedno sa LATEX2*ε*-om, ispisuje u

 $1$ Na sistemima koji ne dopuštaju imena duža od 8 slova, program se može zvati makeidx.

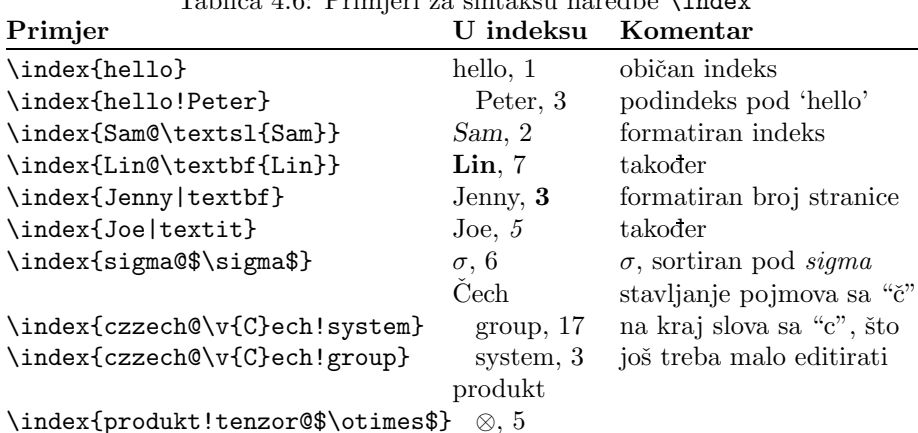

Tablica 4.6: Primjeri za sintaksu naredbe \index

lijevoj margini teksta sve indeksirane termine. Ovo je praktično kod korekture i provjere indeksa.

U documentclass{book} LATEX će složiti indeks u dva stupca, i to kao nenumerirano poglavlje. Obično će indeksirani pojmovi koji počinju istim slovom biti grupirani, a između pojedinih grupa bit će malen razmak, \indexspace. Ukoliko imamo pojmove koji počinju hrvatskim slovima  $\zeta$ ,  $d$ ,..., i koristili smo sintaksu za indeksiranje takvih pojmova kako je prikazano u Tablici 4.6, trebamo samo u .ind-fileu pred kraj pojmova, naprimjer pod c, a ispred pojmova koji počinju s č, ubaciti prazan red i naredbu \indexspace. Nadalje, kako je Indeks nenumerirano poglavlje, to neće biti registrirano u sadržaju. Ukoliko ipak želimo da se u sadržaju navede Indeks s odgovarajućim brojem stranice, treba u .ind-file na poˇcetak, staviti naredbu

\addcontentsline{toc}{chapter}{Indeks}

Napomenimo da je ovakvo editiranje .ind-file potrebno učiniti svaki put kada makeindex-om od .idx filea napravimo .ind-file.

## **4.6 Ukljuˇcivanje EPS grafike**

Okruženjima figure i table, L<sup>AT</sup>EX omogućuje osnovni rad sa putujućim objektima kao što su slike i grafika.

Neke jednostavne crteže moguće je izraditi osnovnim LAT<sub>EX</sub>-ovim naredbama, u okruženju \picture, vidi primjere na stranicama 35 i 44. Mnogo veće mo-

#### **4.6 Ukljuˇcivanje EPS grafike 85**

gućnosti pružaju neki makro paketi, kao naprimjer XYPic. Međutim, korištenje tih makro paketa nije sasvim jednostavno, i zato o tome ne´cemo govoriti u ovom Uvodu. Više o tome ima u *The L<sup>A</sup>TEX Companion* [4] i u *LATEX Manual* [1], kao i u uputama koje su sastavni dio tih makro paketa.

Mnogo je jednostavnije napraviti sliku nekim specijaliziranim grafičkim programom, softwareom<sup>1</sup>, i onda gotovu sliku uključiti u naš dokument. I za to LAT<sub>EX</sub> makro paketi pružaju mnoge mogućnosti. U ovom ćemo uvodu govoriti samo o Encapsulated PostScript (EPS) grafici, jer je to prilično jednostavno, i često se koristi.

Dobre naredbe za uključivanje grafike u dokument, sadržane su u makro paketu graphicx, D. P. Carlisle-a. To je dio čitave familije makro fileova pod nazivom "graphics" paket<sup>2</sup>.

Pod pretpostavkom da radite na sistemu sa PostScript printerom i sa instaliranim makro paketom graphicx, možete koristiti sljedeće korak-po-korak upute za uključivanje grafike u dokument:

- 1. U grafičkom programu koji koristite, spremite vašu najdražu sliku u EPS formatu.
- 2. U preambuli dokumenta učitajte makro paket graphicx naredbom

#### \usepackage[*driver*]{graphicx}

gdje je driver ime vašeg "dvi-to-postscript" konvertera, dakle programa koji prevodi .dvi file u PostScript file<sup>3</sup>. Makro paket treba ovu informaciju, jer stvarno uključivanje grafike u štampani dokument, vrši zapravo printer driver. Poznavajući driver, makro paket graphicx dodaje u .dvi file naredbe potrebne printer driveru da uključi EPS grafiku u dokument.

3. Na mjestu gdje želimo u dokumentu našu sliku (obično unutar figure okruženja), upišemo naredbu

\includegraphics[*param*=*vrijednost*, ... ]{*eps-file*}

Time će eps-file biti uključen u naš dokument. Program će sâm iz epsfilea očitati BoundingBox parametre, kojima je određena veličina i položaj

<sup>&</sup>lt;sup>1</sup>Kao XFig, CorelDraw!, Freehand, Gnuplot, ...

<sup>2</sup>CTAN:/tex-archive/macros/latex/packages/graphics

 ${}^{3}\mathrm{Na}$ jčešće korišten program je dvips.

slike u eps-fileu, a u uglatim zagradama možemo navesti listu neobaveznih parametara i pripadnih vrijednosti, medusobno odvojene zarezima. Ovi parametri služe za promjenu širine, visine, odabir izreza, tj. dijela slike, za eventualnu rotaciju grafike, i mnoge druge opcije. U tablici 4.7 navedeni su neki od tih parametara.

Tablica 4.7: Neki od parametara u makro paketu graphicx

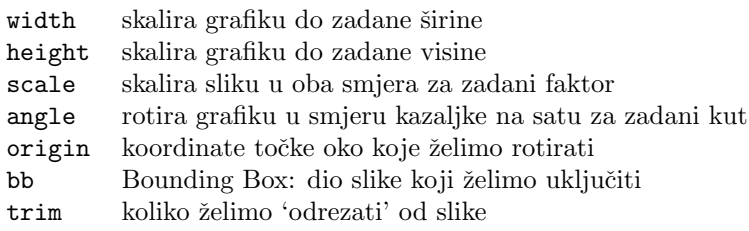

Sljedeći primjer ilustrira rečeno:

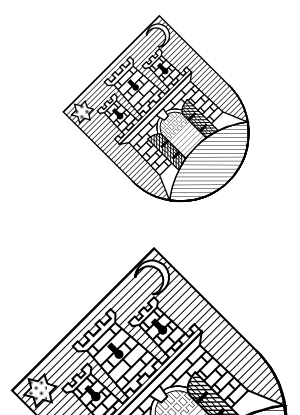

\begin{center} \includegraphics[angle=45, width=3cm] {zagreb.eps} \includegraphics[width=3cm, angle=45] {zagreb.eps} \end{center}

#### **4.6 Ukljuˇcivanje EPS grafike 87**

U ovom primjeru, uključena slika zagreb.eps rotirana je za 45° i skalirana na širinu od 3 cm. Skaliranje je uniformno jer smo zadali samo konačnu širinu, a ne i visinu, ali redoslijed opcija angle i width utiče na konačan izgled (veličinu) uključene slike.

Paket graphicx omogućuje i neke korisne stvari koje nemaju veze sa uključivanjem slika. Naprimjer, taj paket omogućuje skaliranje i/ili rotiranje nekog dijela teksta ili matematičke formule, kao u sljedećem primjeru. Međutim, treba biti svjestan činjenice da se to sve zbiva na PostScript nivou, i većina dvi-previewera to ne može prikazati na ekranu, pa efekt skaliranja i rotacije postaje vidljiv istom u štampanoj verziji ili kada se, naprimjer GhostViewom gleda dobiveni PostScript-file.

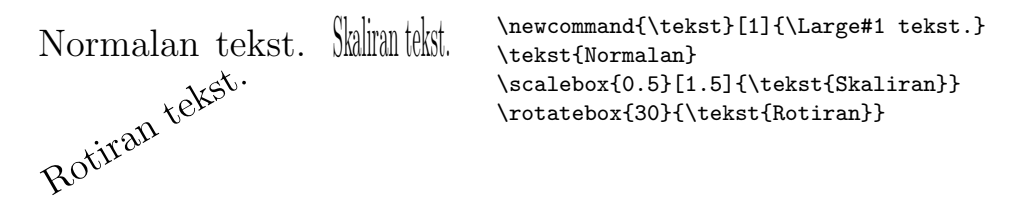

Opširnije o svemu tome ima u [10].

### **4.6.1Opisivanje crteˇza i slika**

Cesto je potrebno sliku 'opisati', tj. u crtež ili sliku unijeti neke oznake, formulu ili neki drugi tekst. Ukoliko se radi o imalo složenijoj formuli, to nije moguće napraviti u sâmoj slici, tj. u grafičkom softwareu kojim je crtež ili slika napravljena. Wolframova Mathematica tu nije nikakav izuzetak. Čak i kada u sliku želimo upisati samo neke oznake ili tekst, treba koristiti jedan od fontova kojim je složen i okolni tekst. Međutim, gotovo niti jedan grafički software ne može koristiti Computer Modern fontove — Knuthove fontove kojim se u T<sub>EX</sub>-u najčešće služimo.

Jedno rješenje je sljedeće: Prvo napraviti sliku/crtež bez ikakvih oznaka i formula. Zatim potrebne oznake, formule ili tekst složiti u T<sub>E</sub>X-u i svaku oznaku/formulu/tekst zasebno spremiti kao eps-file. Sada treba te malene eps-fileove umetnuti na odgovarajuća mjesta u originalnu sliku, ako je moguće, korištenjem softwarea kojim je originalna slika napravljena. Tako dobivenu sliku s oznakama spremiti kao novi eps-file, i uključiti u LATFX-file s \includegraphics.

Druga mogućnost je 'golu' sliku/crtež, bez oznaka i formula, učitati sa \includegraphics, i zatim, na odgovaraju´ca mjesta, unijeti oznake i formule u sâmom LATEX-fileu. To zahtijeva izvjestan trud, ali se konačan rezultat isplati.

Postoji nekoliko aplikacija i LAT<sub>E</sub>X-paketa koji to olakšavaju, kao naprimjer WARMreader. Međutim, to se prilično jednostavno može napraviti i 'ručno'. Slika/crtež se kao eps-file uključi s \includegraphics unutar okruženja picture, dakle unutar jednog lokalnog koordinatnog sustava, i zatim se željene oznake i formule postave, korištenjem tog koordinatnog sustava, na odgovarajuća mjesta.

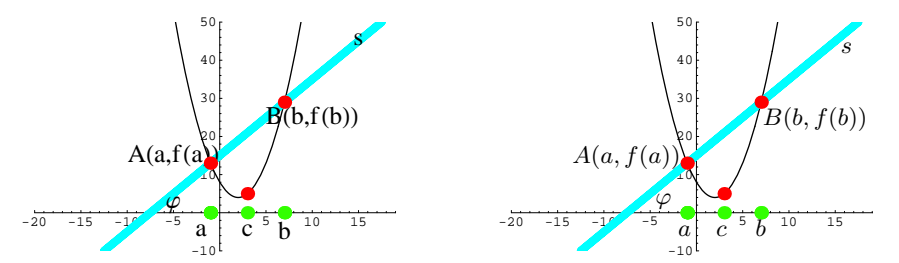

Lijeva slika napravljena i opisana u Mathematici, i autor je bio dovoljno vješt da koristi drugi font za opis, a defaultni font, Courier korišten je samo za skale na koordinatnim osima. Desna slika opisana je u L<sup>A</sup>T<sub>E</sub>X-u sljedećim kôdom:

```
\begin{picture}(55,35)\small
\put(2,0){\includegraphics[width=50mm]{bezOznaka.eps}}
\put(12.5,12.5){$A(a,f(a))$}
\put(37.7,17.5){$B(b,f(b))$}
\put(23.5,7){$\varphi$}
\put(26.5,2.8){$a$}
\put(31.5,2.8){$c$}
\put(36.7,2.8){$b$}
\put(48,27){$s$}
\end{picture}
```
Ipak, vjerojatno najbolji način za izradu crteža, zajedno sa svim oznakama, formulama i ostalim tekstom, je koristiti ${\sf METAPost}$ — ali to je već druga priča.

## **Dodatak A**

# **Od input filea do gotovog dokumenta**

U ovom ćemo dodatku opisati kako se od pripremljenog LATEX input filea dobije gotov, odštampan dokument. To naravno ovisi o kompjutorskom sistemu i sâmoj instalaciji TEX/LATEX-a. Ovdje ćemo opisati kako se to radi na standardnoj instalaciji na UNIX-u.

## **A.1Od** file.tex **do** file.dvi

Napisan TEX ili LATEX input file treba procesirati da dobijemo konačan dokument koji možemo odštampati. To se radi u nekoliko koraka.

Nakon što input file spremimo kao moj-file.tex, zadavajući u UNIX-u naredbu latex moj\_file.tex

dobit ćemo file moj file.dvi. To je .dvi (Device Independent) file, koji se može štampati na svakom štampaču, uključujući i najkvalitetnije profesionalne uređaje u štamparijama, bez obzira kako visoke rezolucije. Naime, TFX-ova preciznost kojom slaˇze tekst i ostalo, odgovara rezoluciji od oko milijun toˇcaka po inču, tako da nema bojazni da će se uskoro pojaviti printer tako velike rezolucije da to ne bude dovoljno. Ukoliko je input file napisan za plain TEX format, onda gornju naredbu treba zamijeniti s

## **tex** moj file.tex

Sve ostalo je isto.

Prilikom procesiranja .tex filea TEX i LATEX ispisuju na ekranu različite poruke. Neke od njih su obične poruke o tome što radi; neke od njih su upozorenja (warnings), kao naprimjer da nema nekog fonta, ili da se unakrsno poziva neˇsto ˇsto ranije nije bilo definirano (undefined references), ili da ´ce neki redak biti predugačak i stršati u desnu marginu (overfull hbox), ili nešto slično. Međutim, TEX i L<sup>AT</sup>EX javljaju i greške — bilo da se radi o greškama u sintaksi, ili ne može naći file koji bi trebao učitati, ili je naišao na neku naredbu koja ranije nije bila definirana, ili ... U tom slučaju će T<sub>EX</sub>/L<sup>A</sup>T<sub>EX</sub> zaustaviti daljnje procesiranje, i od korisnika tražiti da reagira. Najčešće je dovoljno pritisnuti Enter ili Return, i T<sub>EX</sub> će nastaviti procesiranje. Ukoliko je greška takva da T<sub>EX</sub> ne može nastaviti i nastavi se zaustavljati nakon svakog Enter, daljnje procesiranje se obično može zaustaviti utipkajući "x" ili "e".

Sve što je T<sub>E</sub>X/L<sup>A</sup>T<sub>E</sub>X tokom procesiranja ispisivao na ekranu — poruke, greške, i slično — ostat će zapisano u fileu  $moj$  file.log. Uz svaku grešku, poruku itd. tu je zapisano i na koji redak se poruka odnosi (točnije, u .log fileu je naveden redak koji je TEX/LATEX procesirao u času kada je do greške došlo). Sada treba ponovo editirati input file moj\_file.tex, ispraviti greške i učiniti eventualna poboljšanja, spremiti ponovo file i ponovo ga T<sub>EX</sub>irati odnosno L<sup>AT</sup>EXirati.

## **A.2 Sto sa ˇ** file.dvi**?**

Kada je konačno file *moj file.tex* uspješno procesiran, dakle kada procesiranje nije prekinuto zbog neke greške i kada nema više prevelikih Overfull boxes, dobiveni .dvi file moj file.dvi je zapravo gotov dokument. Njega sada možemo gledati na ekranu i/ili ga pripremiti za štampanje.

## **A.2.1Prikaz na ekranu**

Za gledanje .dvi filea na ekranu, treba nam neki dvi-viewer. Mi ćemo koristiti xdvi. Zadajući dakle naredbu

#### **xdvi** moj file.dvi

otvorit ´ce se jedan X-prozor u kome ´ce se koˇcoperiti prva stranica naˇseg dokumenta. Pritiskom na različite tipke na desnoj strani prozora, možemo birati željeno povećanje, možemo pritiskom tipke na mišu privremeno povećati dio slike oko kurzora, možemo "listati" stranicu-po-stranicu ili preskočiti odmah nekoliko stranica — jednom riječju — uživati u svom djelu.

## **Procesiranje TeX file-a**

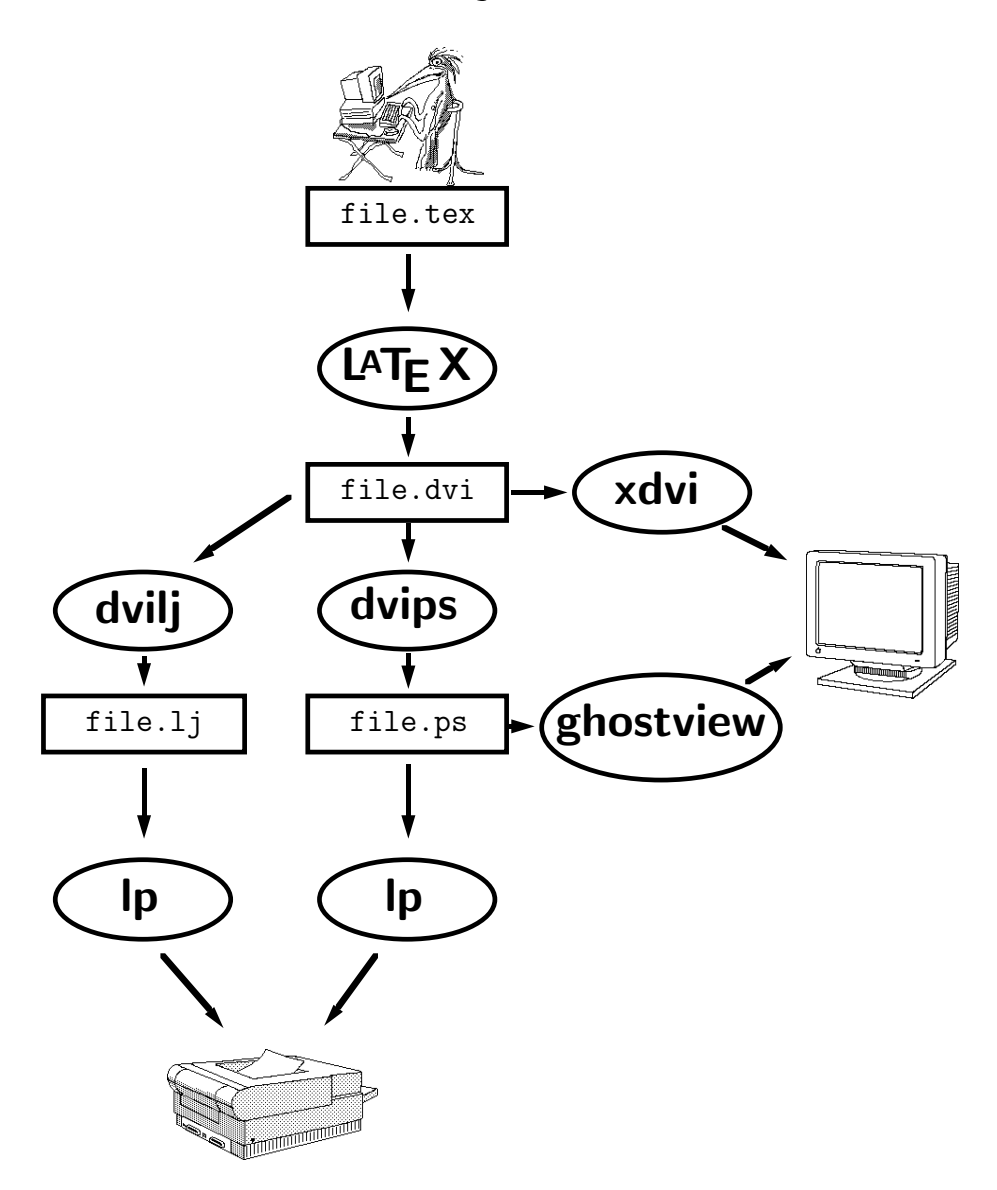

Ukoliko u našem dokumentu imamo i neku sliku u EPS formatu, ona neće biti sadržana u moj\_file.dvi. Zaseban file koji sadrži EPS grafiku, zovimo ga slika.eps, mora biti dostupan xdvi vieweru (moˇze naprimjer biti u istom direktoriju kao i moj file.dvi). U protivnom xdvi neće prikazati sliku na ekranu. Toga treba naročito biti svjestan ukoliko moj file.dvi želimo prenijeti na drugi kompjutor — u tom slučaju moramo prenijeti i file  $slika.eps$ .

#### **A.2.2** Priprema .dvi filea za štampanje

Da bi odštampali naš dokument, moramo .dvi file moj file.dvi najprije prevesti u format kojeg *printer-driver* može poslati na printer. Tu imamo dvije mogućnosti:

#### **Priprema za obiˇcanlaserski printer**

Ako imamo običan laserski printer koji ne može štampati PostScript, onda treba file moj file.dvi pomoću dvilj prevesti u odgovarajući format. To se radi UNIX naredbom

#### **dvilj** moj file.dvi

Time ćemo dobiti file *moj file.lj*. Taj ćemo file, naprimjer naredbom

#### **lp -or -onb -dlaser** moj file.lj

poslati na printer.

I u slučaju da naš printer može štampati PostScript, ovaj način je brži. Jedino ne možemo koristiti PostScript mogućnosti. Posebice, ne možemo u naš dokument uključiti EPS grafiku.

#### **Priprema za PostScript printer**

Ako imamo PostScript printer, onda treba najprije file moj file.dvi prevesti pomoću dvips ili dvi2ps u odgovarajući format. To činimo naredbom

### **dvips** moj file.dvi

Dobiveni file moj file.ps bit će osjetno veći od filea moj file.dvi, ali će zato sadržavati i eventualne slike u EPS formatu. Dakle, pri seljenju na drugi kompjuter neće trebati seliti i file slika.eps.
File moj file.ps ćemo, naprimjer naredbom

#### **lp -dpslaser** moj file.ps

poslati na printer.

Ukoliko naš dokument uključuje EPS grafiku, ili sadrži neke druge Post-Script stvari — ovo je najbolji način kako da ga odštampamo, iako će xdvi viewer prikazati EPS grafiku na ekranu. Ako se pak radi samo o tekstu — ma kako kompliciranom i sa kompliciranim matematičkim formulama i tablicama, uključujući grafiku izrađenu L<sup>A</sup>T<sub>E</sub>X-om ili nekim makro paketom — dobit ćemo na dlaku isti rezultat kao korištenjem dvilj i štampanjem filea moj file.lj, samo što će sâmo štampanje .ps filea biti znatno sporije.

### **A.2.3 GhostView — joˇs jedan naˇcin prikaza na ekranu**

Na kraju još nešto vezano uz grafiku. File moj-file.ps, dobiven pomoću dvips iz filea moj file.dvi, kao što je opisano u točki A.2.2, možemo, zajedno sa slikama, prikazati na ekranu pomoću nekog programa koji može prikazati PostScript. Jedan takav program je GhostView. Dakle, naredbom

### **ghostview** moj file.ps

dobit ćemo na ekranu gotov dokument moj file u svoj-svojoj ljepoti — sa svim fontovima, formulama i divnim slikama — i sve to u bojama, ako želimo.

## A SADA NA POSAO !

# **Bibliografija**

- [1] Leslie Lamport. *LATEX: A Document Preparation System.* Addison-Wesley, Reading, Massachusetts, second edition, 1994, ISBN 0-201-52983-1.
- [2] Donald E. Knuth. The T<sub>E</sub>Xbook, Volume A of Computers and Typesetting, Addison-Wesley Publishing Company (1984), ISBN 0-201-13448-9.
- [3] Donald E. Knuth. Mathematical typography, Bull. Amer. Math. Soc. (N.S.) (1979), no. 2, 337–372.
- [4] Michel Goossens, Frank Mittelbach and Alexander Samarin. The **ETEX** Companion. Addison-Wesley, Reading, Massachusetts, 1994, ISBN 0-201- 54199-8.
- [5] Michael D. Spivak. The Joy of T<sub>E</sub>X/, American Mathematical Society, providence, R.I., second edition, 1990, ISBN 0-8218-2997-1.
- [6] Each LAT<sub>E</sub>X installation should provide a so-called LAT<sub>E</sub>X Local Guide, which explains the things which are special to the local system. It should be contained in file called local.tex. Unfortunately some lazy sysops do not provide such a document. In this case, go and ask you local LATEX guru for help.
- [7] LATEX3 Project Team. L*A*TEX 2*ε* for authors. Nalazi se u standardnoj LATEX2*ε* distribuciji kao usrguide.tex.
- [8] LATEX3 Project Team. L*A*TEX 2*ε* for Class and Package writers. Nalazi se u standardnoj L<sup>AT</sup>F<sub>A</sub>X<sub>2ε</sub> distribuciji kao clsguide.tex.
- [9] LAT<sub>E</sub>X3 Project Team. LAT<sub>E</sub>X 2<sub>ε</sub> Font selection. Nalazi se u standardnoj LATEX2*ε* distribuciji kao fntguide.tex.
- [10] D. P. Carlisle. Packages in the 'graphics' bundle. Nalazi se u kompletu 'graphics' kao grfguide.tex, u istim ftp arhivima gdje se nalazi i LATFX distribucija.

# **Indeks**

 $1.58$  $", 18$  $$3, 51$  $$, 50$  $, 54$  $\cdots$ , 54  $\lambda$  (, 50  $\lambda$ , 50  $\lambda$ , 52, 58  $-$ , 19  $-$ , 19  $\setminus$ -, 17  $-$ , 19  $-$ , 19 . razmak iza točke,  $24$  $\ldots$ , 19  $\backslash$ :, 52  $\Omega$ , 24  $\setminus$ [, 51 11, 16, 29, 30, 32, 79  $\forall$ , 16  $\setminus$ ], 51  $\hat{,} 53, 56$  $-$ , 53, 56 štampanje dvostrano, 11 jednostrano, 11  $1, 32$  $\tilde{c}$ , 24, 54

A4 papir, 11 A5 papir, 11 Abstract, 45 \abstractname, 45 acute, 20 \addcontentsline, 26, 84 \addtolength, 37, 80 æ, 20 akcenti, 20 matematički, 54 amsbsy, 64 amsfonts, 53 amsmath, 56, 60, 64 amssymb,  $53, 64$  $A\mathcal{M}S$ -TEX, 2 \and,  $27$ Appendix, 45 \appendix, 25  $\Delta$ ppendixname, 45 argument, 7 array, 58, 59  $\arrayco1sep, 33, 59$ article class,  $10$ \atop, 55 \author, 27 B5 papir, 11 babel, 22, 39, 45 \backmatter, 27 backslash, 6

\baselineskip, 79 \begin, 28 bez točke i i j, 20 \bfseries, 74 \bibitem, 82 Bibliografija, 45 bibliografija, 82 Bibliography, 45 \bibname, 45  $\big\overline{56}$ \big, 56 \Bigg, 56 \bigg, 56 \bigskip, 79 binommni koeficijenti, 55 blackboard bold \mathbb, 53 \bmod, 55 bold face, 75 bold symbols, 53 Boldface Series, 74 \boldmath, 64 \boldsymbol, 64 book class, 10 \caption, 39 \cdots, 57 center, 29 \centerline, 37 Chapter, 45 \chapter, 25 \chaptername, 45 \choose, 55 \circle, 35 \circle\*, 35 \cite, 82  $\texttt{\label{eq:1}$ \clearpage, 40 \cline, 32 \colon, 58

color, 42 \colorbox, 41 Contents, 45 \contentsname, 45 crta, 41 horizontalna, 54 crtica, 19 crtice, 19 \date, 27 dcolumn, 33 \ddots, 57 decimalno poravnanje, 33 \def, 46 \definecolor, 41 description, 29 desno poravnan tekst, 29 dijagonalne točke, 57 dijagram, 34 dimenzije, 77 displaymath, 51 \displaystyle, 61 \documentclass, 9, 56 Dodatak, 45 donja granica, 56 \dots, 19, 57 double sided, 11 dugačke jednadžbe, 59 dva stupca, 11 dvips, 85 dvostrano, 11 dvostruki razmak, 76 eksponent, 53 \em, 78 em-povlaka, 19 \emph, 28, 75 empty, 13 en-povlaka, 19

Encapsulated PostScript, 85 \end, 28 enumerate, 29 environment, 28 EPS grafika, 37, 84 eqnarray, 59 equation, 51 \ex, 78 executive papir, 11 exscale, 56 \fbox, 35, 42 \fboxrule, 41, 42 \fboxsep, 40–42 Figure, 45 figure, 37, 39 \figurename, 45 flushleft, 29 \flushleft, 29 flushright, 29 \flushright, 29 font, 73 veličina, 73, 75 fontenc, 23 footer, 13 \footnote, 28 \footnotesize, 75 formule, 50 \frac, 55 \framebox, 40–42 \frenchspacing, 25 \frontmatter, 27 funkcije, 55 \fussy, 17 german, 22 Glava, 45 gornja granica, 56 gotica, 75

gotska slova, 75 grafika, 10 eps, 84 u tekstu, 37 granica donja, 56 gornja, 56 graphicx, 37, 85 grave, 20 grupiranje, 74 grčka slova, 53 header, 13 \hfill, 78 hipenacijska pravila, 22 \hline, 32 \hoffset, 80 horizontalna crta, 54 vitičasta zagrada, 54 horizontalne točke, 57 horizontalni razmak, 77 hrvatska slova, 21 \hspace, 77 \Huge, 75 \huge, 75 \hyphenation, 17  $i$ <sup>('i' bez točke), 20</sup> \i, 20, 99 \include, 13, 14 \includegraphics, 37, 85 \includeonly, 14 Indeks, 45 indeks, 83 u formuli, 53 \indent, 77 indentfirst, 77

Index, 45 \index, 83 \indexname, 45 \indexspace, 84 \input, 14 input file, 8 inputenc, 22 \int, 56 integral, 56 italic, 75 Italic Shape, 74 \item, 29 itemize, 29 \itshape, 74 izgled stranice, 80  $j'$ j' bez točke), 20 \j, 20, 100 jedinice, 77, 78 jednadžbe dugačke, 59 jednostrano, 11 jezik, 22 \kern, 41 Knuth, Donald E., 1 komande, 6 komentari, 7 Kvadratni korijen, 54 kôdiranje, 12 label u figure i table, 39 \label, 27, 39, 51 Lamport, Leslie, 2 \LARGE, 75 \Large, 75 \large, 75 LATEX 2.09, 2

LATEX2*ε*, 2 LATEX3, 2, 5 latin2, 23 layout, 80 \ldots, 19, 57 \left, 56, 59 legal papir, 11 legende, 62 letter papir, 11 ligature, 20 lijevo poravnan tekst, 29 limitatori, 56 \line, 34 \linebreak, 16 \linespread, 76 List of Figures, 45 List of Tables, 45 liste, 29 \listfigurename, 45 \listoffigures, 39 \listoftables, 39 \listtablename, 45 Literatura, 45 literatura, 82 \mainmatter, 27 \makebox, 40, 42 makeidx, 83 makeidx makro paket, 83 \makeindex, 83 makeindex program, 83 \maketitle, 26 makro paket, 8, 10 margine, 80 masni simboli, 64 matematičke funkcije, 55 matematički akcenti, 54

limitatori, 56 razmaci, 58 math, 50 \mathbb, 53, 75 \mathbf, 64, 75 \mathcal, 75 \mathfrak, 75 \mathit, 75 \mathnormal, 75 \mathop, 55, 61 \mathrm, 61, 75 \mathsf, 75 \mathtt, 75 \mbox, 18, 20, 42 \mdseries, 74 \medskip, 79 \mid, 57 minipage, 36 minus, 19 Mittelbach, Frank, 2 modulo, 55 \multicolumn, 33 \multiply, 44 Murphy, 21 nabrajanje, 29 nadvlačenje, 54 naredbe, 6  $\backslash$ !, 58  $\lambda$ (, 50  $\setminus$ , 50  $\lambda$ , 52, 58 \-, 17 \:, 52 \@, 24 \[, 51 \\, 16, 29, 30, 32, 79 \\\*, 16 \label

u figure i table, 39 \], 51 \abstractname, 45 \addcontentsline, 26, 84 \addtolength, 37, 80 \and,  $27$ \appendix, 25 \appendixname, 45 \arraycolsep, 33, 59 \atop, 55 \author, 27 \backmatter, 27 \baselineskip, 79 \begin, 28 \bfseries, 74 \bibitem, 82 \bibname, 45  $\big\overline{56}$ \big, 56 \Bigg, 56 \bigg, 56 \bigskip, 79 \bmod, 55 \boldmath, 64 \boldsymbol, 64 \caption, 39 \cdots, 57 \centerline, 37 \chapter, 25 \chaptername, 45 \choose, 55 \circle, 35 \circle\*, 35 \cite, 82 \cleardoublepage, 40 \clearpage, 40 \cline, 32 \colon, 58 \colorbox, 41

\contentsname, 45 \date, 27 \ddots, 57 \def, 46 \definecolor, 41 \displaystyle, 61 \documentclass, 9, 56 \dots, 19, 57 \em, 78 \emph, 28, 75  $\end{math}$  28 \ex, 78 \fbox, 35, 42 \fboxrule, 41, 42 \fboxsep, 40–42 \figurename, 45 \flushleft, 29 \flushright, 29 \footnote, 28 \footnotesize, 75 \frac, 55 \framebox, 40–42 \frenchspacing, 25 \frontmatter, 27 \fussy, 17 \hfill, 78 \hline, 32 \hoffset, 80 \hspace, 77 \Huge, 75 \huge, 75 \hyphenation, 17 \i, 20, 99 \include, 13, 14 \includegraphics, 37, 85 \includeonly, 14 \indent, 77 \index, 83 \indexname, 45

\indexspace, 84 \input, 14 \int, 56 \item, 29 \itshape, 74 \j, 20, 100 \kern, 41 \label, 27, 39, 51 \LARGE, 75 \Large, 75 \large, 75 \ldots, 19, 57 \left, 56, 59 \line, 34 \linebreak, 16 \linespread, 76 \listfigurename, 45 \listoffigures, 39 \listoftables, 39 \listtablename, 45 \mainmatter, 27  $\mathcal{A}(40, 42)$ \makeindex, 83 \maketitle, 26 \mathbb, 53, 75 \mathbf, 64, 75 \mathcal, 75 \mathfrak, 75 \mathit, 75 \mathnormal, 75 \mathop, 55, 61 \mathrm, 61, 75 \mathsf, 75 \mathtt, 75 \mbox, 18, 20, 42 \mdseries, 74 \medskip, 79 \mid, 57 \multicolumn, 33

\multiply, 44 \newcommand, 43, 44 \newcounter, 41 \newenvironment, 46, 47 \newlength, 37 \newline, 16 \newpage, 16 \newtheorem, 62 \noindent, 77 \nolinebreak, 16 \nonumber, 60 \nopagebreak, 16 \normalfont, 74 \normalsize, 75 \overbrace, 54 \overleftarrow, 55 \overline, 54 \overrightarrow, 55 \pagebreak, 16 \pageref, 27 \pagestyle, 13 \par, 76 \paragraph, 25 \parallel, 57 \parindent, 62, 77 \parskip, 77 \part, 25  $\pm 64$ \pmod, 55 \prefacename, 45 \prime, 54 \printindex, 83 \providecommand, 44 \qquad, 52, 58 \quad, 52, 58 \raisebox, 41, 42 \ref, 27, 51 \refname, 45 \renewcommand, 44, 45

\renewenvironment, 47 \right, 56, 59 \right., 56 \rmfamily, 74  $\mu$ e, 40–42 \scriptscriptstyle, 61 \scriptsize, 75 \scriptstyle, 61 \scshape, 74 \section, 25 \section\*, 26 \setlength, 37, 60, 77, 80 \settowidth, 62 \sffamily, 74 \sloppy, 16 \slshape, 74 \small, 75 \smallskip, 79 \sqrt, 54 \stepcounter, 41 \stretch, 78 \subparagraph, 25 \subsection, 25 \subsubsection, 25 \sum, 56 \tablename, 45 \tableofcontents, 26 \text, 61 \textbf, 75 \textit, 75 \textmd, 75 \textnormal, 75 \textrm, 74, 75 \textsc, 75 \textsf, 75 \textsl, 75 \textstyle, 61 \texttt, 75 \textup, 75

\textwidth, 36, 40 \thispagestyle, 13 \tiny, 75 \title, 27 \ttfamily, 74 \underbrace, 54 \underline, 54 \unitlength, 35 \upshape, 74 \usepackage, 10, 22 \vdots, 57 \vec, 55 \vector, 35 \verb, 31 \vfill, 79 \voffset, 80 \vspace, 79 \widehat, 54 \widetilde, 54 naslov, 26 dokumenta, 11 navodnici, 18 ne-engleski jezici, 22 negativni razmak, 79 neobavezni parametri, 9 \newcommand, 43, 44 \newcounter, 41 \newenvironment, 46, 47 \newlength, 37 \newline, 16 \newpage, 16 \newtheorem, 62 \noindent, 77 \nolinebreak, 16 \nonumber, 60 \nopagebreak, 16 \normalfont, 74 \normalsize, 75

œ, 20 okruženja, 28 array, 58, 59 center, 29 description, 29 displaymath, 51 enumerate, 29 eqnarray, 59 equation, 51 figure, 37, 39 flushleft, 29 flushright, 29 itemize, 29 math, 50 minipage, 36 picture, 34, 44 quotation, 30 quote, 30 table, 37, 39 tabular, 32 thebibliography, 45, 82 verbatim, 31 verse, 30 opcije, 7, 9 smještaja, 38 osnovna veličina fonta, 11 \overbrace, 54 overfull hbox, 16 \overleftarrow, 55 \overline, 54 \overrightarrow, 55 package, 8, 10 packages amsbsy, 64 amsfonts, 53 amsmath, 56, 60, 64 amssymb, 53, 64

babel, 22, 39, 45

color, 42 dcolumn, 33 exscale, 56 fontenc, 23 graphicx, 37, 85 indentfirst, 77 inputenc, 22 layout, 80 makeidx, 83 showidx, 83 tools, 33 page layout, 80 page style, 13 empty, 13 headings, 13 plain, 13 \pagebreak, 16 \pageref, 27 \pagestyle, 13 papir veličina, 80 \par, 76 \paragraph, 25 \parallel, 57 parametar, 7 neobavezan, 7 \parindent, 62, 77 \parskip, 77 \part, 25 picture, 34, 44 plain, 13 platforma, 21  $\pm 64$ \pmod, 55 podvlačenje, 54 poravnan tekst, 29 povlaka, 19 pravila za rastavljanje riječi, 22 preambula, 8

Predgovor, 45 prednosti TEX-a, 4 Preface, 45 \prefacename, 45 \prime, 54 \printindex, 83 \providecommand, 44 putujući objekti, 37 \qquad, 52, 58 \quad, 52, 58 quotation, 30 quote, 30 \raisebox, 41, 42 razlomak, 55 razmaci u math modu, 58 razmak, 5, 59 dvostruki, 76 horizontalni, 77 iza naredbe, 7 iza točke, 24 izmedu redaka, 76 na početku reda, 5 negativni, 79 vertikalni, 79 \ref, 27, 51 References, 45 \refname, 45 \renewcommand, 44, 45 \renewenvironment, 47 report class, 10 rezervirani znakovi, 6 \right, 56, 59 \right., 56 \rmfamily, 74 roman, 75 Roman Family, 74

\rule, 40–42 Sadržaj, 45 sans serif, 75 Sans Serif Family, 74 Sažetak, 45 \scriptscriptstyle, 61 \scriptsize, 75 \scriptstyle, 61 \scshape, 74 \section, 25 \section\*, 26 \setlength, 37, 60, 77, 80 \settowidth, 62 \sffamily, 74 showidx, 83 simboli masni, 64 single sided, 11 sistem jednadžbi, 59 skandinavska slova, 20 slanted, 75 Slanted Shape, 74 slide class, 10 Slika, 45 Slike, 45 \sloppy, 16 \slshape, 74 \small, 75 Small Caps, 75 Small Caps Shape, 74 \smallskip, 79 specijalni znakovi, 20 Spivak, Michael, 2 \sqrt, 54 \stepcounter, 41 strelica, 55 \stretch, 78 struktura, 8

\subparagraph, 25 subscript, 53 \subsection, 25 \subsubsection, 25 \sum, 56 suma, 56 tabele, 32 Table, 45 table, 37, 39 \tablename, 45 \tableofcontents, 26 Tablica, 45 Tablice, 45 tabular, 32 tekst u boji, 10 \text, 61 \textbf, 75 \textit, 75 \textmd, 75 \textnormal, 75 \textrm, 74, 75 \textsc, 75 \textsf, 75 \textsl, 75 \textstyle, 61 \texttt, 75 \textup, 75 \textwidth, 36, 40 thebibliography, 45, 82 \thispagestyle, 13 tilda ( ~ ), 24, 54 \tiny, 75 title, 11 \title, 27 tools, 33 točka, 19 točke dijagonalne, 57

horizontalne, 57 vertikalne, 57 tri točke, 57 trotočka, 19 \ttfamily, 74 umlaut, 20 unakrsno pozivanje, 27 \underbrace, 54 underfull hbox, 16 \underline, 54 \unitlength, 35 upright, 75 Upright Shape, 74 \upshape, 74 \usepackage, 10, 22 \vdots, 57 \vec, 55 \vector, 35 vektor, 55 veličina fonta, 11, 75 osnovnog, 11 papira, 11, 80 \verb, 31 verbatim, 31 verse, 30 vertikalne točke, 57 vertikalni razmak, 79 \vfill, 79 vitičaste zagrade, 56, 74 \voffset, 80 \vspace, 79 \widehat, 54 \widetilde, 54 word wrapping, 21 WYSIWYG, 3, 4

zagrade uglate, 7 vitičaste, 7, 56, 74 zarez, 19